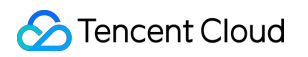

# **Tencent Cloud Observability Platform Prometheus Monitoring Product Documentation**

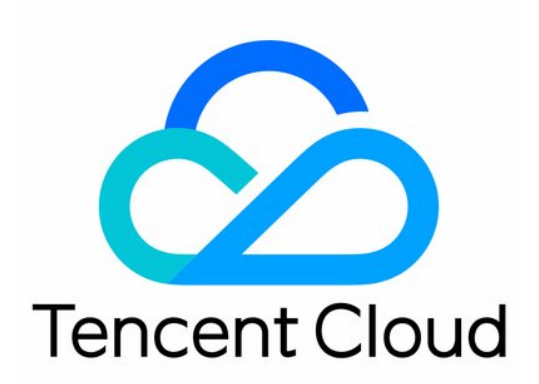

©2013-2022 Tencent Cloud. All rights reserved. Page 1 of 82

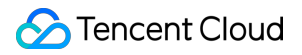

#### Copyright Notice

©2013-2024 Tencent Cloud. All rights reserved.

Copyright in this document is exclusively owned by Tencent Cloud. You must not reproduce, modify, copy or distribute in any way, in whole or in part, the contents of this document without Tencent Cloud's the prior written consent.

Trademark Notice

#### **C** Tencent Cloud

All trademarks associated with Tencent Cloud and its services are owned by Tencent Cloud Computing (Beijing) Company Limited and its affiliated companies. Trademarks of third parties referred to in this document are owned by their respective proprietors.

#### Service Statement

This document is intended to provide users with general information about Tencent Cloud's products and services only and does not form part of Tencent Cloud's terms and conditions. Tencent Cloud's products or services are subject to change. Specific products and services and the standards applicable to them are exclusively provided for in Tencent Cloud's applicable terms and conditions.

### **Contents**

#### [Prometheus](#page-3-0) Monitoring

**[Terraform](#page-3-1)** 

[Terraform](#page-3-2) Overview

Managing [Prometheus](#page-8-0) Instances Using Terraform

Managing the Integration Center of Prometheus [Instances Using Terraform](#page-27-0)

Collecting Container [Monitoring](#page-43-0) Data Using Terraform

[Configuring](#page-62-0) Alarm Policies Using Terraform

# <span id="page-3-1"></span><span id="page-3-0"></span>Prometheus Monitoring **Terraform** Terraform Overview

<span id="page-3-2"></span>Last updated: 2023-12-29 16:06:50

Terraform is an Infrastructure as Code (IaC) tool that allows creation of reusable, maintainable infrastructure code. You can manage and update your infrastructure using codes, thereby simplifying the deployment and management of cloud infrastructure. With abundant resource types, powerful modules, and flexible customization options, Terraform makes it easy to create and manage a variety of resources, such as CVM and CLB.

#### **Terraform Features and Advantages**

Terraform is a powerful open-source tool for automatically deploying and orchestrating cloud infrastructure. Terraform enables you to operate, construct, define, deploy, and preview cloud infrastructure on Tencent Cloud using simple template language commands.

Terraform is remarkably user-friendly. It uses the simple HCL or JSON configuration language to define infrastructure, requiring virtually no code writing.

With variables, modules, and data source features, Terraform's configuration files are easy to use, reusable, and maintainable.

Terraform can provide plan reports at different stages, so users can get to know the actual operations executions. Terraform tracks the actual configuration and status information of infrastructure through state files and supports rollback operations.

**Note:** For details about the application scenarios of Terraform, see Use [Cases](https://www.tencentcloud.com/document/product/1172/52300).

#### **Terraform Resources**

In Terraform, resources mainly fall into two categories: Resource and Data Source.

**Resource** 

Resource enables the creation and management of new cloud infrastructure components. Through resource definitions, Terraform can be used for creating, modifying, and deleting a diverse range of resources supported by cloud service providers, such as creating a new CVM instance.

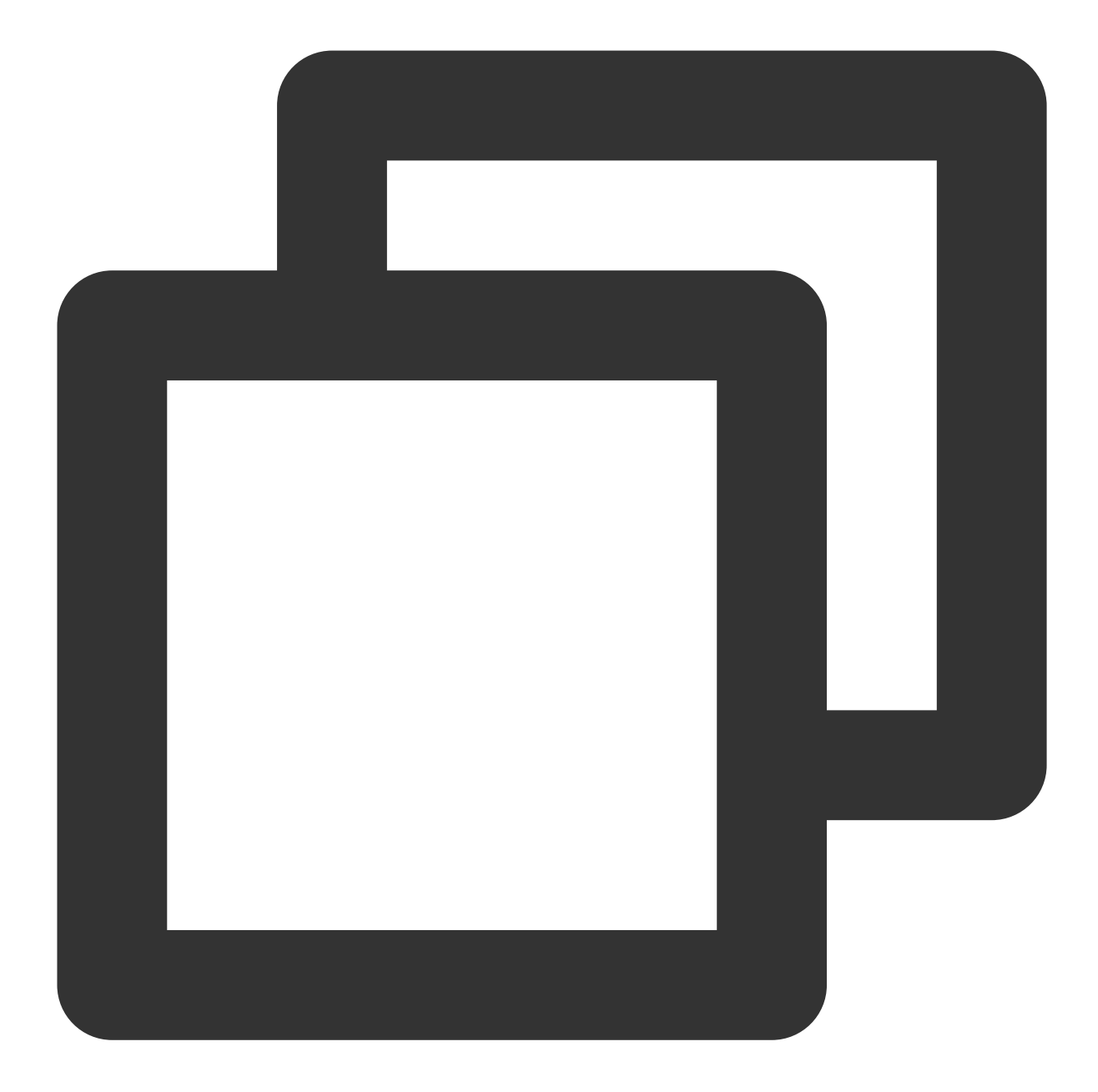

```
#Resource of cvm chc_assist_vpc.
# Reference document: https://registry.terraform.io/providers/tencentcloudstack/ten
resource "tencentcloud_cvm_chc_assist_vpc" "chc_assist_vpc" {
 chc_id = "chc-xxxxx"
}
```
#### Data Source

A data source is used to access and retrieve information of already existing resources and subsequently implementing it as an input or attribute within the configuration. A data source can be used to retrieve the configuration and attribute information from an existing cloud infrastructure, making it available for reference and usage within a Terraform

configuration file. The following example shows that it is used to query an instance of a created cvm chc\_denied\_actions:

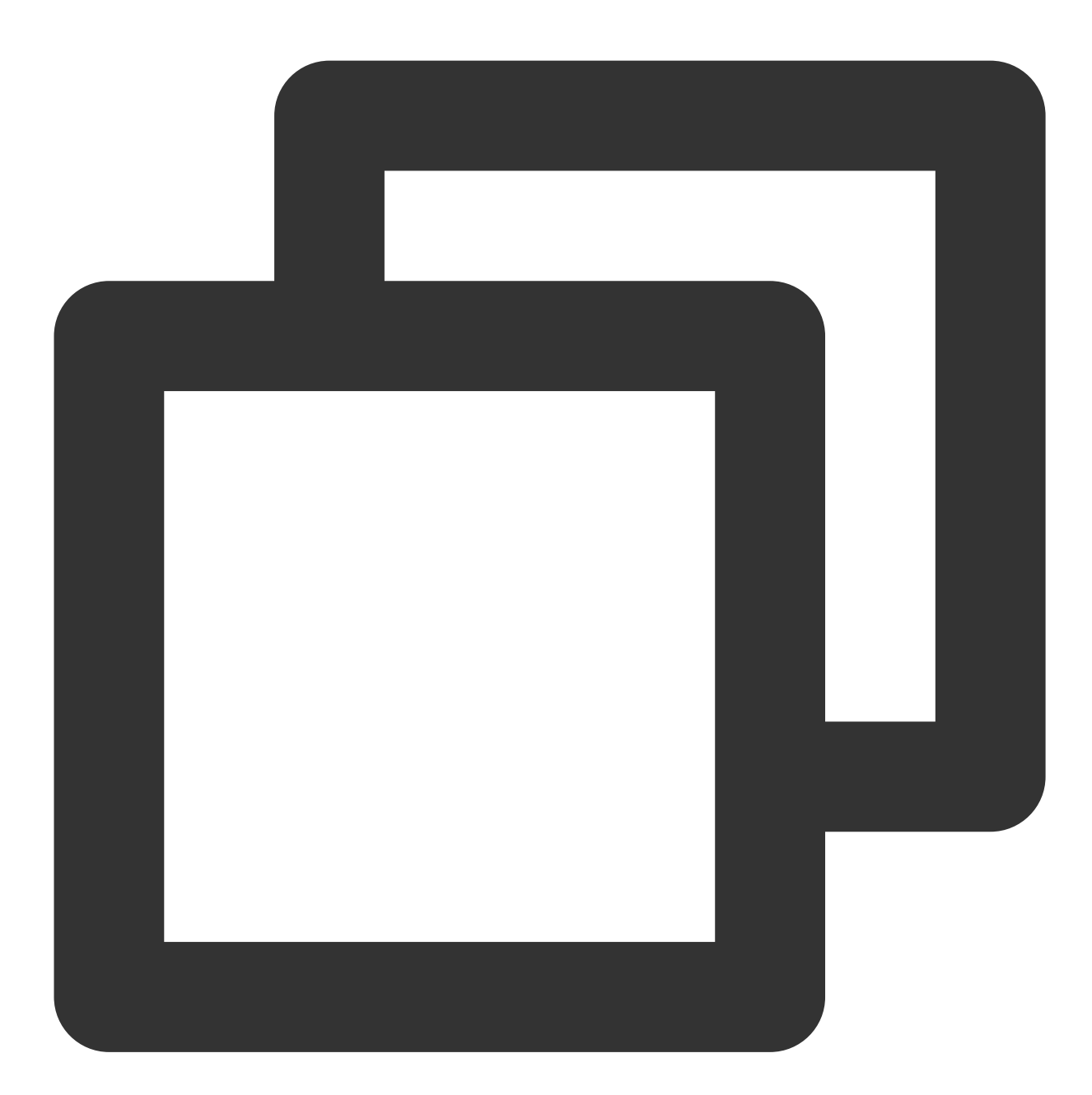

#Using this data source to extract detailed information from cvm chc\_denied\_actions # Reference document: https://registry.terraform.io/providers/tencentcloudstack/ten data "tencentcloud\_cvm\_chc\_denied\_actions" "chc\_denied\_actions" {  $chc\_ids = ["chc-xxxxxx"]$ }

For information about the Resource of the TCOP Prometheus version, see Usage with [Terraform](https://registry.terraform.io/providers/tencentcloudstack/tencentcloud/latest/docs/resources/monitor_tmp_alert_rule).

#### **Terraform Tools**

#### **Terraform Command Line Interface (CLI):**

Terraform CLI is a command line interface designed to create, manage, and manage infrastructure. It brings a suite of commands and options, enabling users to perform various operations, including initializing configuration, creating plans, and applying changes. Terraform CLI also incorporates several sub-commands associated with additional Terraform functionality, such as configuration validation and code formatting. Employing Terraform CLI enables users to interact with Terraform configuration files and manage the infrastructure effectively.

#### **Terraform Provider:**

Each cloud provider provides its proprietary Terraform Provider, which is a plugin used to incorporate the features of the cloud provider into Terraform. Each Terraform Provider is tasked with interacting with the APIs of the corresponding cloud service provider, defining available resources and data sources, and performing operations of creating, modifying, or deleting these resources. By deploying the appropriate provider, you can directly use the resources and features of the cloud provider within Terraform configurations. **Note:**

The Terraform CLI serves as the command line interface to manage Terraform, while Terraform Provider is the plugin incorporating the features of diverse cloud providers into Terraform. These two components work collaboratively, enabling users to use Terraform to create and manage infrastructure. For more information about Terraform, see the usage document of [Terraform.](https://www.terraform.io/)

#### **Usage Advantages**

Multi-Cloud Solution: Applicable to multi-cloud solutions, Terraform can deploy analogous infrastructure to Tencent Cloud and local data centers. Due to Terraform's portability, developers can manage resources from distinct cloud providers simultaneously using the same tools and configuration files. Such flexibility allows users to switch to other cloud platforms at any time without the need to modify their configuration files.

Automated Management: Terraform enables the creation of configuration file templates, defining, provisioning, and configuring resources in a repeatable and predictable manner, reducing deployment and management errors due to human factors. Using Terraform allows users to deploy the same template multiple times, creating identical development, test, and production environments. Additionally, Terraform automates the process of creating and managing infrastructure, thereby enhancing deployment speed and efficiency.

Infrastructure as Code: The Infrastructure as Code (IaC) method of Terraform allows for the management of resources through code, providing convenience in version control, collaboration, and code reuse. Using Terraform, you can save the state of your infrastructure to track system changes and share these configurations with others. This code-based management approach not only simplifies deployment but also ensures consistency, security, and maintainability. Visual Interface: Terraform's graphical interface allows for the viewing and management of infrastructure resources. This enables users to view and understand their infrastructures and interdependencies of infrastructures more directly. Through this visual interface, users can locate and rectify potential configuration problems faster and easier.

Community Support: Developed by HashiCorp, Terraform is backed by a large community. This community comprises professionals across various industries and experience levels capable of sharing best practices and solutions, offering supports like forums and email lists.

# Using TCOP Prometheus Managed Service via Terraform

#### Prometheus supports managing the following resources via Terraform:

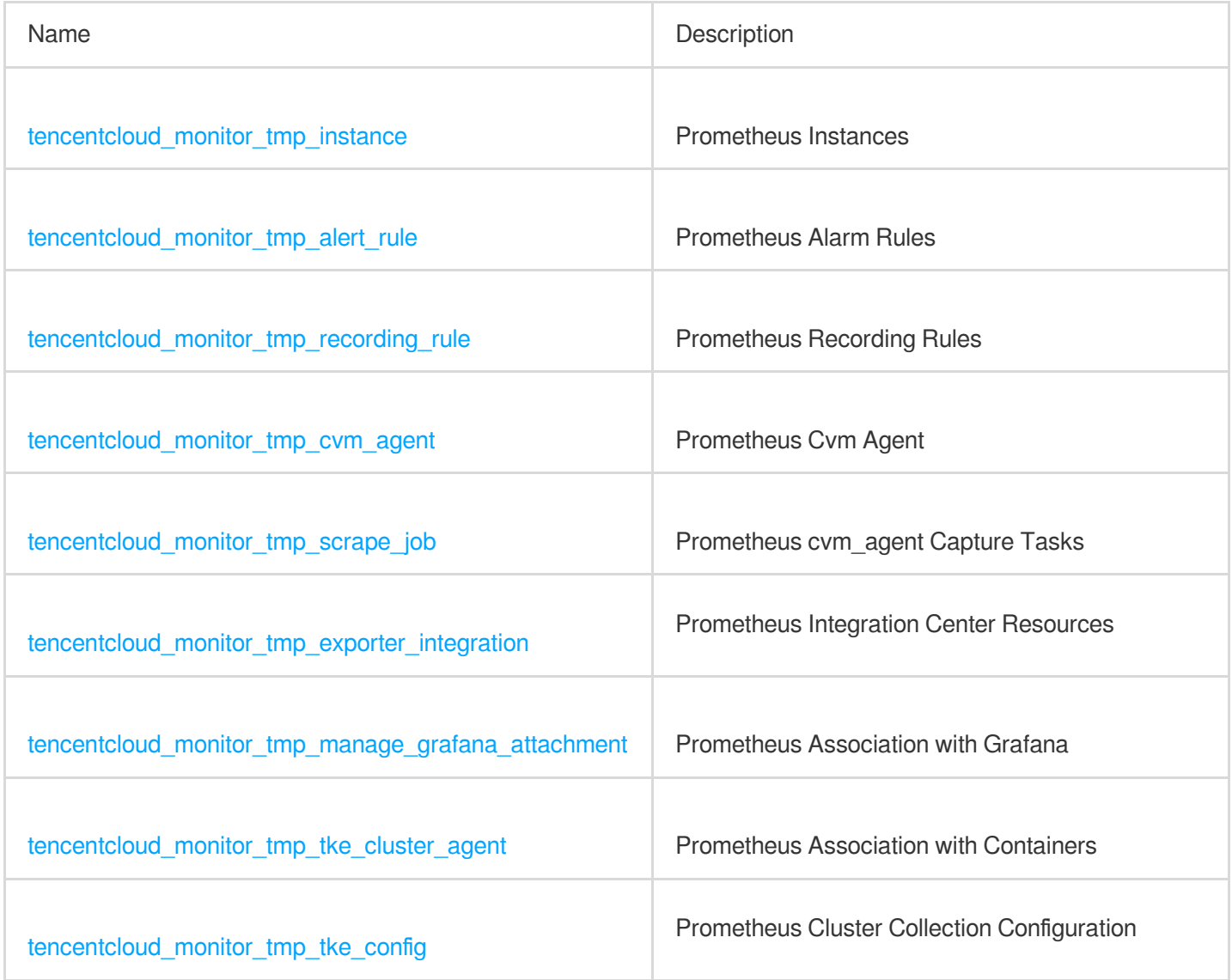

# <span id="page-8-0"></span>Managing Prometheus Instances Using **Terraform**

Last updated: 2023-12-29 16:08:36

# **Prerequisites**

#### **Installing Terraform**

For detailed instructions on installing Terraform, see Installing [Terraform](https://www.tencentcloud.com/document/product/1172/52304).

#### **Note:**

The installed version of Terraform must not be below v1.6.3. You can verify the version of Terraform installed by using the command terraform --version.

#### **Configuring Tencent Cloud Account Information**

Before using Terraform for the first time, go to API [Key](https://console.tencentcloud.com/cam/capi) to apply for a SecretID and SecretKey of the security credentials. If you already have valid credentials, skip this step.

1. Log in to the CAM [Console](https://console.tencentcloud.com/cam/overview) and choose **Access Key > API Keys** from the left sidebar.

2. On the API Keys page, click **Create Key** to create a SecretId/SecretKey pair.

#### **There are two methods for configuring Tencent Cloud account information:**

Authentication by Static Credentials

Create a provider.tf file in the user directory with the following content. Replace  $my\text{-}secret\text{-}id$  and  $my\text{-}$ secret-key with your SecretId and SecretKey, respectively.

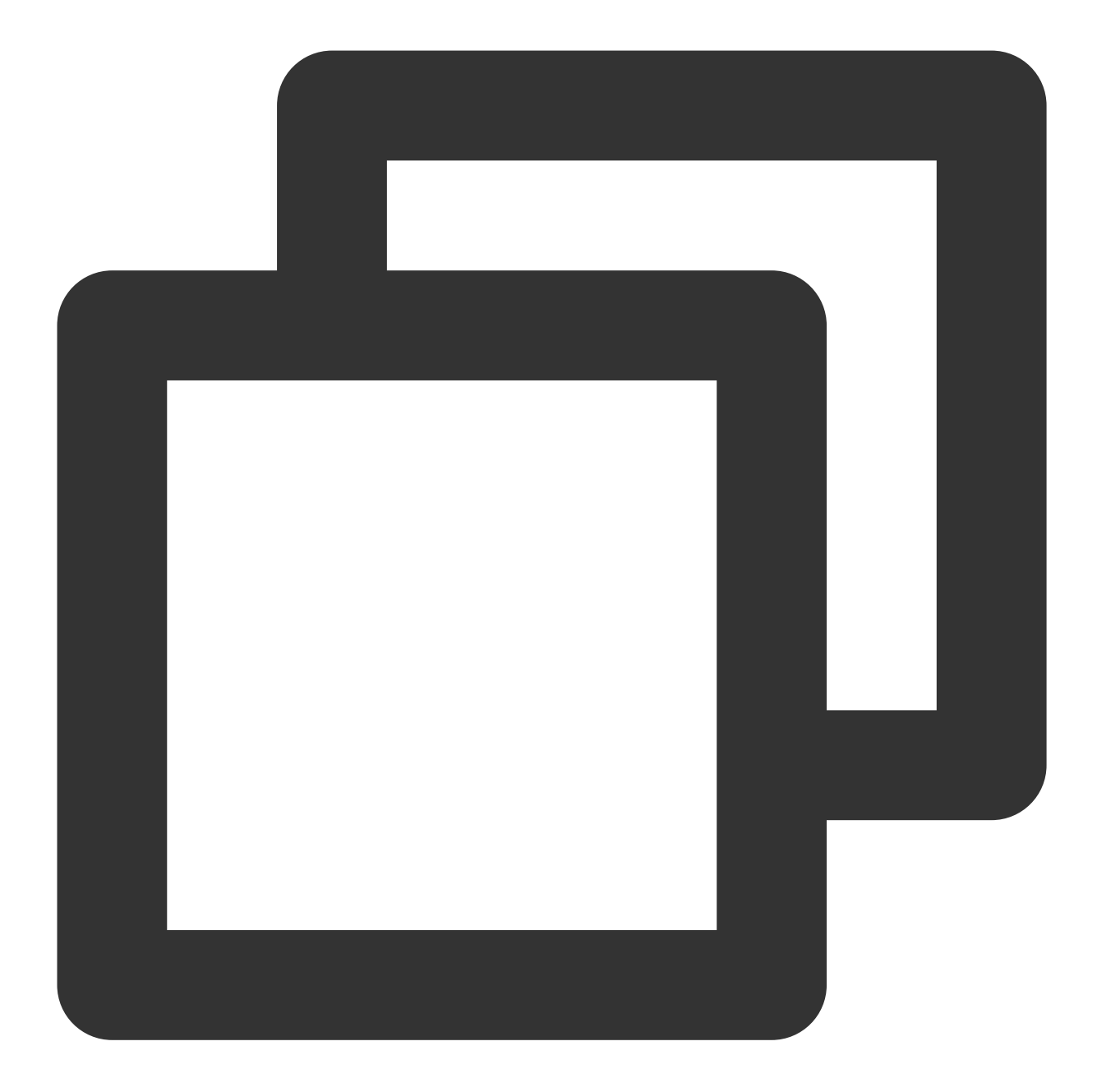

```
provider "tencentcloud" {
 secret_id = "my-secret-id"
 secret_key = "my-secret-key"
}
```
#### Authentication by Environment Variables

Configure the computer environment variables or cloud environment variables by running the following command. Replace YOUR\_SECRET\_ID and YOUR\_SECRET\_KEY with your SecretId and SecretKey, respectively.

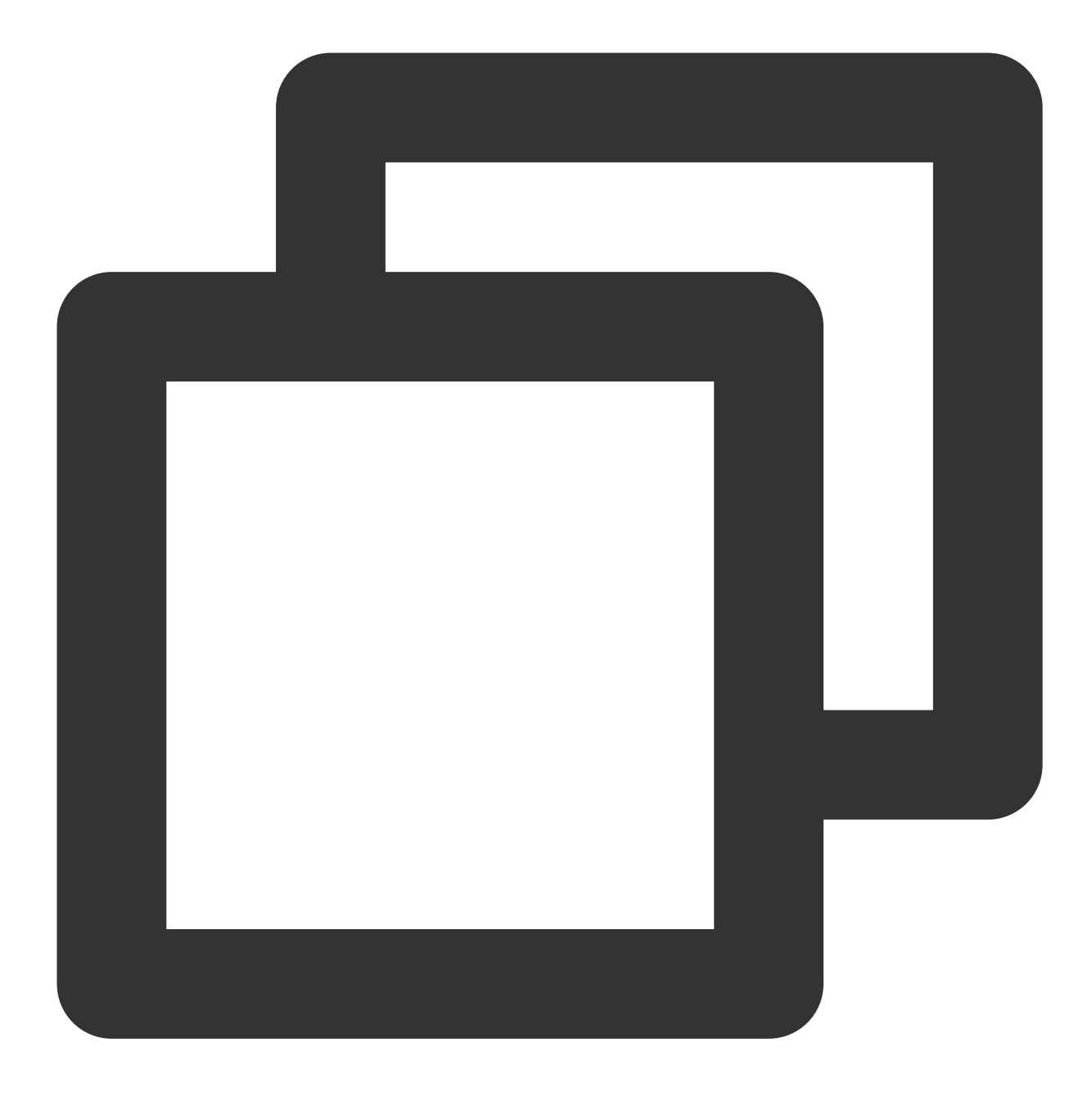

export TENCENTCLOUD\_SECRET\_ID=YOUR\_SECRET\_ID export TENCENTCLOUD\_SECRET\_KEY=YOUR\_SECRET\_KEY

## Creating Prometheus Instances

1. Create the configuration file for Terraform. Create a file named main.tf in the project directory and open it with an appropriate editor. Add the Tencent Cloud provider configuration to the main.tf or provider.tf file.

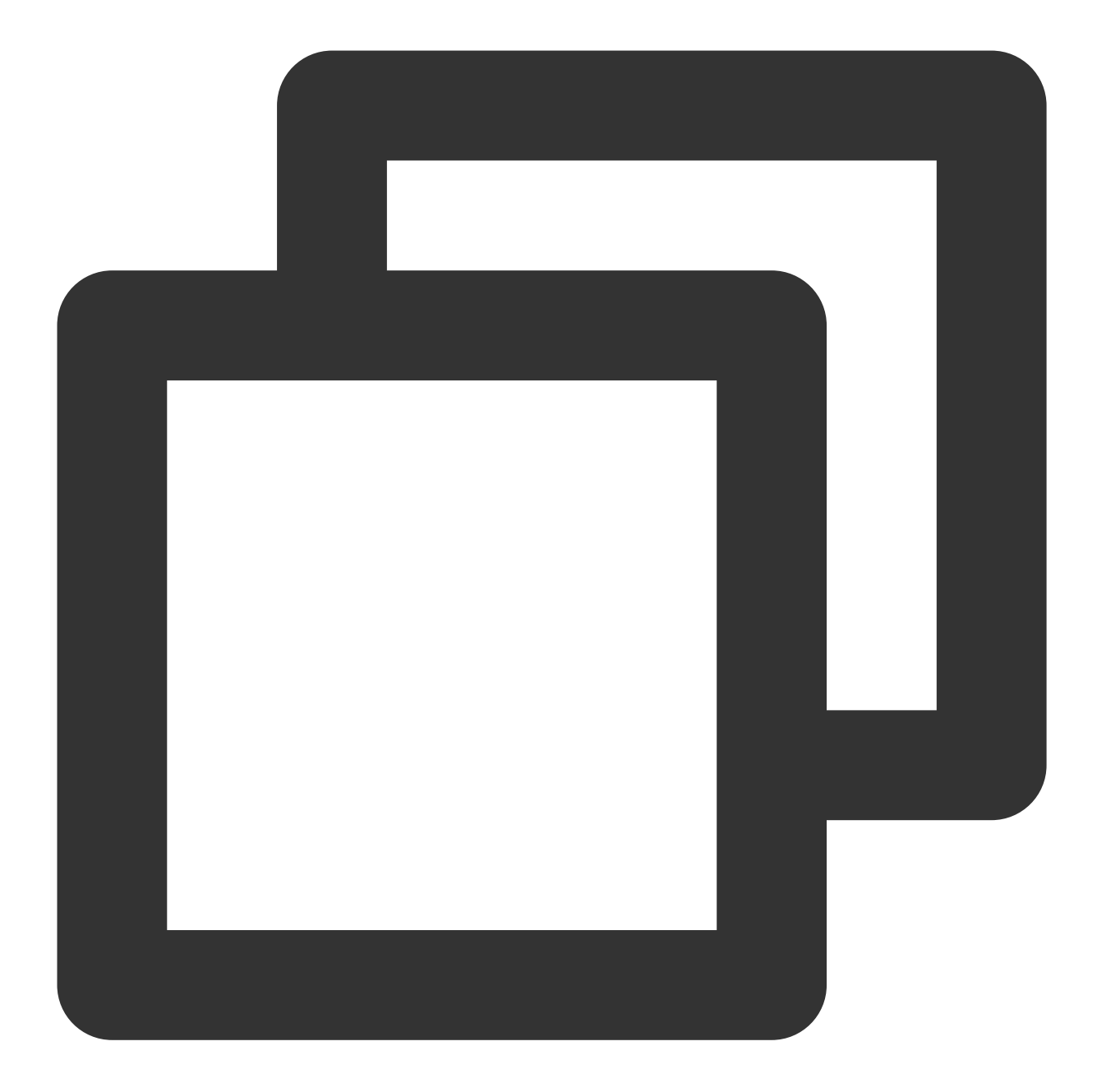

```
provider "tencentcloud" {
 region = "your_region"
 secret_id = "your_secret_id"
  secret_key = "your_secret_key"
}
```
2. Defining Tencent Cloud Resources: Use the resources provided by Tencent Cloud in the main.tf file to define the resources you want to create and manage.

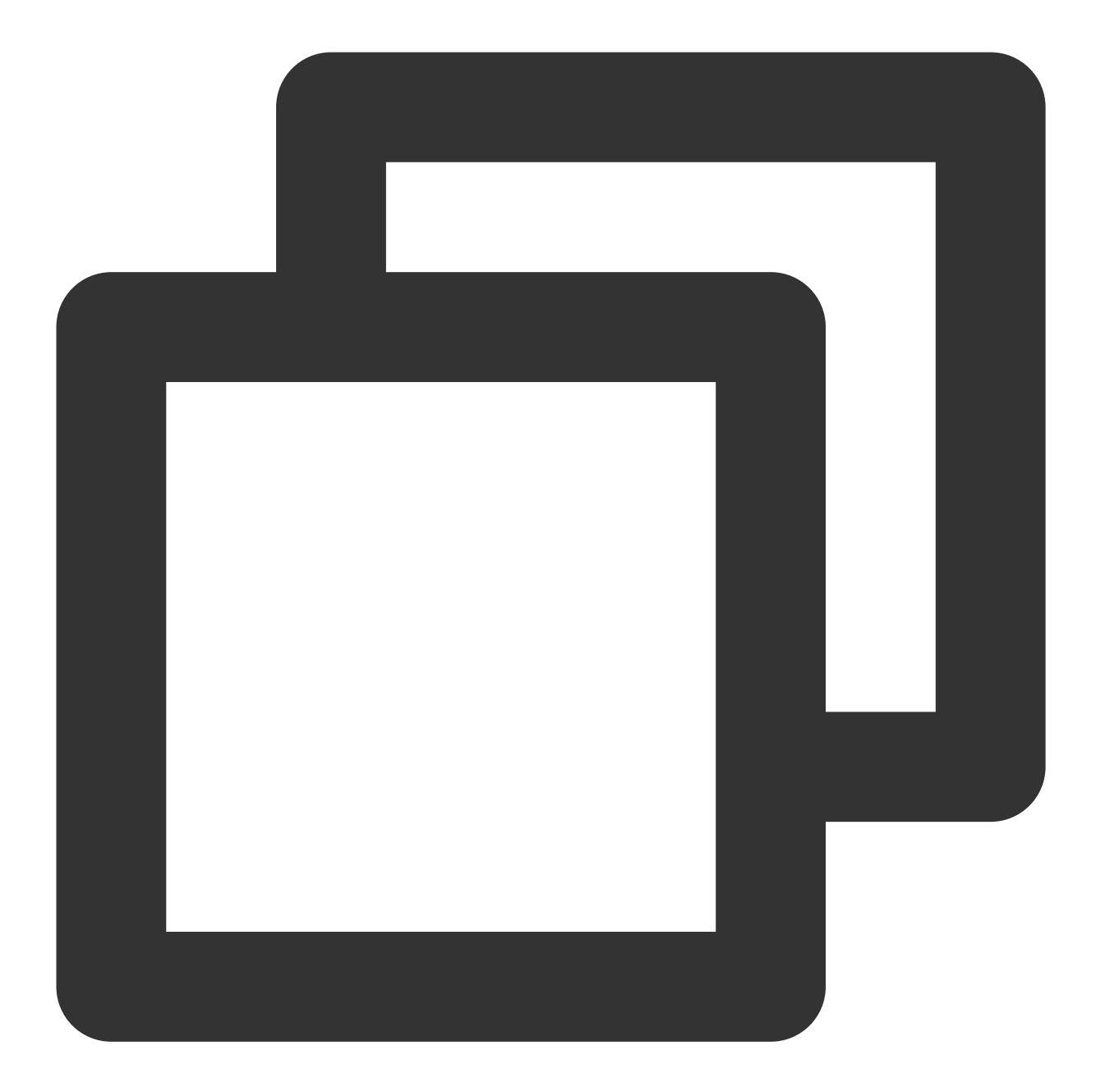

```
#Specifying Provider Configuration Information
terraform {
 required_providers {
   tencentcloud = {
     source = "tencentcloudstack/tencentcloud"
   }
  }
}
#Creating a Prometheus Instance in the Mumbai Region
```

```
Tencent Cloud
```

```
resource "tencentcloud_monitor_tmp_instance" "foo" {
 instance_name = "tf-tmp-instance-sjtest"vpc\_id = vpc-0n42dxzssubnet_id = "subnet-es8rv1kx"
 data_retention_time = 30
 \mathsf{zone} = "ap-mumbai-1"tags = {
   "createdBy" = "terraform"
 }
}
#Creating a Grafana Instance in the Mumbai Region (Optional)
resource "tencentcloud_monitor_grafana_instance" "foo" {
 instance name = "tf-qrfana-cstest"vpc id = "vpc-0n42dxzs"subnet ids = ["subnet-es8rv1kx"]grafana_init_password = "1234567890"
 enable internet = false
 is destroy = truetags = {
   "createdBy" = "test"
 }
}
#Binding Grafana and Prometheus Instances (Optional)
resource "tencentcloud_monitor_tmp_manage_grafana_attachment" "foo" {
 grafana_id = tencentcloud_monitor_grafana_instance.foo.id
 instance_id = tencentcloud_monitor_tmp_instance.foo.id
}
```
3. Initialize the Terraform runtime environment by running the following command:

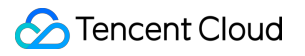

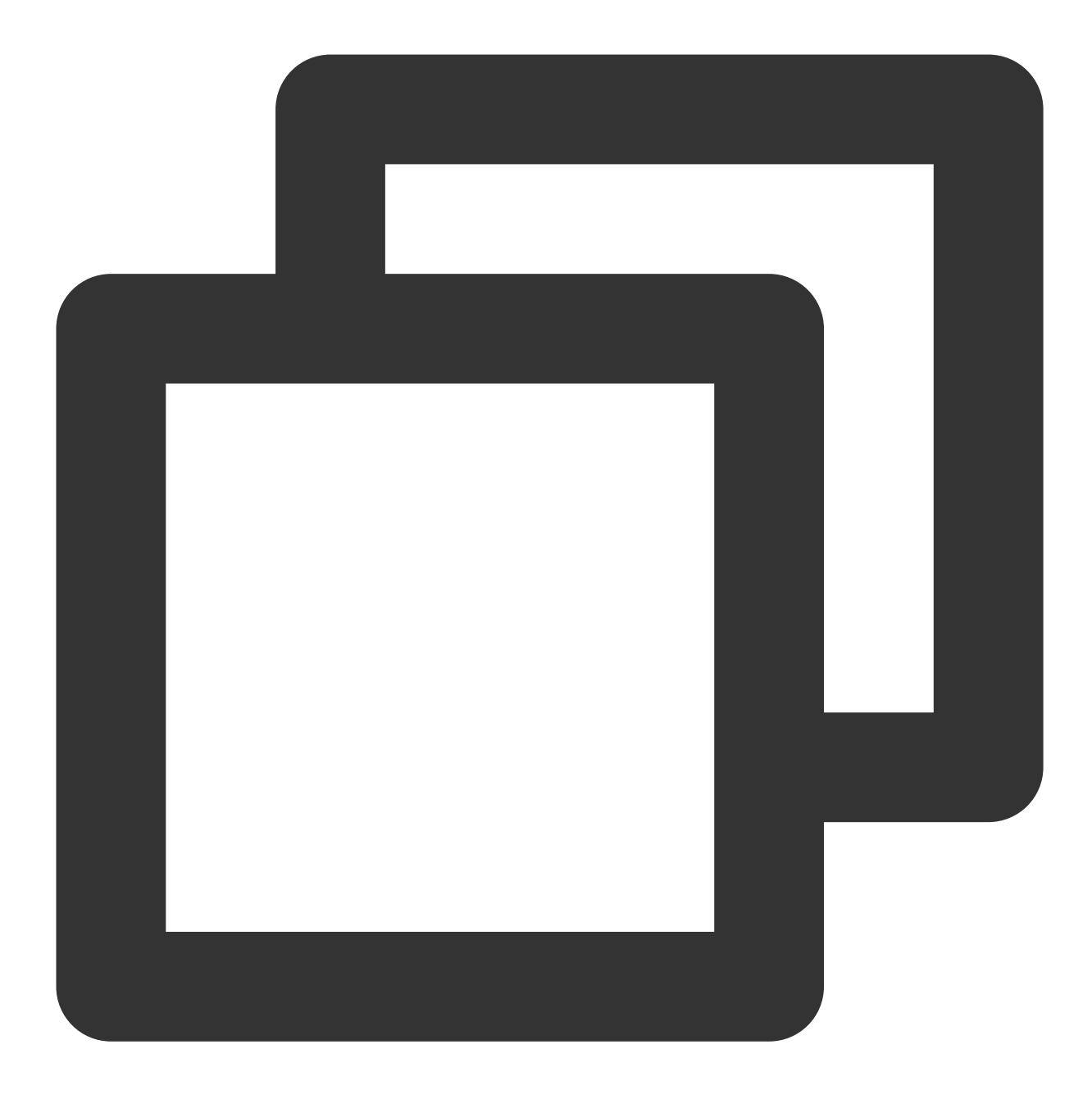

terraform init

Expected output information:

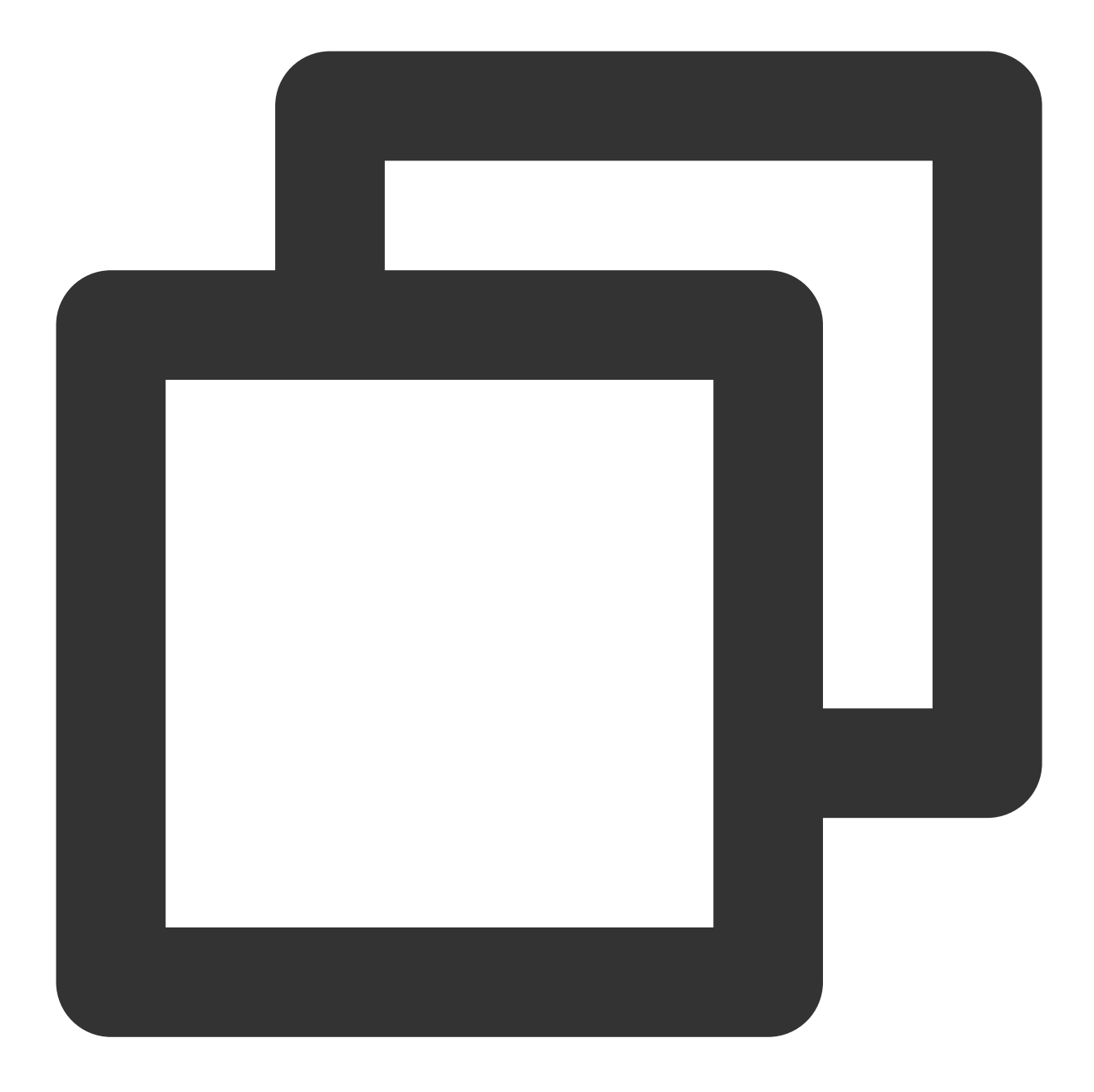

Initializing the backend...

Initializing provider plugins...

- Reusing previous version of tencentcloudstack/tencentcloud from the dependency lo
- Using previously-installed tencentcloudstack/tencentcloud v1.81.32

Terraform has been successfully initialized!

You may now begin working with Terraform. Try running "terraform plan" to see any changes that are required for your infrastructure. All Terraform commands should now work.

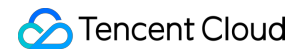

If you ever set or change modules or backend configuration for Terraform, rerun this command to reinitialize your working directory. If you forget, other commands will detect it and remind you to do so if necessary.

4. To generate resource planning, run the following command:

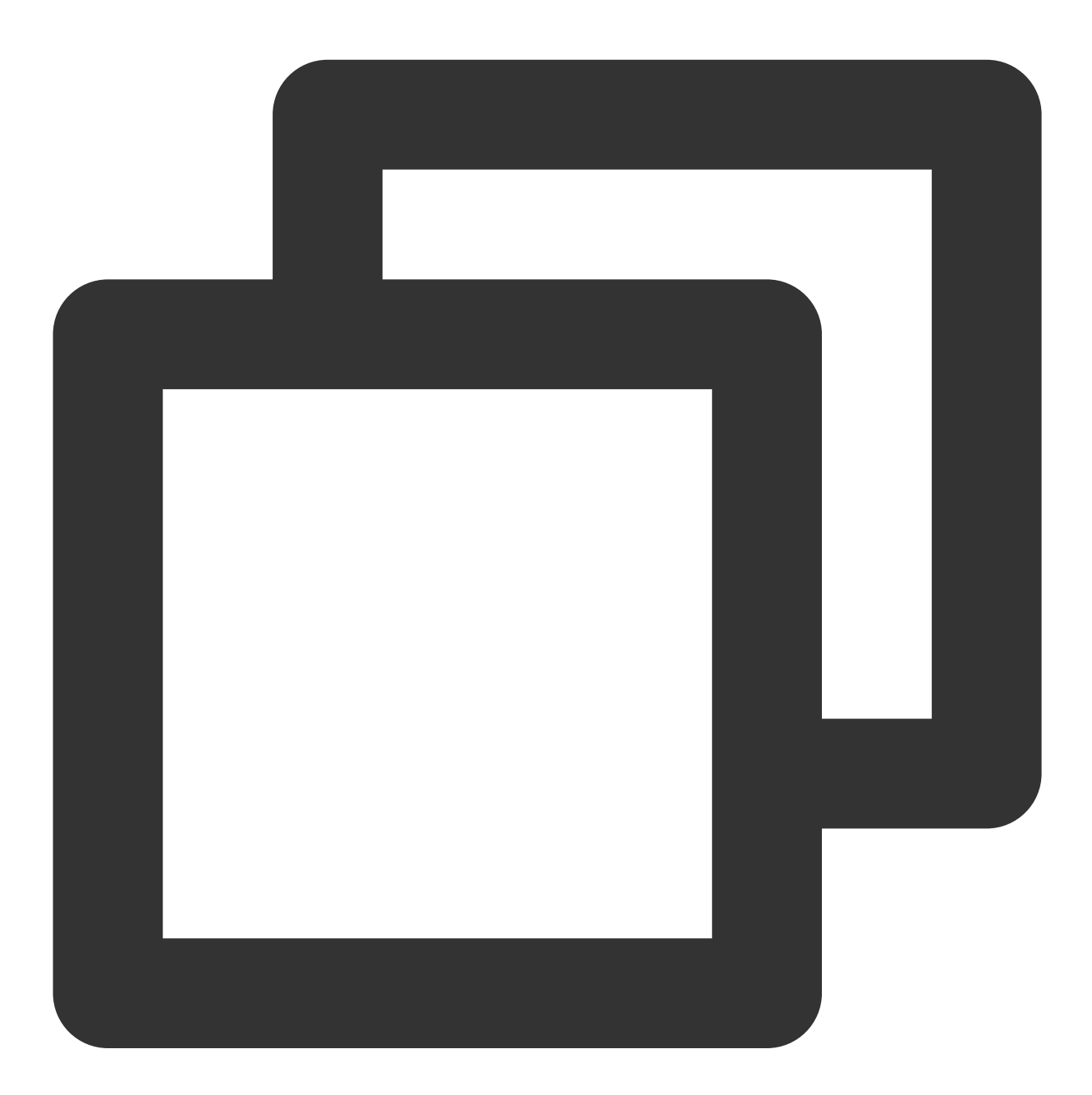

terraform plan

Expected output information:

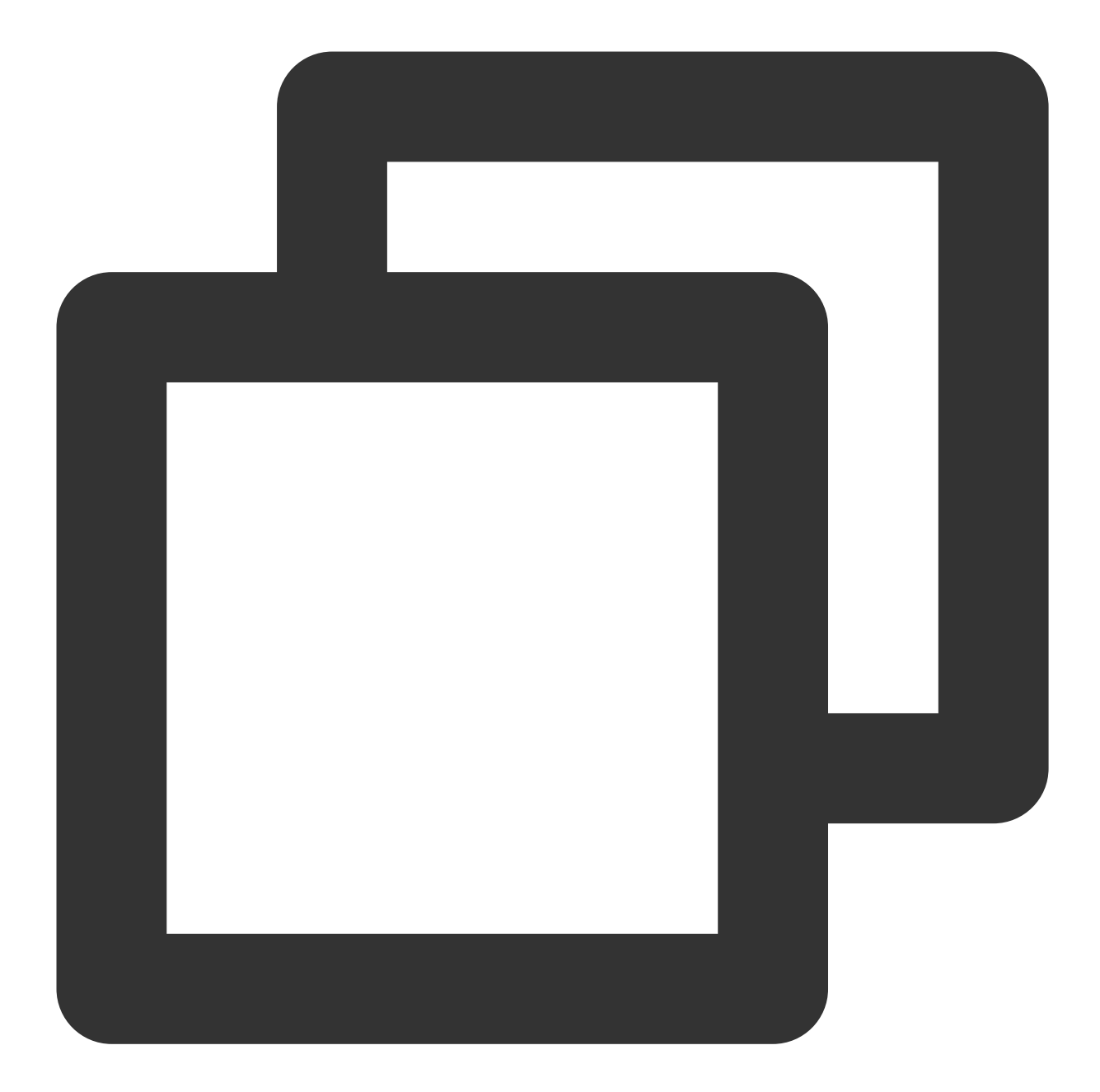

tencentcloud\_vpc.vpc: Refreshing state... [id=vpc-3csjp7k8] tencentcloud\_monitor\_tmp\_instance.foo: Refreshing state... [id=prom-4wcvt7p1]

Terraform used the selected providers to generate the following execution plan. Res following symbols:

+ create

Terraform will perform the following actions:

- # tencentcloud\_monitor\_tmp\_instance.foo will be created
- + resource "tencentcloud\_monitor\_tmp\_instance" "foo" {

```
+ api_root_path = (known after apply)
     + data_retention_time = 30
     + id = (known after apply)
     + instance_name = "tf-tmp-instance-sjtest"
     + ipv4_address = (known after apply)
                         = (known after apply)
                         = (known after apply)
     + proxy_address = (known after appl<br>+ remote_write = (known after appl<br>+ subnet_id = "subnet-es8rv1kx"
     + tags = {
         + "createdBy" = "terraform"
       }
     + vpc_id = "vpc-0n42dxzs"
     + zone = "ap-mumbai-1"
    }
Plan: 1 to add, 0 to change, 0 to destroy.
```
5. To create an instance, run the following command:

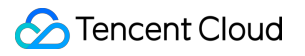

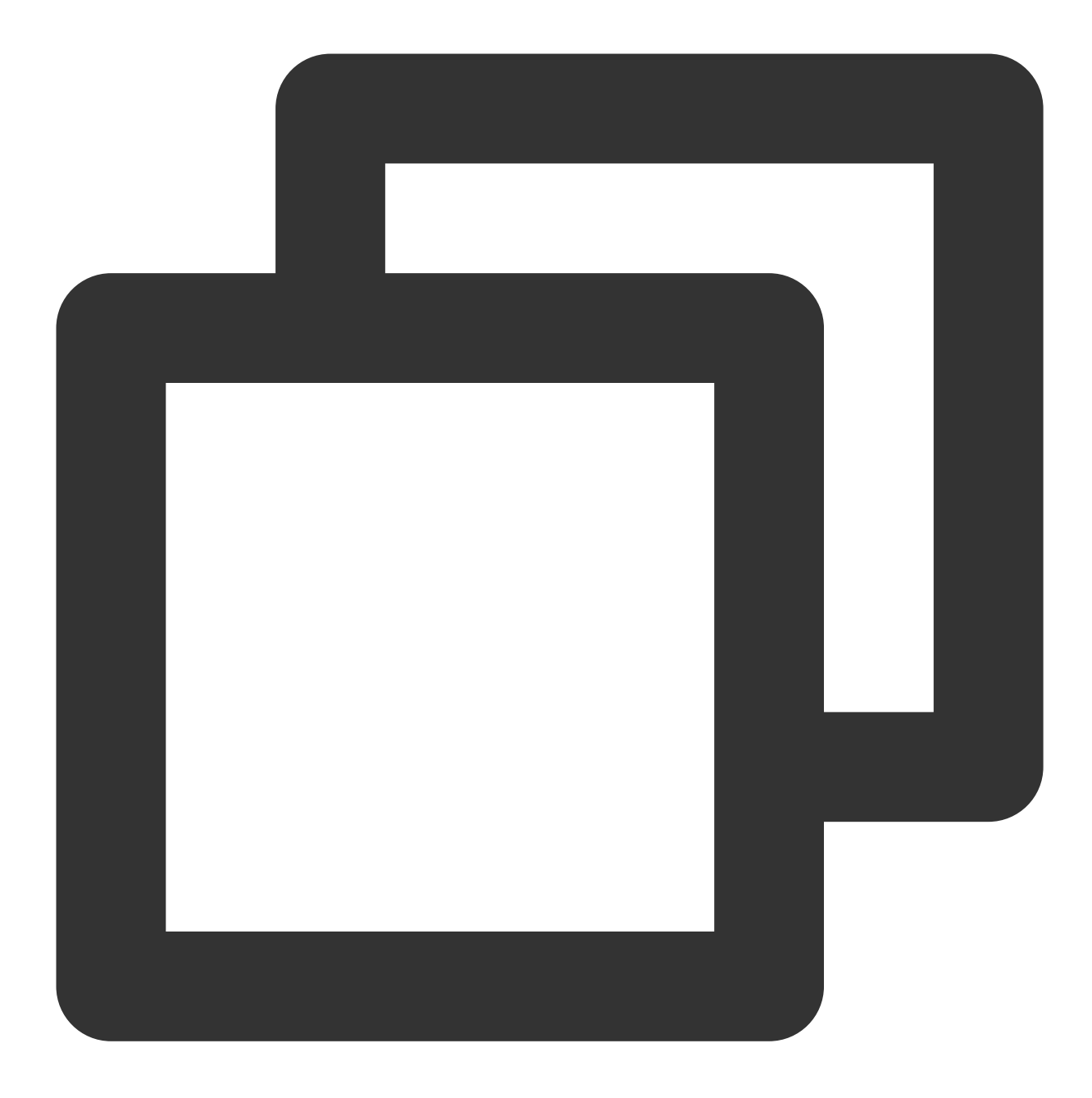

terraform apply

Expected output information:

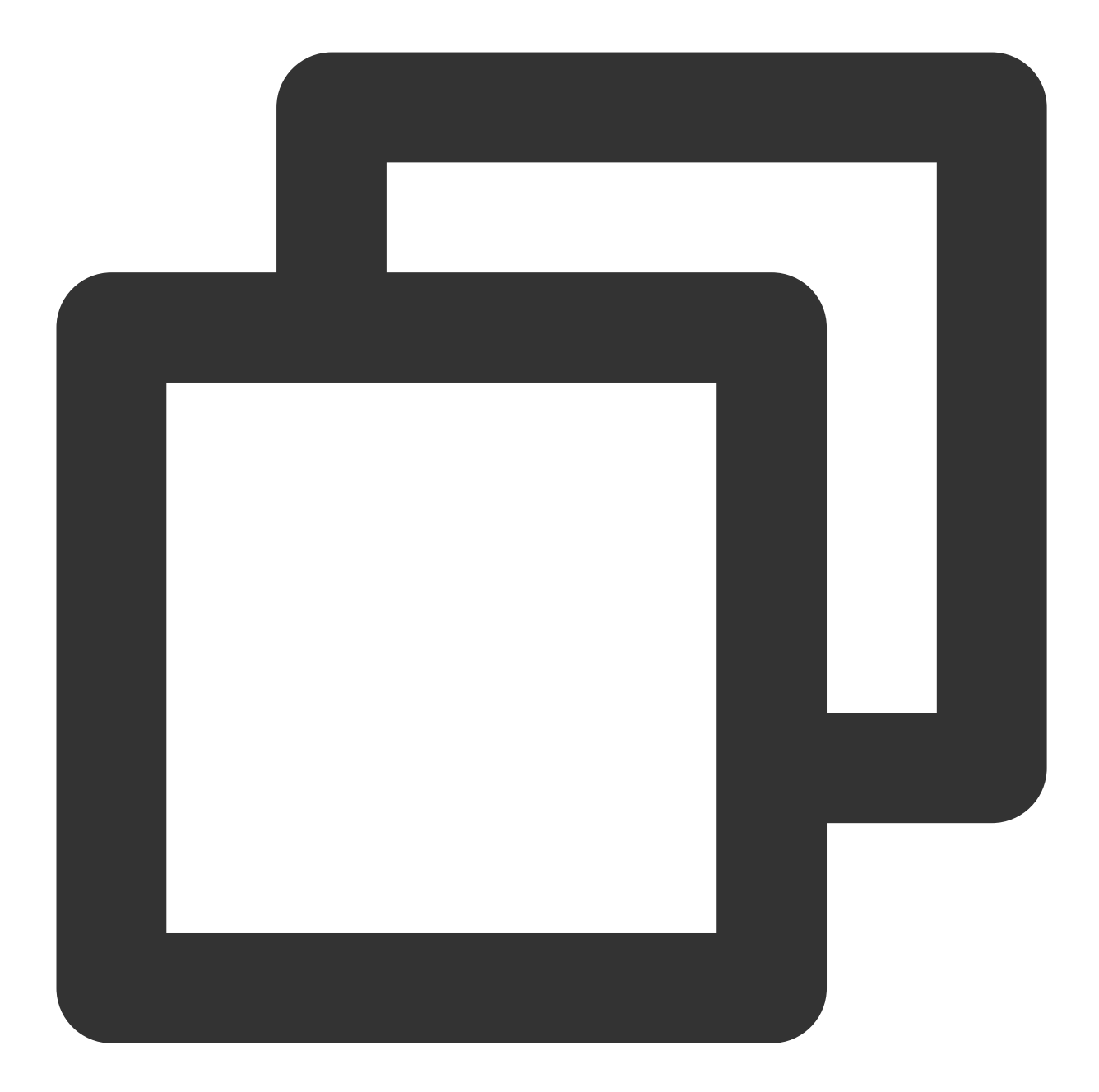

tencentcloud\_vpc.vpc: Refreshing state... [id=vpc-3csjp7k8] tencentcloud\_monitor\_tmp\_instance.foo: Refreshing state... [id=prom-4wcvt7p1]

Terraform used the selected providers to generate the following execution plan. Res following symbols:

+ create

Terraform will perform the following actions:

```
# tencentcloud_monitor_tmp_instance.foo will be created
```
+ resource "tencentcloud\_monitor\_tmp\_instance" "foo" {

```
+ api_root_path = (known after apply)
     + data_retention_time = 30
     + id = (known after apply)
     + instance_name = "tf-tmp-instance-sjtest"
     + ipv4_address = (known after apply)
     + proxy_address = (known after apply)<br>+ remote_write = (known after apply)<br>+ subnet_id = "subnet-es8rv1kx"
                         = (known after apply)
                         = "subnet-es8rv1kx"
     + tags = {
         + "createdBy" = "terraform"
       }
     + vpc_id = "vpc-0n42dxzs"
     + zone = "ap-mumbai-1"
    }
Plan: 1 to add, 0 to change, 0 to destroy.
```
Enter "yes" to the following information to proceed:

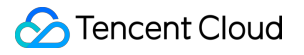

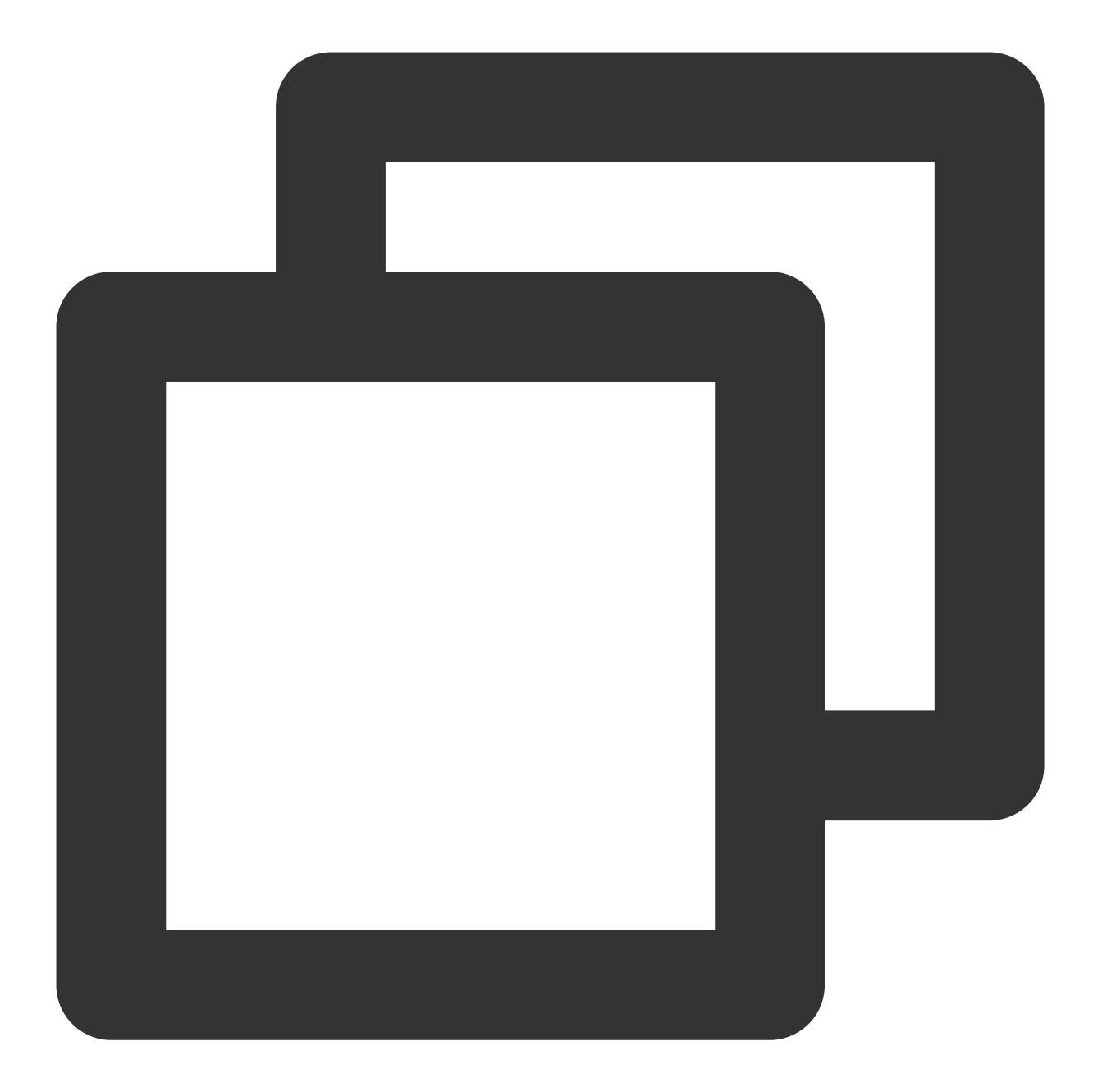

Do you want to perform these actions? Terraform will perform the actions described above. Only 'yes' will be accepted to approve.

Enter a value:

If the following information appear, the creation is successful:

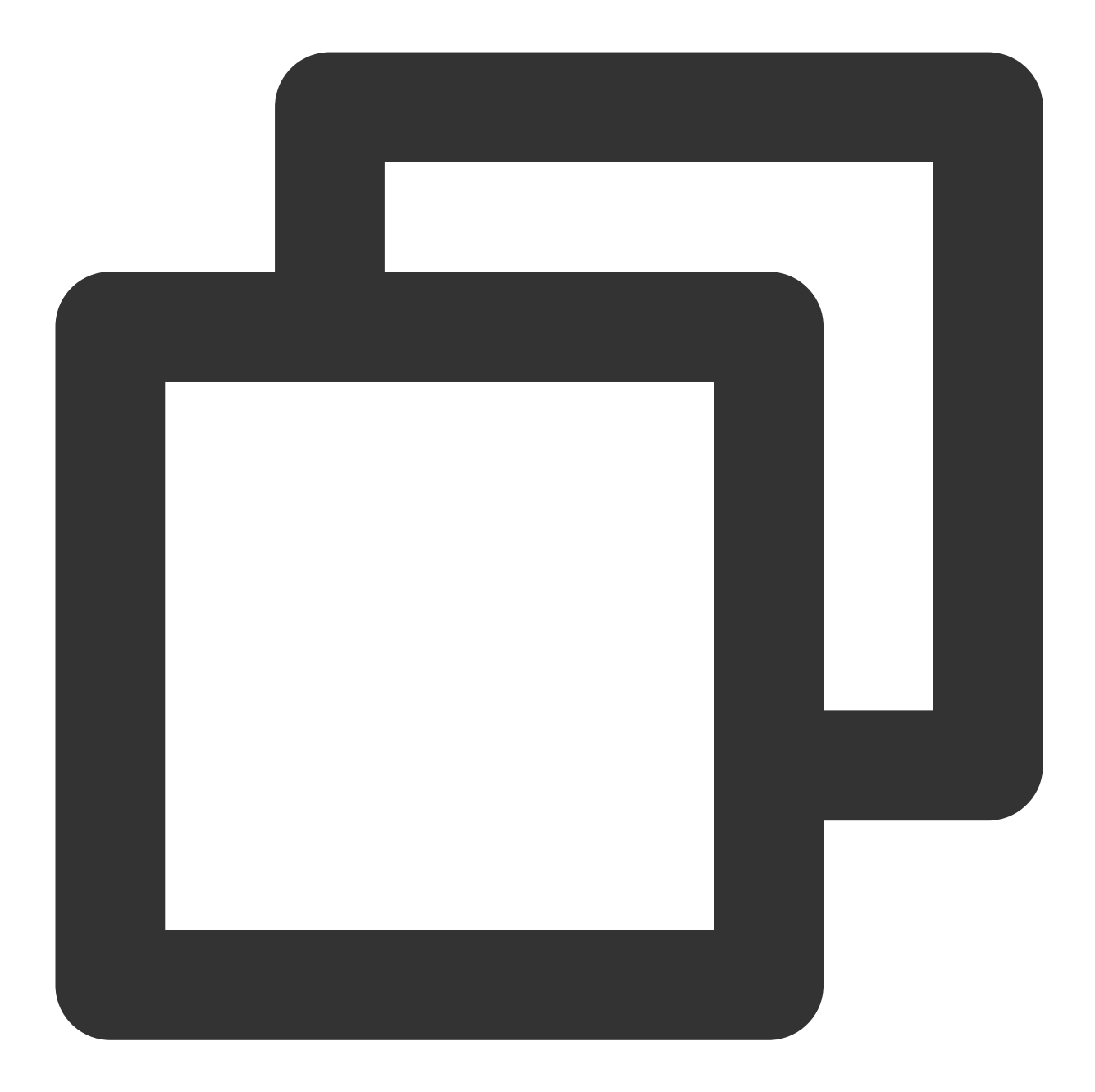

tencentcloud\_monitor\_tmp\_instance.foo: Creating... tencentcloud\_monitor\_tmp\_instance.foo: Still creating... [10s elapsed] tencentcloud\_monitor\_tmp\_instance.foo: Creation complete after 12s [id=prom-8dyb6in

Apply complete! Resources: 1 added, 0 changed, 0 destroyed.

### Viewing the Status of Prometheus Instances

Log in to the [TCOP,](https://console.tencentcloud.com/monitor/overview) and choose **Managed Service for Prometheus** from the left-hand navigation bar. Existing instances are displayed in the Prometheus instance list.

# Deleting Prometheus Instances

To delete a Prometheus instance, run the following command:

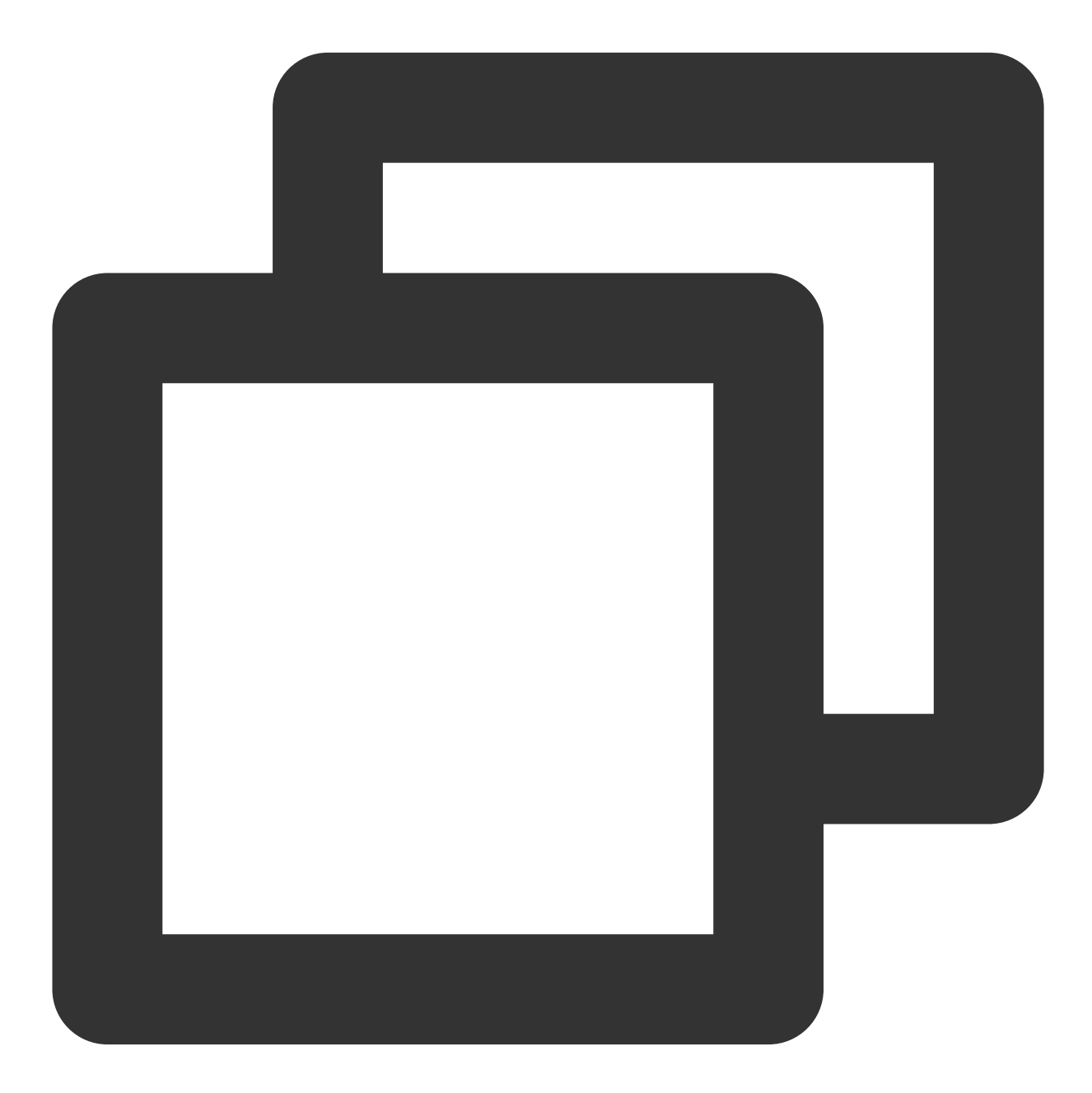

terraform destroy

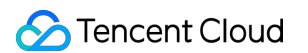

If the following information appears, you are prompted to enter "yes" for confirmation:

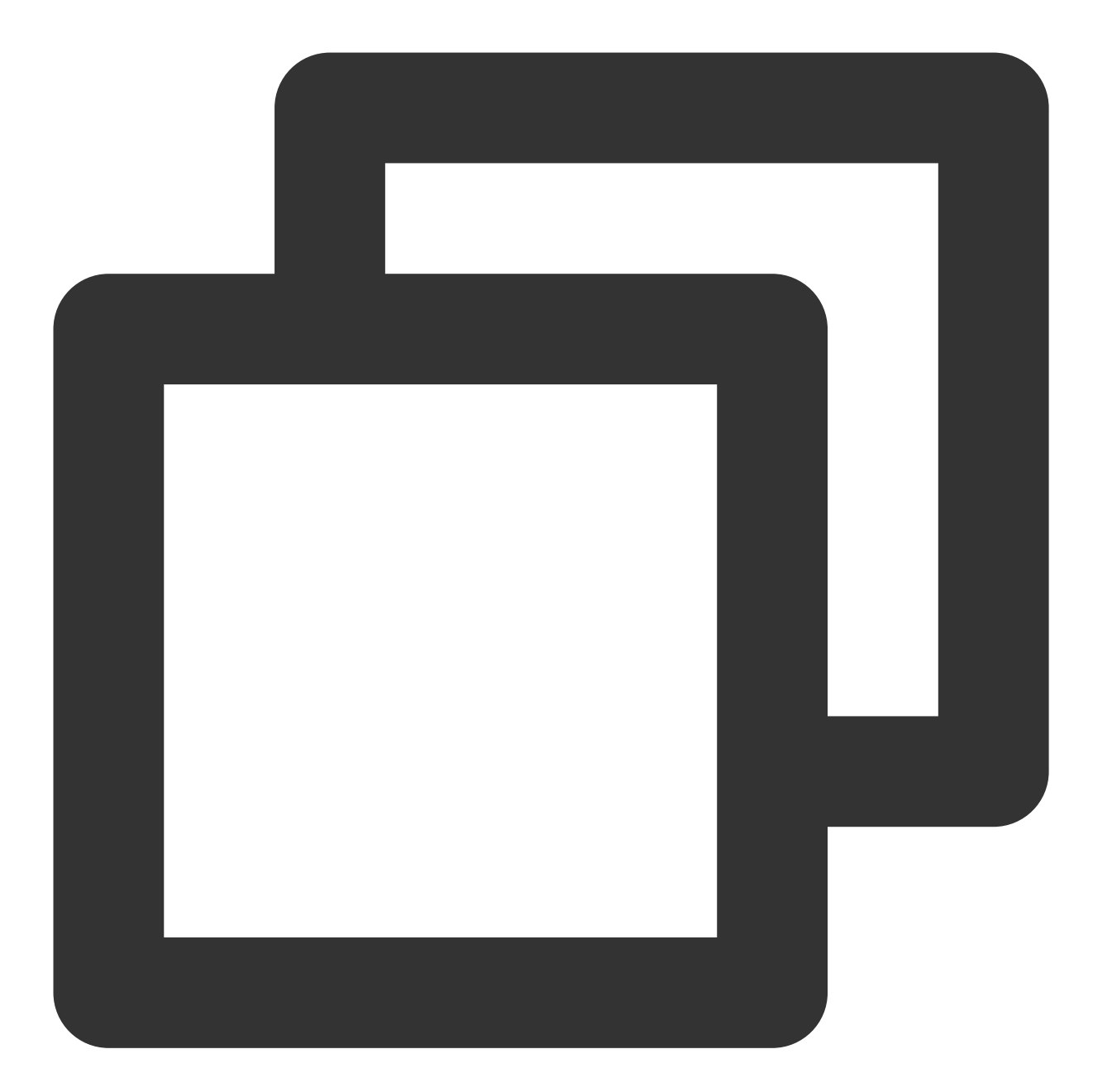

tencentcloud\_monitor\_tmp\_instance.foo: Refreshing state... [id=prom-8dyb6iny]

Terraform used the selected providers to generate the following execution plan. Res following symbols:

- destroy

Terraform will perform the following actions:

# tencentcloud\_monitor\_tmp\_instance.foo will be destroyed

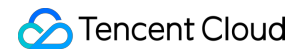

```
- resource "tencentcloud_monitor_tmp_instance" "foo" {
     - api_root_path = "http://10.0.0.34:9090/api/v1" -> null
     - data retention time = 30 -> null
     - id = "prom-8dyb6iny" \rightarrow null
     - instance_name = "tf-tmp-instance-sjtest" -> null
     - ipv4_address = "10.0.0.34" -> null
     - proxy_address = "10.0.0.34:9090" -> null
     - remote_write = "http://10.0.0.34:9090/api/v1/prom/write" -> null
     - subnet_id = "subnet-es8rv1kx" -> null
     - tags = {
         - "createdBy" = "terraform"
       } -> null
     - vpc id = "vpc-0n42dxzs" \rightarrow null
     - zone = "ap-mumbai-1" \rightarrow null
   }
Plan: 0 to add, 0 to change, 1 to destroy.
Do you really want to destroy all resources?
 Terraform will destroy all your managed infrastructure, as shown above.
 There is no undo. Only 'yes' will be accepted to confirm.
 Enter a value: yes
tencentcloud monitor tmp instance.foo: Destroying... [id=prom-8dyb6iny]
tencentcloud_monitor_tmp_instance.foo: Destruction complete after 6s
Destroy complete! Resources: 1 destroyed.
```
#### **Note:**

When Destroy complete! Resources: 1 destroyed. is displayed, the instance has been successfully deleted.

# <span id="page-27-0"></span>Managing the Integration Center of Prometheus Instances Using Terraform

Last updated: 2023-12-29 16:09:44

## **Prerequisites**

#### **Installing Terraform**

For detailed instructions on installing Terraform, see Installing [Terraform](https://www.tencentcloud.com/document/product/1172/52304).

#### **Note:**

The installed version of Terraform must not be below v1.6.3. You can verify the version of Terraform installed by using the command terraform --version.

#### **Configuring Tencent Cloud Account Information**

Before using Terraform for the first time, go to API [Key](https://console.tencentcloud.com/cam/capi) to apply for a SecretID and SecretKey of the security credentials. If you already have valid credentials, skip this step.

1. Log in to the CAM [Console](https://console.tencentcloud.com/cam/overview) and choose **Access Key > API Keys** from the left sidebar.

2. On the API Keys page, click **Create Key** to create a SecretId/SecretKey pair.

#### **There are two methods for configuring Tencent Cloud account information:**

Authentication by Static Credentials

Create a provider.tf file in the user directory with the following content. Replace  $my\text{-}secret\text{-}id$  and  $my\text{-}$ secret-key with your SecretId and SecretKey, respectively.

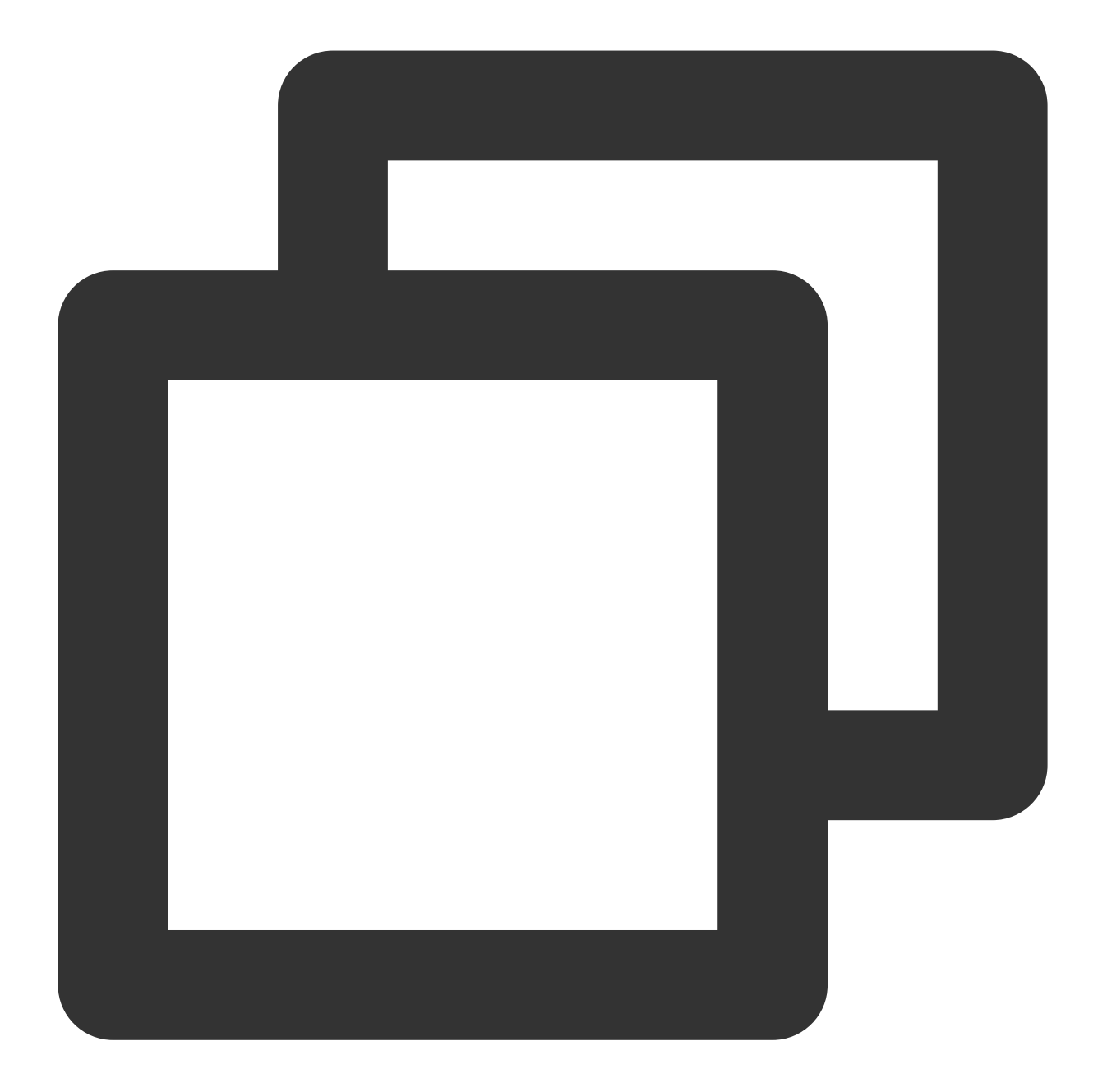

```
provider "tencentcloud" {
 secret_id = "my-secret-id"
 secret_key = "my-secret-key"
}
```
#### Authentication by Environment Variables

Configure the computer environment variables or cloud environment variables by running the following command. Replace YOUR\_SECRET\_ID and YOUR\_SECRET\_KEY with your SecretId and SecretKey, respectively.

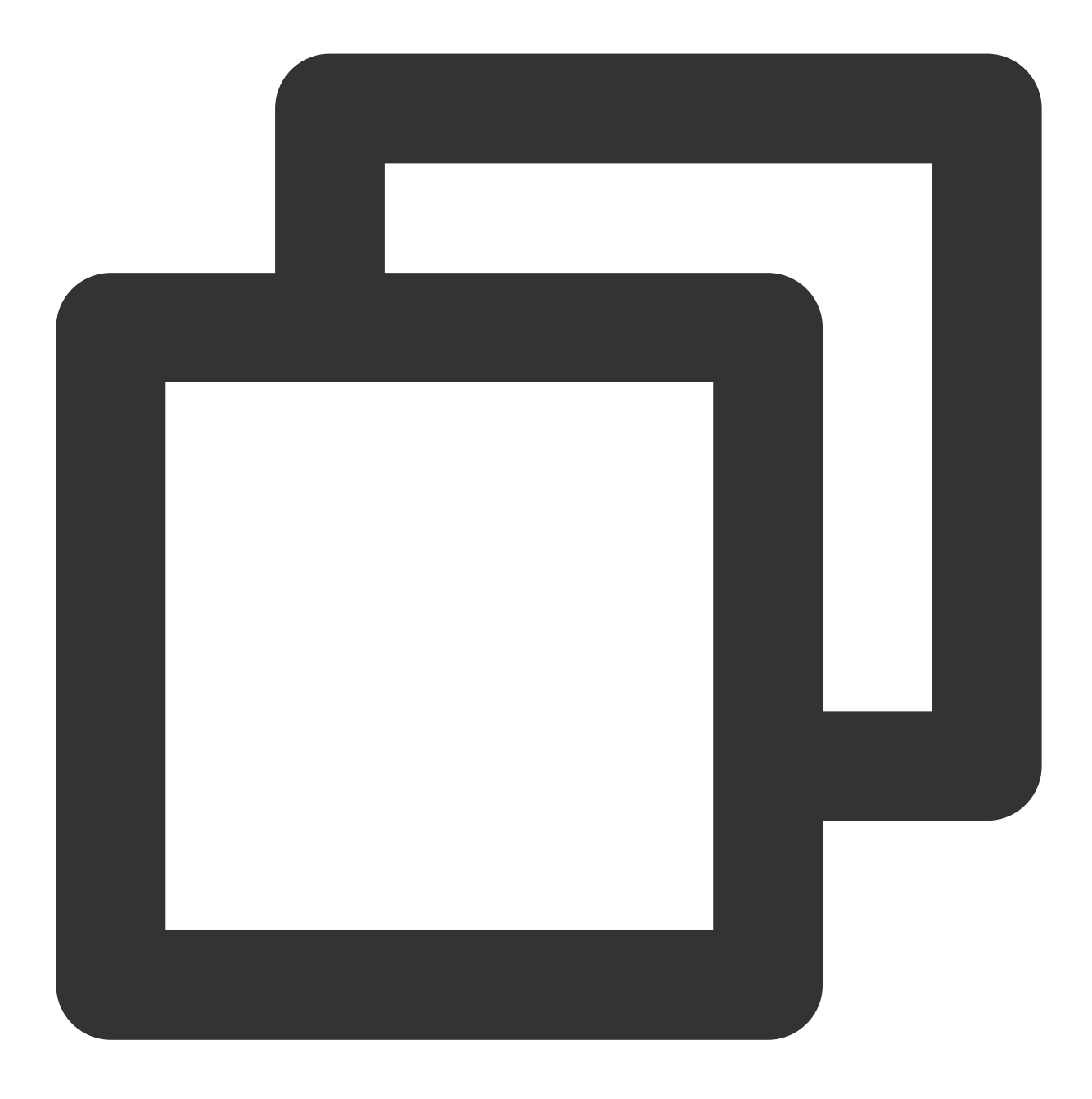

export TENCENTCLOUD\_SECRET\_ID=YOUR\_SECRET\_ID export TENCENTCLOUD\_SECRET\_KEY=YOUR\_SECRET\_KEY

# Incorporating Component Integration from the Integration Center of a Prometheus Instance

1. Creating a new Terraform configuration file: Create a new directory and a file named main.tf in the directory. The following is the configuration information:

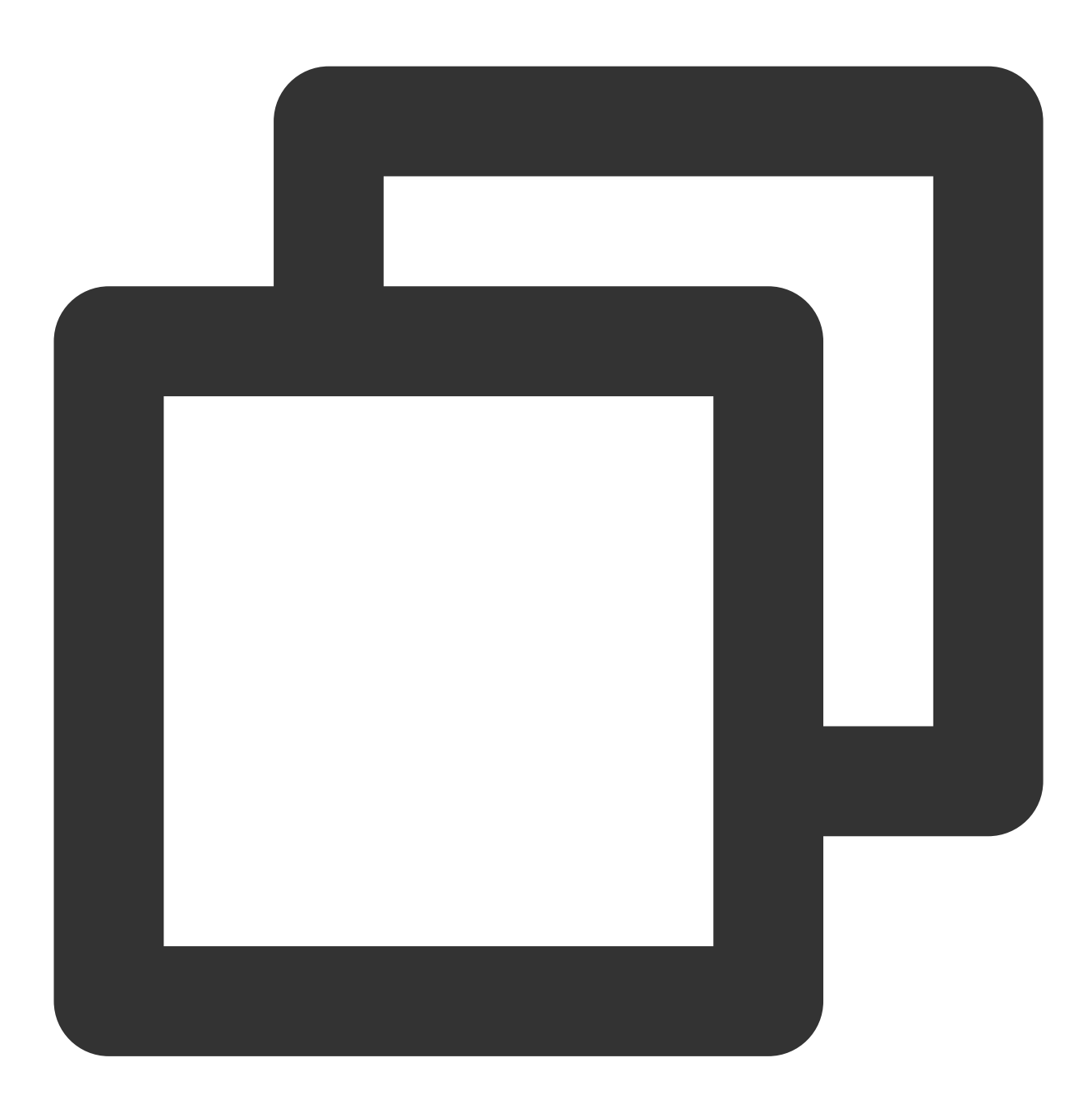

```
#Specifying Provider Configuration Information
terraform {
 required_providers {
   tencentcloud = {
      source = "tencentcloudstack/tencentcloud"
    }
```

```
}
}
#Prometheus Managing Cloud Monitoring Integration
##black-box Integration
resource "tencentcloud_monitor_tmp_exporter_integration" "tmpExporterIntegration" {
  instance_id = tencentcloud_monitor_tmp_instance.foo.id
  kind = "blackbox-exporter"
  content = "{\|\Upsilon:\Upsilon\|_{\text{back-box}-tf-test}\|, \|\Upsilon\|_{\text{back-box}-export}}kube type = 1cluster_id = "}
##Cloud Monitoring Plugin Integration
resource "tencentcloud monitor tmp exporter integration" "tmpExporterMointor" {
  instance id = tencentcloud monitor tmp instance.foo.id
  kind = "qcloud-exporter"content = "\{\\\"name\\"\t^*:\t^*_{t-test-cjtest}\'\t^n,\t^*_{t-test-cjtest}\'\t^n;\t^*_{qcloud-exporter}\'\t^nkube tvpe = 1
  cluster_id = "}
```
#### **Note:**

The fields to be configured when you create the Integration Center component of the Prometheus instance are as follows:

cluster\_id: (Required, string) Cluster ID.

content: (Required, string) Integration configuration (internal parameters within content can be replaced as needed). instance id: (Required, string) Instance ID.

kind: (Required, string) Type.

kube\_type: (Required, integer) Integration configuration.

For more detailed parameters, see Tencent Cloud [Integration](https://github.com/tencentcloudstack/terraform-provider-tencentcloud/tree/master/examples/tencentcloud-tmp) with GitHub or [Terraform](https://registry.terraform.io/providers/tencentcloudstack/tencentcloud/latest/docs#argument-reference) Tencent Cloud Provider.

2. To initialize the Terraform runtime environment, run the following command:

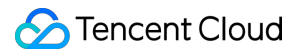

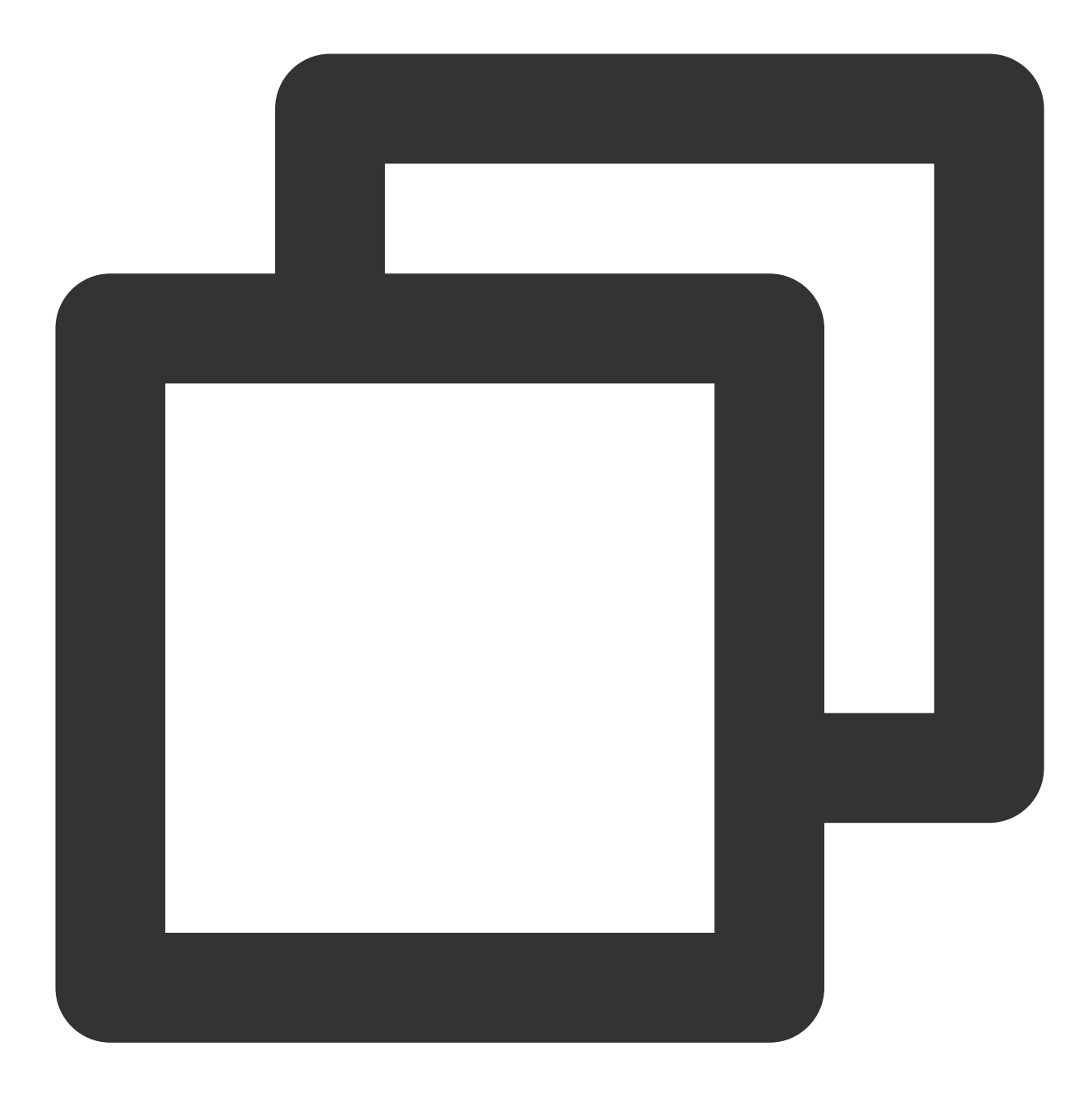

terraform init

Expected output:

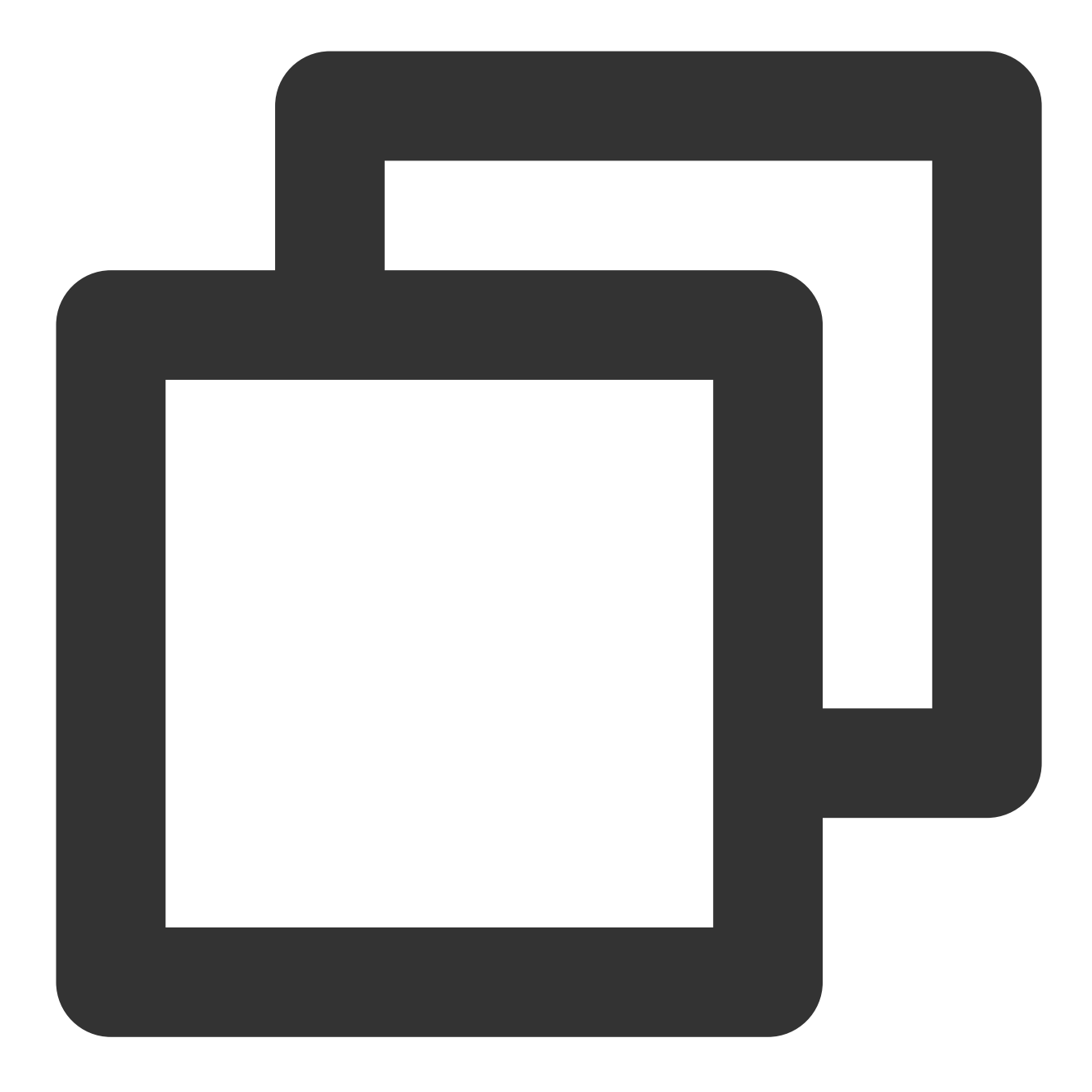

Initializing the backend...

Initializing provider plugins...

- Reusing previous version of tencentcloudstack/tencentcloud from the dependency lo
- Using previously-installed tencentcloudstack/tencentcloud v1.81.32

Terraform has been successfully initialized!

You may now begin working with Terraform. Try running "terraform plan" to see any changes that are required for your infrastructure. All Terraform commands should now work.

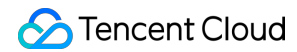

If you ever set or change modules or backend configuration for Terraform, rerun this command to reinitialize your working directory. If you forget, other commands will detect it and remind you to do so if necessary.

3. To generate a resource plan, run the following command:

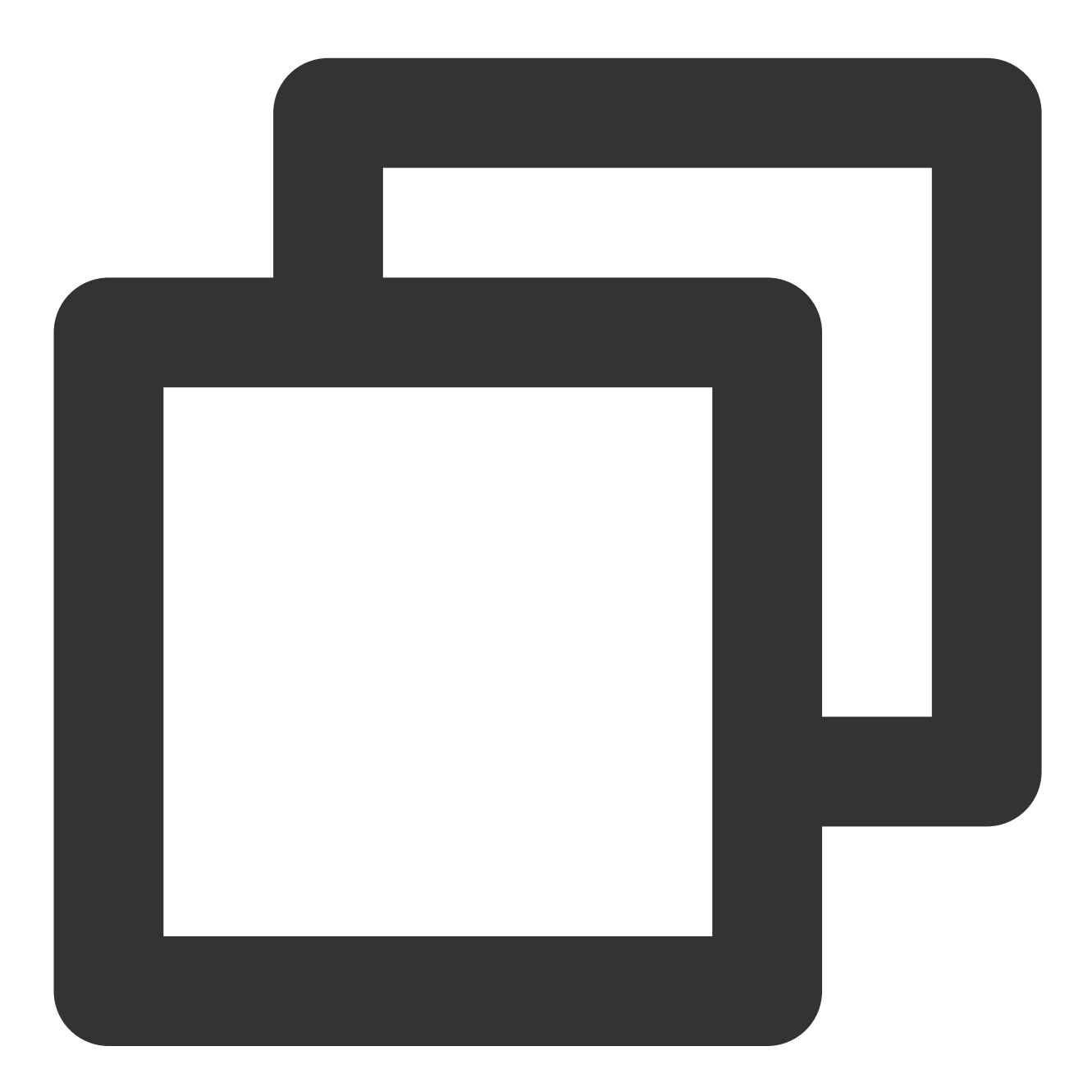

terraform plan

Expected output:

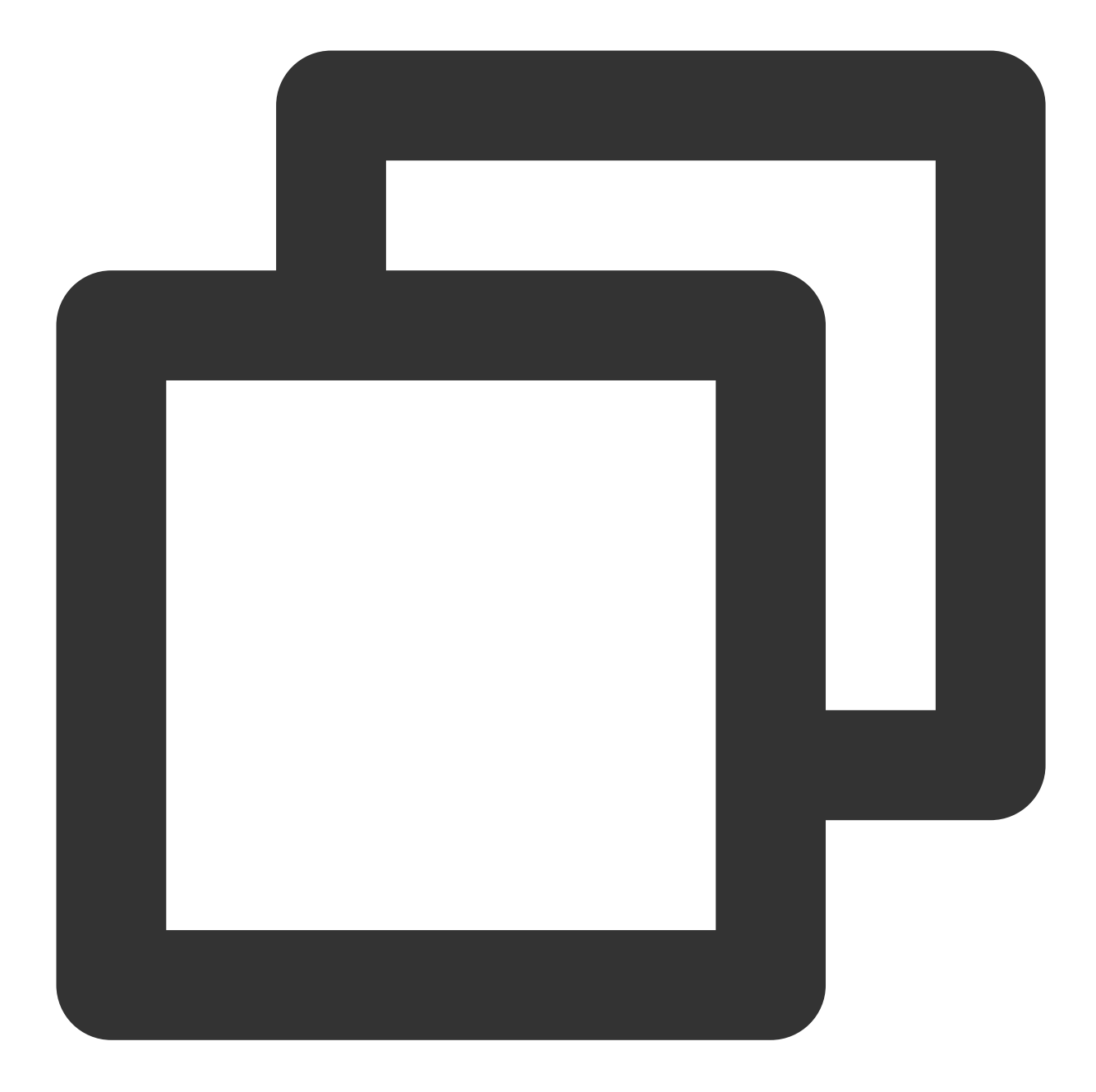

Terraform used the selected providers to generate the following execution plan. Res following symbols:

+ create

Terraform will perform the following actions:

```
# tencentcloud_monitor_tmp_exporter_integration.tmpExporterIntegration will be cr
```

```
+ resource "tencentcloud_monitor_tmp_exporter_integration" "tmpExporterIntegratio
   + content = jsonencode(
```

```
XXX...
)
```
```
+ id = (known after apply)
     + instance_id = (known after apply)
     + kind = "blackbox-exporter"
     + kube_type = 1
   }
 # tencentcloud_monitor_tmp_exporter_integration.tmpExporterMointor will be create
 + resource "tencentcloud_monitor_tmp_exporter_integration" "tmpExporterMointor" {
     + content = jsonencode(
         XXX...
      )
     + id = (known after apply)
     + instance_id = (known after apply)
     + kind = "qcloud-exporter"
     + kube type = 1
   }
 # tencentcloud monitor tmp instance.foo will be created
 + resource "tencentcloud_monitor_tmp_instance" "foo" {
     + api root path = (known after apply)
     + data_retention_time = 30
     + id = (known after apply)
     + instance_name = "tf-tmp-instance-sjtest"
     + ipv4 address = (known after apply)
     + proxy_address = (known after apply)
    + remote_write = (known after apply)
     + subnet id = "subnet-es8rv1kx"
     + tags = {
        + "createdBy" = "terraform"
      }
     + vpc_id = "vpc-0n42dxzs"
     + zone = "ap-mumbai-1"
   }
Plan: 3 to add, 0 to change, 0 to destroy.
```
Note: You didn't use the -out option to save this plan, so Terraform can't guarante you run "terraform apply" now.

───────────────────────────────────────────────────────────────────────────────────

4. To create component integration of the Integration Center, run the following command:

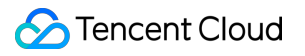

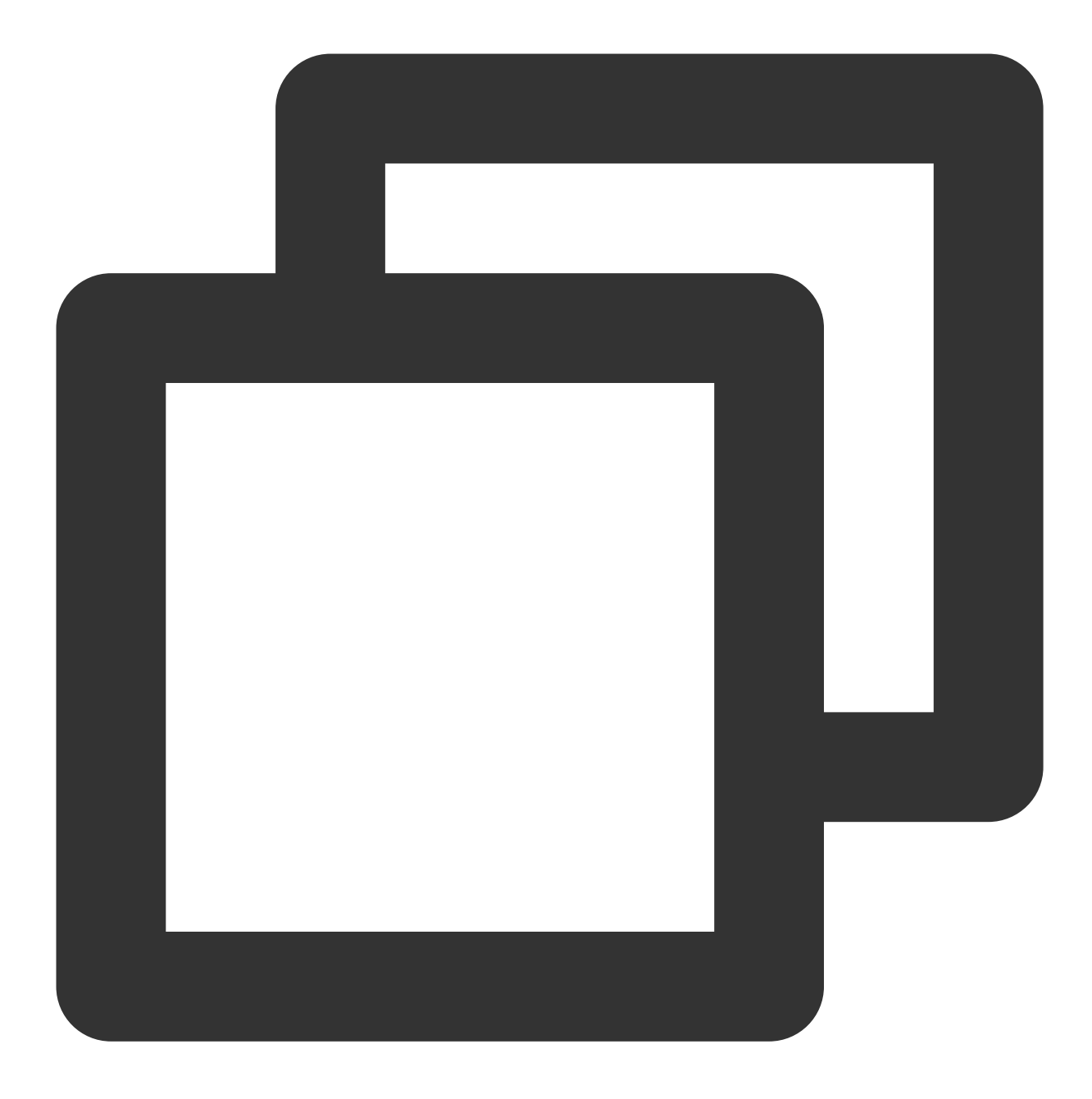

terraform apply

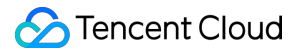

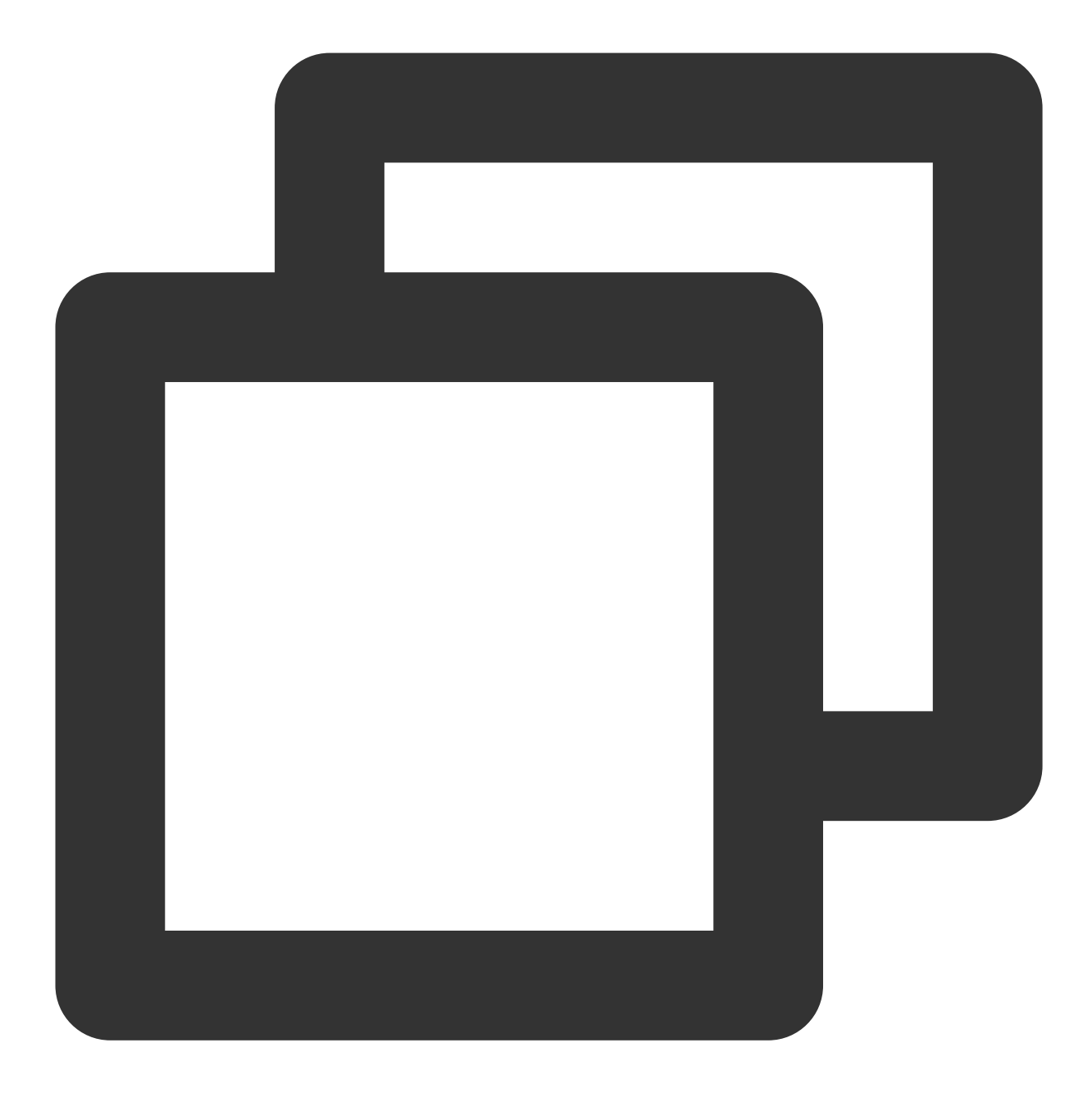

Terraform used the selected providers to generate the following execution plan. Res following symbols:

+ create

Terraform will perform the following actions: XXX...

Plan: 3 to add, 0 to change, 0 to destroy.

Do you want to perform these actions?

```
Terraform will perform the actions described above.
 Only 'yes' will be accepted to approve.
 Enter a value: yes
tencentcloud_monitor_tmp_instance.foo: Creating...
tencentcloud_monitor_tmp_instance.foo: Still creating... [10s elapsed]
...
Apply complete! Resources: 3 added, 0 changed, 0 destroyed.
```
#### **Note:**

When the message "Apply complete! Resources: 3 added, 0 changed, 0 destroyed." is displayed, the creation is successful.

### Viewing the Status of Prometheus Instances

Log in to the [TCOP,](https://console.tencentcloud.com/monitor/overview) and choose **Managed Service for Prometheus** from the left-hand navigation bar. Existing instances are displayed in the Prometheus instance list.

## Deleting the Component Integration in the Prometheus Instance Integration Center

To terminate the resources, run the following command:

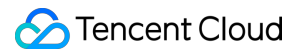

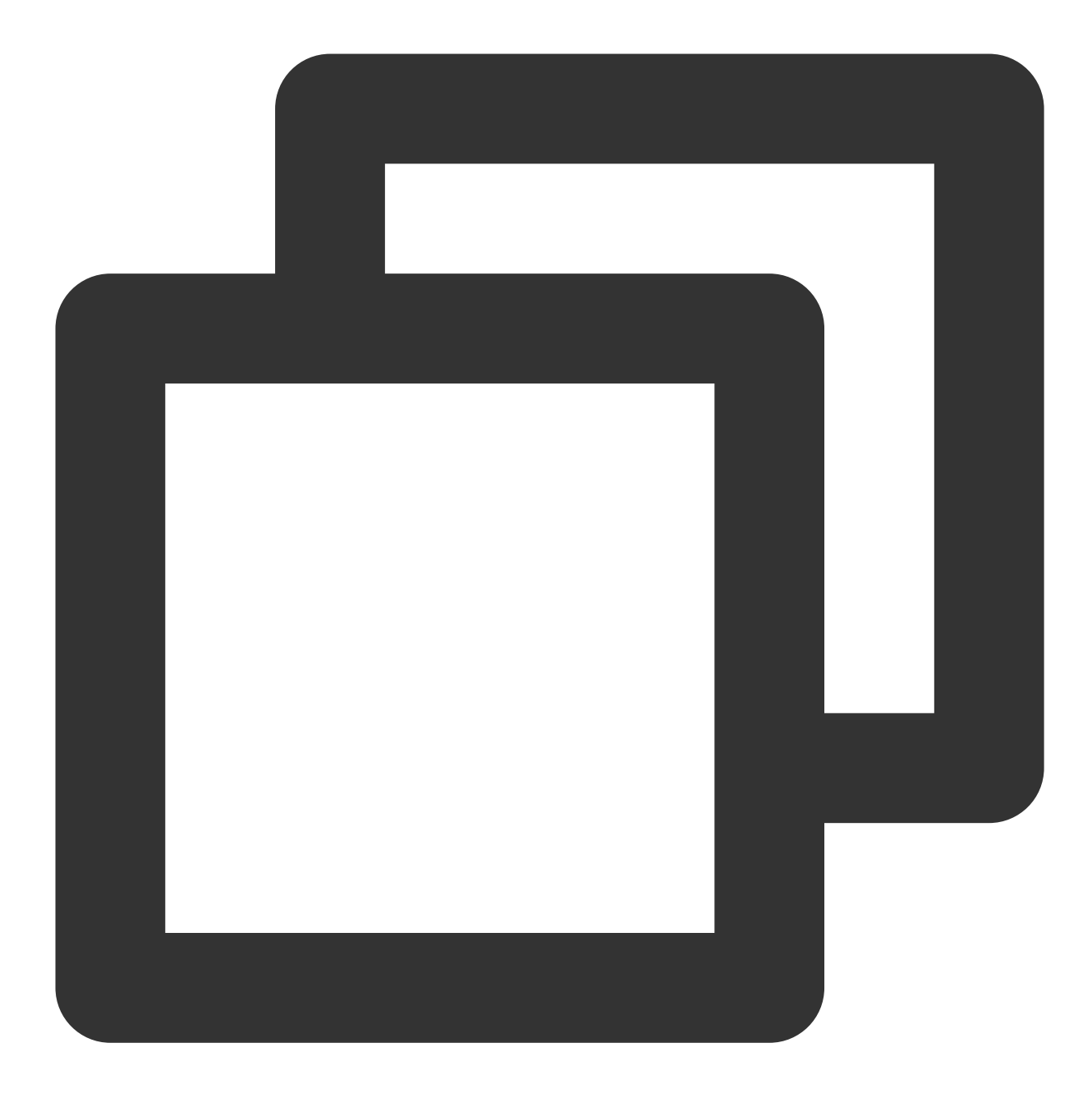

terraform destroy

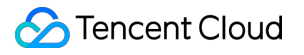

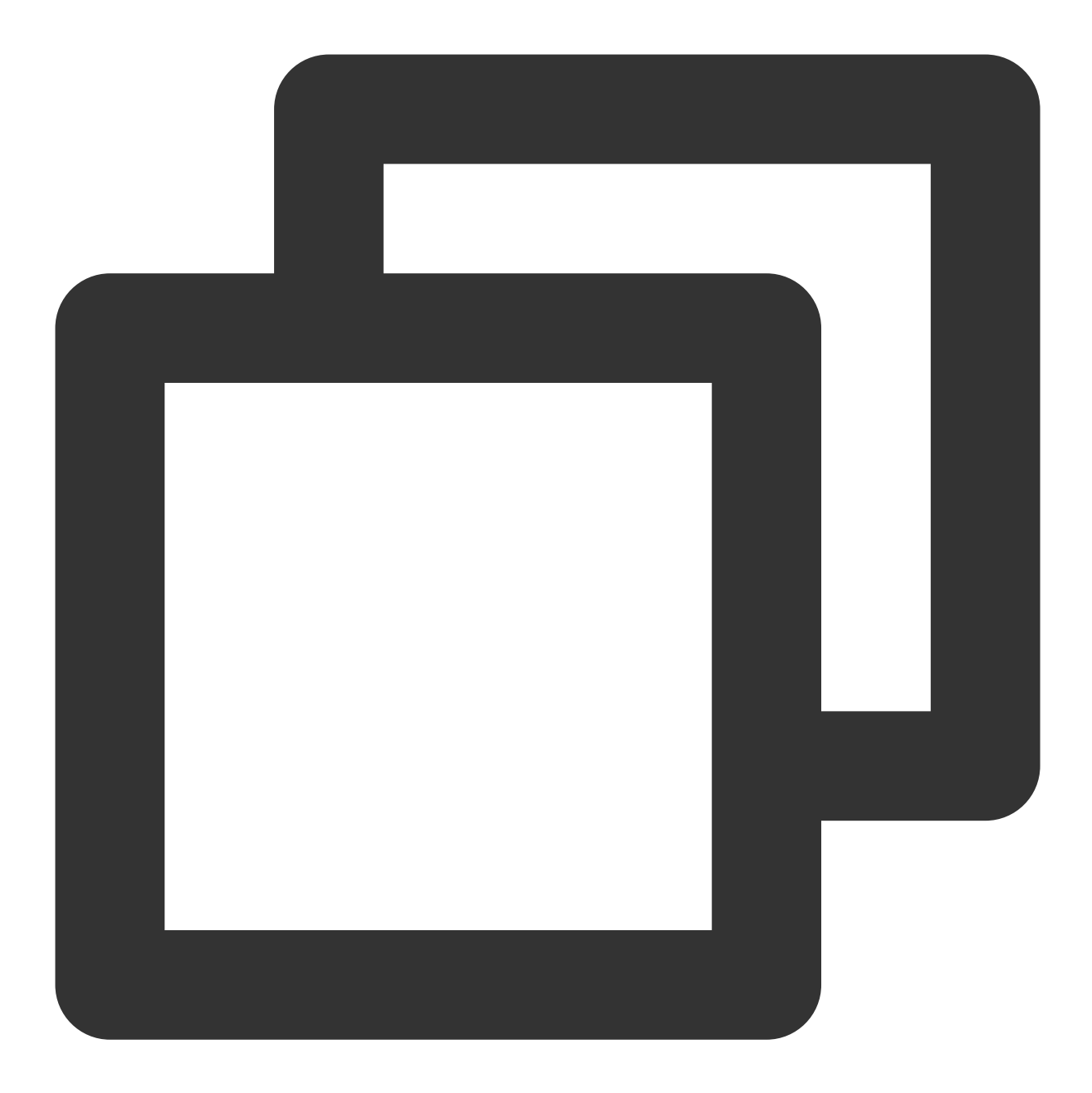

tencentcloud\_monitor\_tmp\_instance.foo: Refreshing state... [id=prom-8dyb6iny]

Terraform used the selected providers to generate the following execution plan. Res following symbols:

- destroy

Terraform will perform the following actions: XXX...

Plan: 0 to add, 0 to change, 1 to destroy.

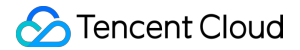

Do you really want to destroy all resources? Terraform will destroy all your managed infrastructure, as shown above. There is no undo. Only 'yes' will be accepted to confirm.

Enter a value: yes

tencentcloud\_monitor\_tmp\_instance.foo: Destroying... [id=prom-8dyb6iny] tencentcloud\_monitor\_tmp\_instance.foo: Destruction complete after 6s

Destroy complete! Resources: 1 destroyed.

### **Note:**

When Destroy complete! Resources: 1 destroyed. is displayed, the instance has been successfully deleted.

# Collecting Container Monitoring Data Using **Terraform**

Last updated: 2023-12-29 16:10:38

### **Prerequisites**

### **Installing Terraform**

For detailed instructions on installing Terraform, see Installing [Terraform](https://www.tencentcloud.com/document/product/1172/52304).

### **Note:**

The installed version of Terraform must not be below v1.6.3. You can verify the version of Terraform installed by using the command terraform --version.

### **Configuring Tencent Cloud Account Information**

Before using Terraform for the first time, go to API [Key](https://console.tencentcloud.com/cam/capi) to apply for a SecretID and SecretKey of the security credentials. If you already have valid credentials, skip this step.

1. Log in to the CAM [Console](https://console.tencentcloud.com/cam/overview) and choose **Access Key > API Keys** from the left sidebar.

2. On the API Keys page, click **Create Key** to create a SecretId/SecretKey pair.

### **There are two methods for configuring Tencent Cloud account information:**

Authentication by Static Credentials

Create a provider.tf file in the user directory with the following content. Replace  $my\text{-}secret\text{-}id$  and  $my\text{-}$ secret-key with your SecretId and SecretKey, respectively.

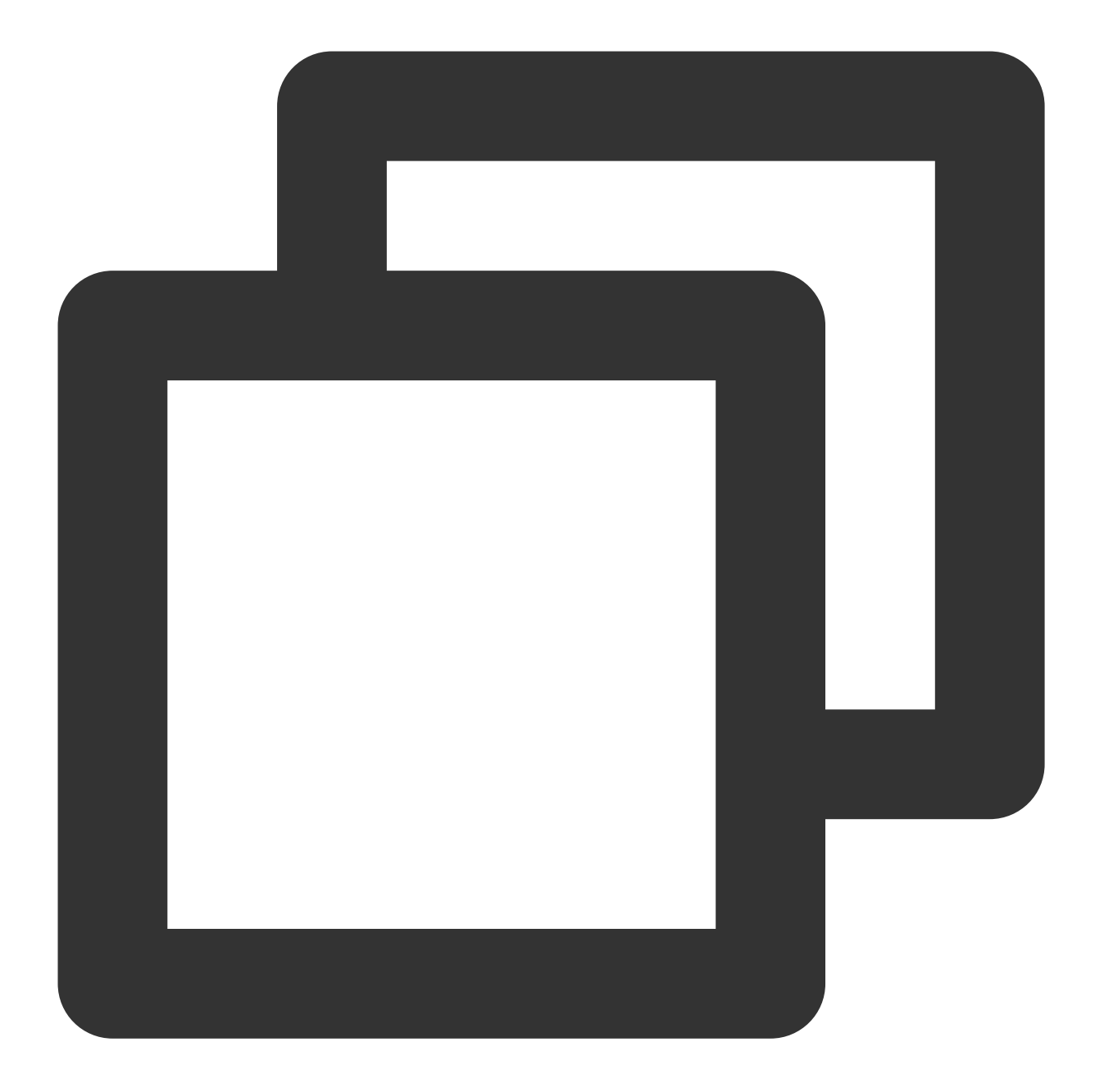

```
provider "tencentcloud" {
 secret_id = "my-secret-id"
 secret_key = "my-secret-key"
}
```
### Authentication by Environment Variables

Set the computer variables or cloud environment variables by running the command below. Replace YOUR\_SECRET\_ID and YOUR\_SECRET\_KEY with your SecretId and SecretKey, respectively.

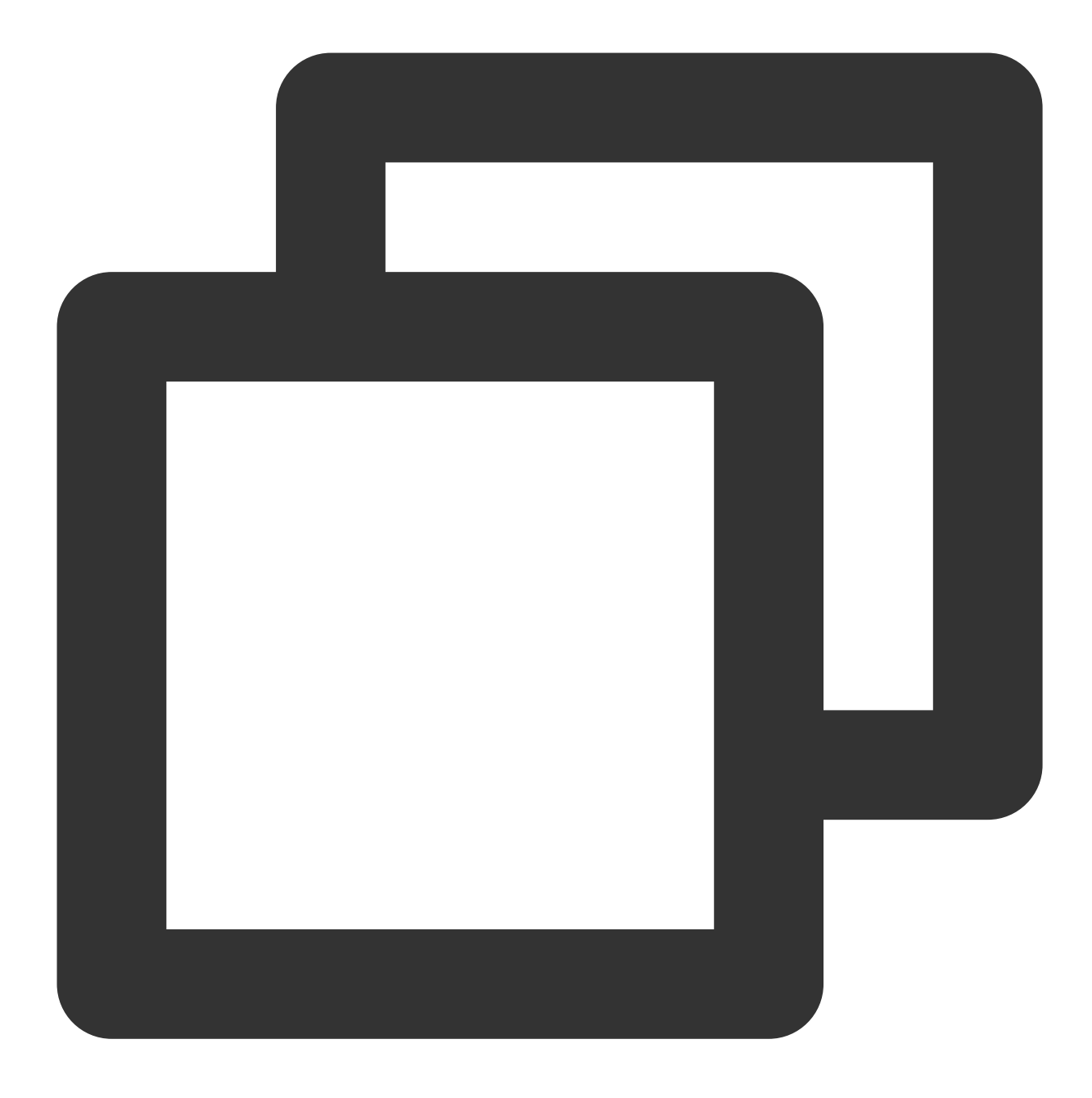

export TENCENTCLOUD\_SECRET\_ID=YOUR\_SECRET\_ID export TENCENTCLOUD\_SECRET\_KEY=YOUR\_SECRET\_KEY

# Adding Container Monitoring Data Collection to Prometheus **Instances**

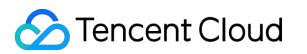

1. Create a new Terraform configuration file: Create a new directory and a file named main.tf in the directory. The following shows the configuration:

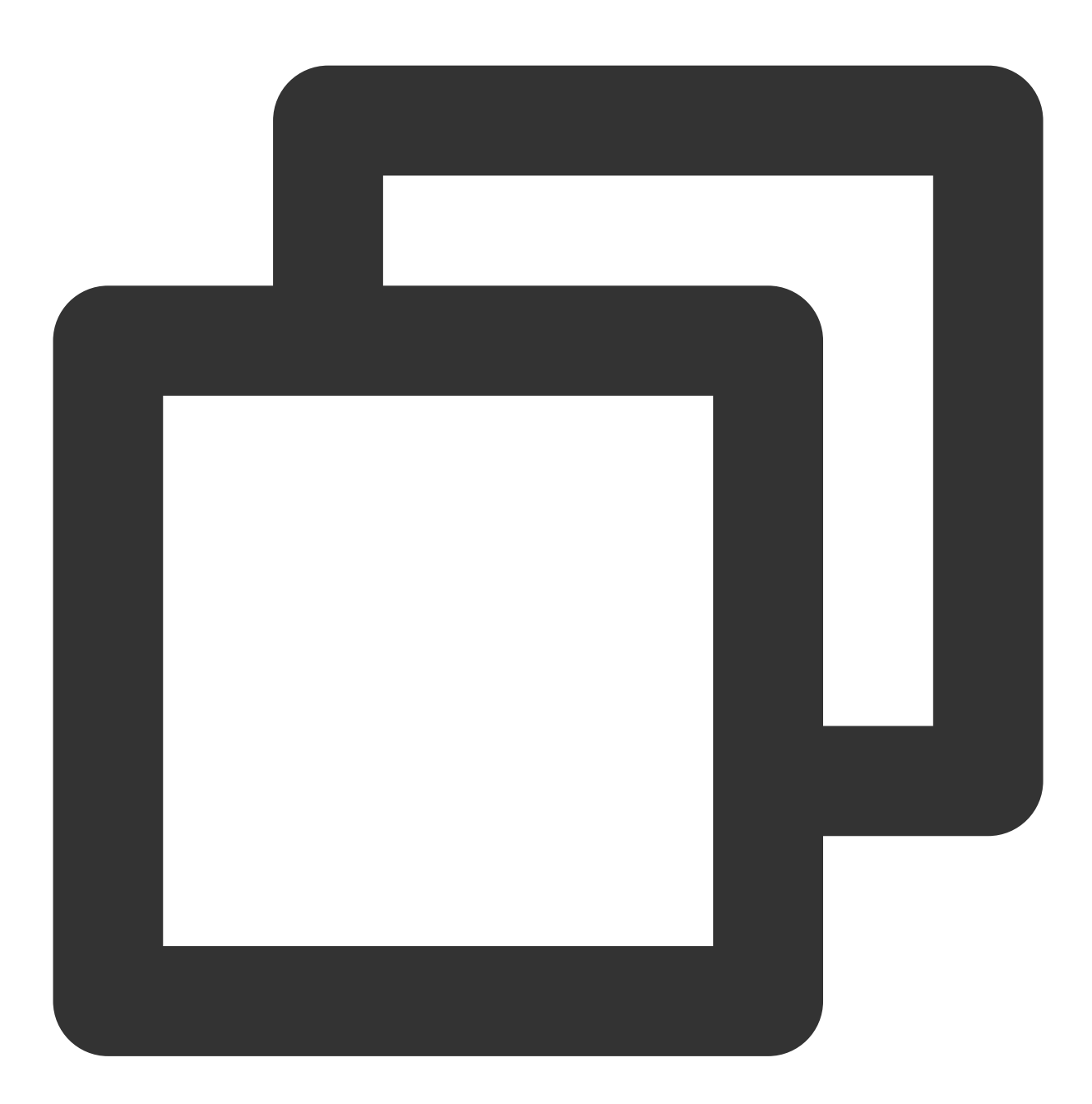

```
#Specifying Provider Configuration Information
terraform {
 required_providers {
   tencentcloud = {
      source = "tencentcloudstack/tencentcloud"
    }
```

```
}
}
#Prometheus Managing Cloud Monitoring Integration
#Prometheus Management of Container Clusters (Collection Containers)
resource "tencentcloud_monitor_tmp_tke_cluster_agent" "foo" {
 instance_id = tencentcloud_monitor_tmp_instance.foo.id
 agents {
   region = "ap-mumbai"
   cluster_type = "eks"cluster_id = "cls-1uary7z2" #ID of the cluster that needs to be associated
   enable external = false
  }
}
```
### **Note:**

To create the Integration Center component of a Prometheus instance, the corresponding fields must be configured as follows:

instance id: (Required, string, ForceNew) Instance ID.

agents: (Required, list) List of agents.

cluster\_id: (Required, string) Identifier for the cluster ID.

region: (Required, string) Region restrictions.

enable\_external: (Required, Bool) Whether to enable public network CLB.

cluster\_type: (Required, string) Cluster type.

For more details about parameters, see **Detailed Parameters**. You can also see Tencent Cloud [Provider](https://github.com/tencentcloudstack/terraform-provider-tencentcloud/tree/master/examples/tencentcloud-tmp) on Github and [Terraform](https://registry.terraform.io/providers/tencentcloudstack/tencentcloud/latest/docs#argument-reference) Tencent Cloud Provider.

2. To initialize the Terraform runtime environment, run the following command:

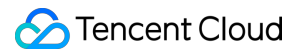

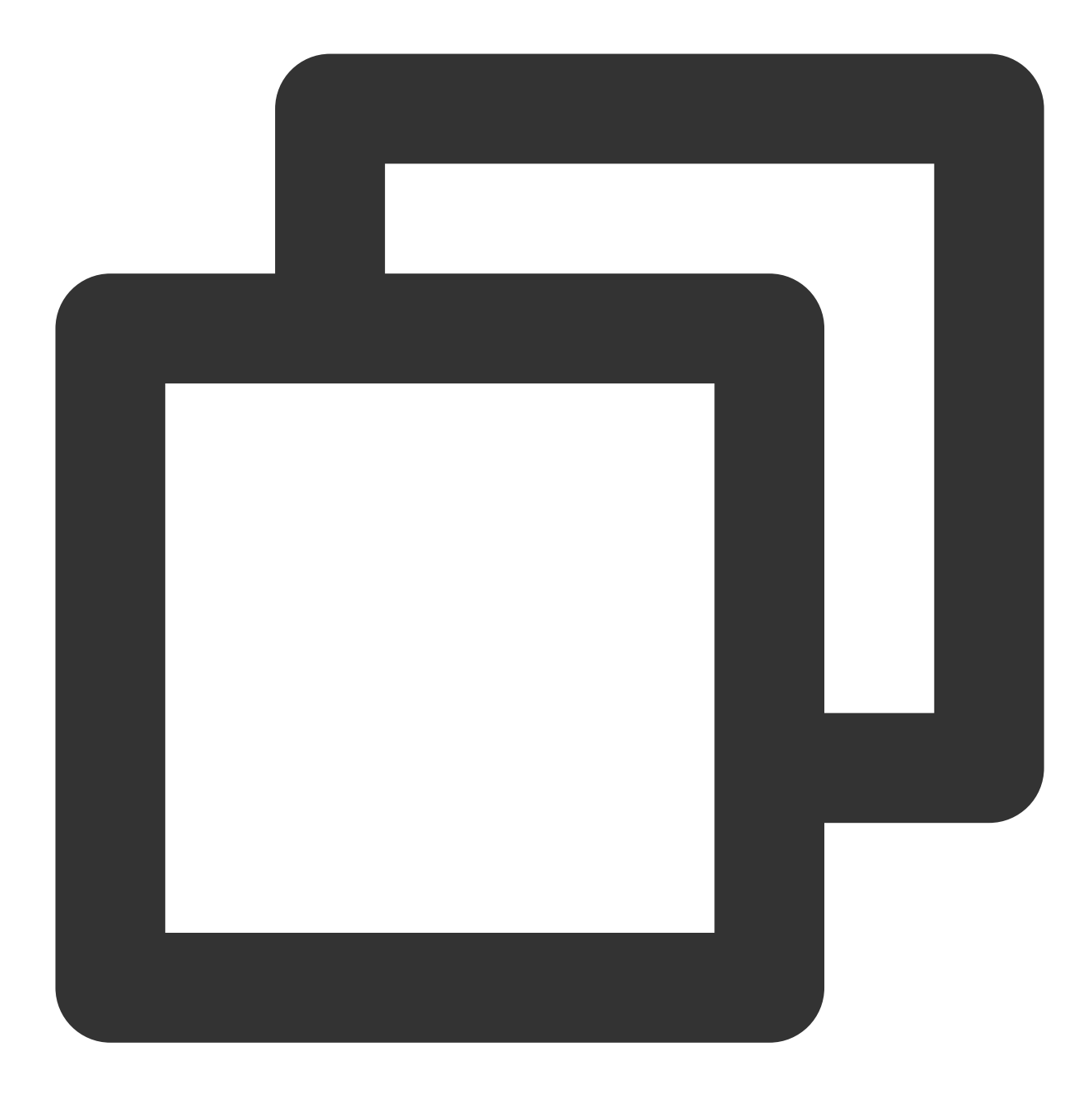

terraform init

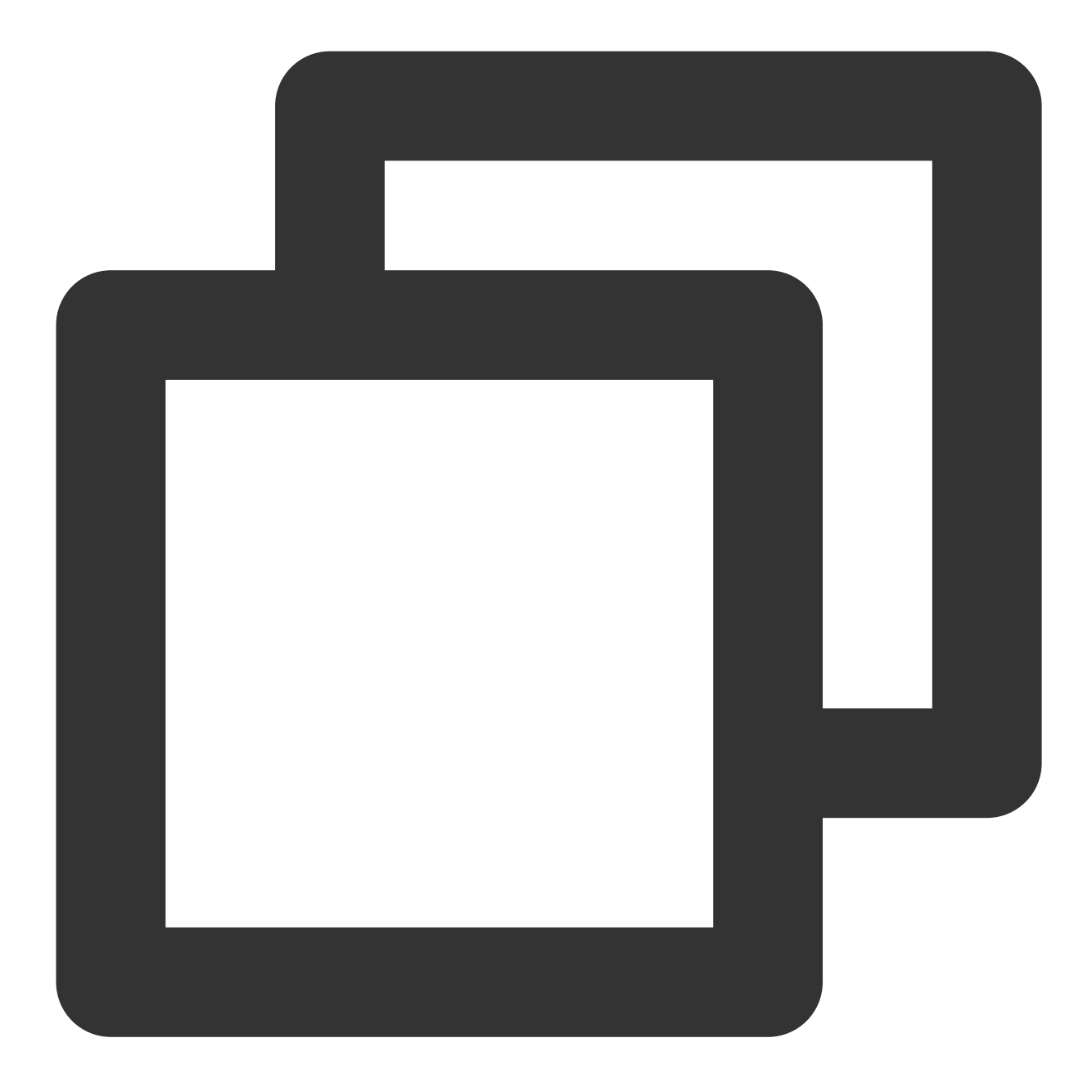

Initializing the backend...

Initializing provider plugins...

- Reusing previous version of tencentcloudstack/tencentcloud from the dependency lo
- Using previously-installed tencentcloudstack/tencentcloud v1.81.32

Terraform has been successfully initialized!

You may now begin working with Terraform. Try running "terraform plan" to see any changes that are required for your infrastructure. All Terraform commands should now work.

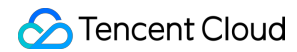

If you ever set or change modules or backend configuration for Terraform, rerun this command to reinitialize your working directory. If you forget, other commands will detect it and remind you to do so if necessary.

3. To generate a resource plan, run the following command:

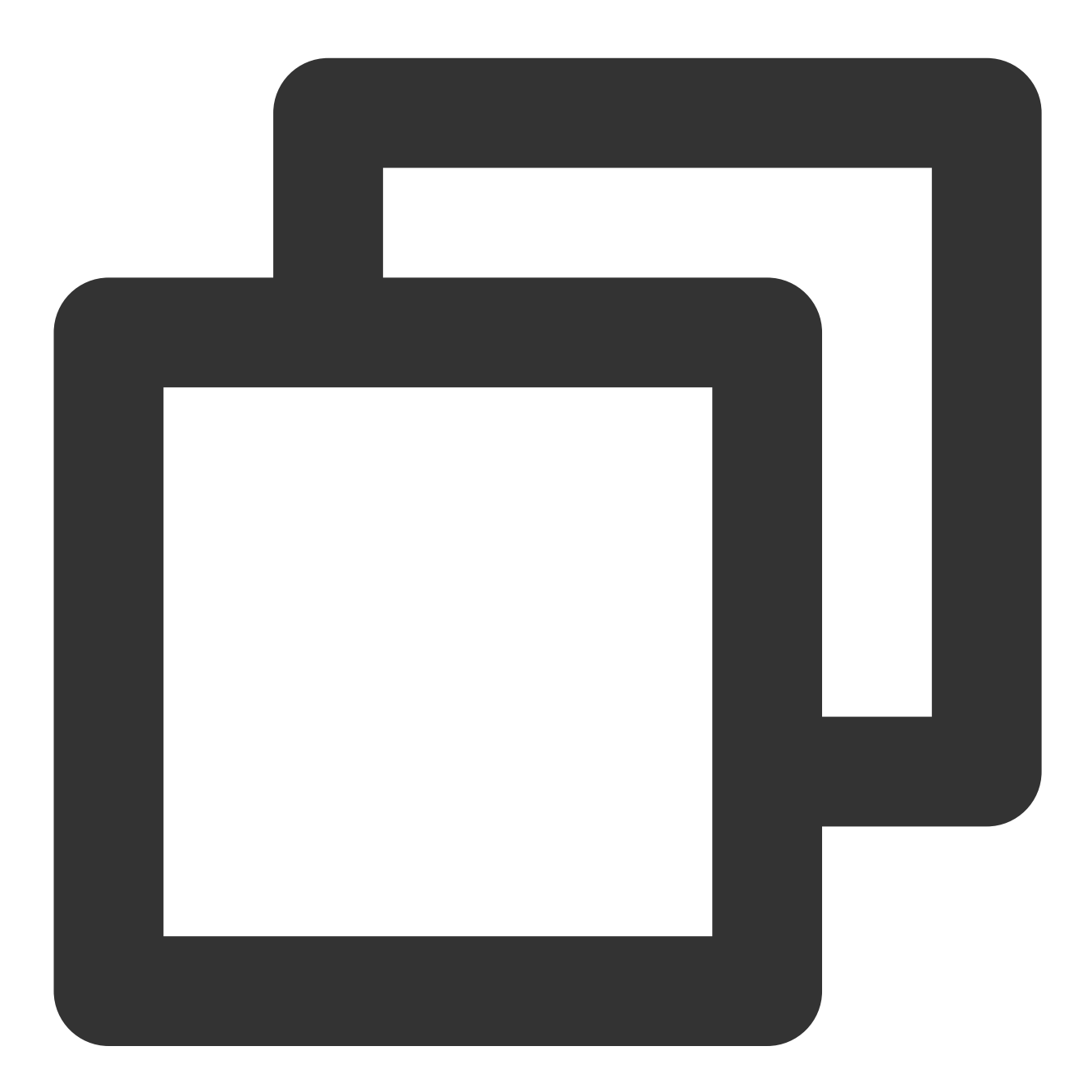

terraform plan

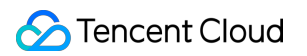

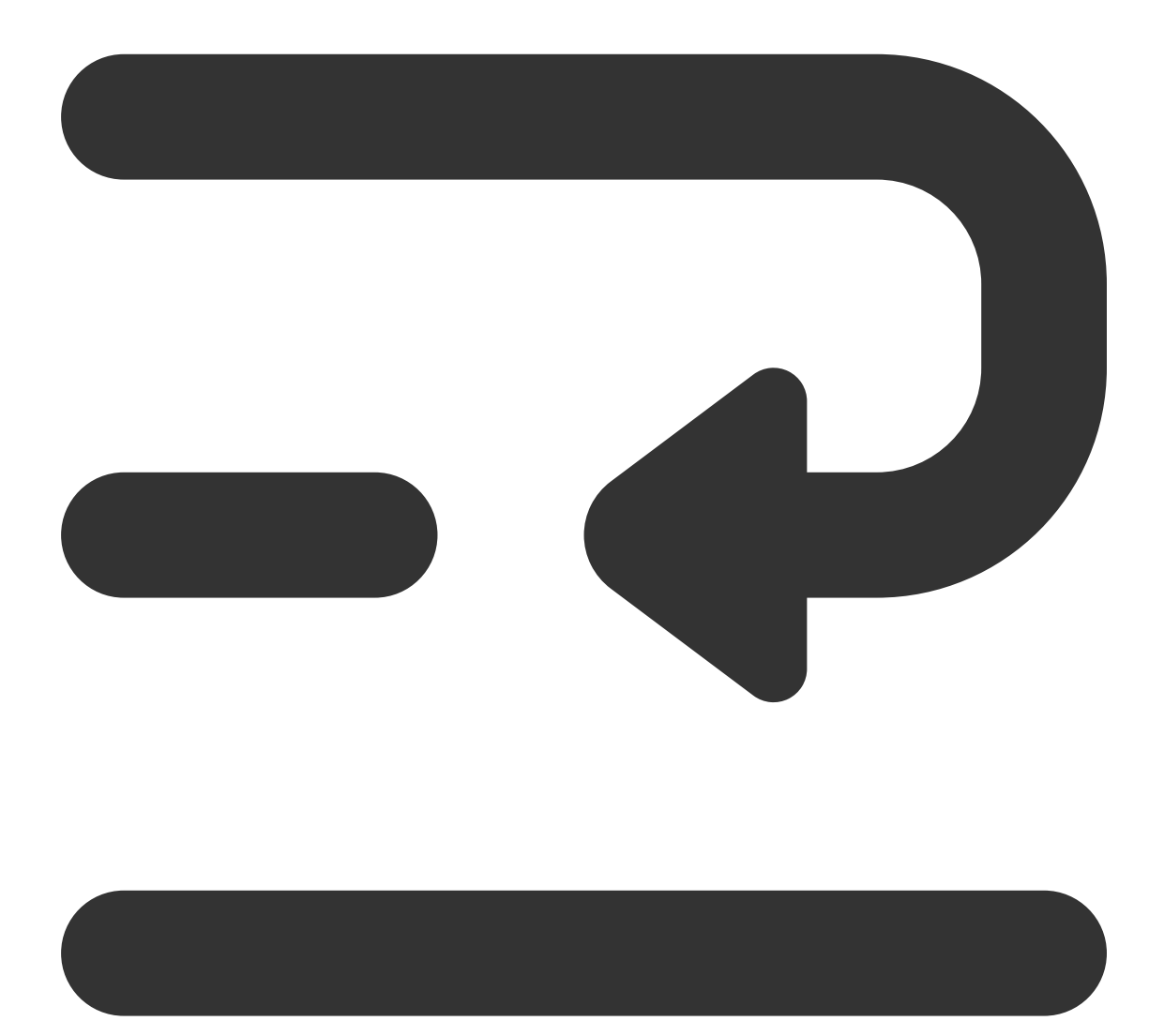

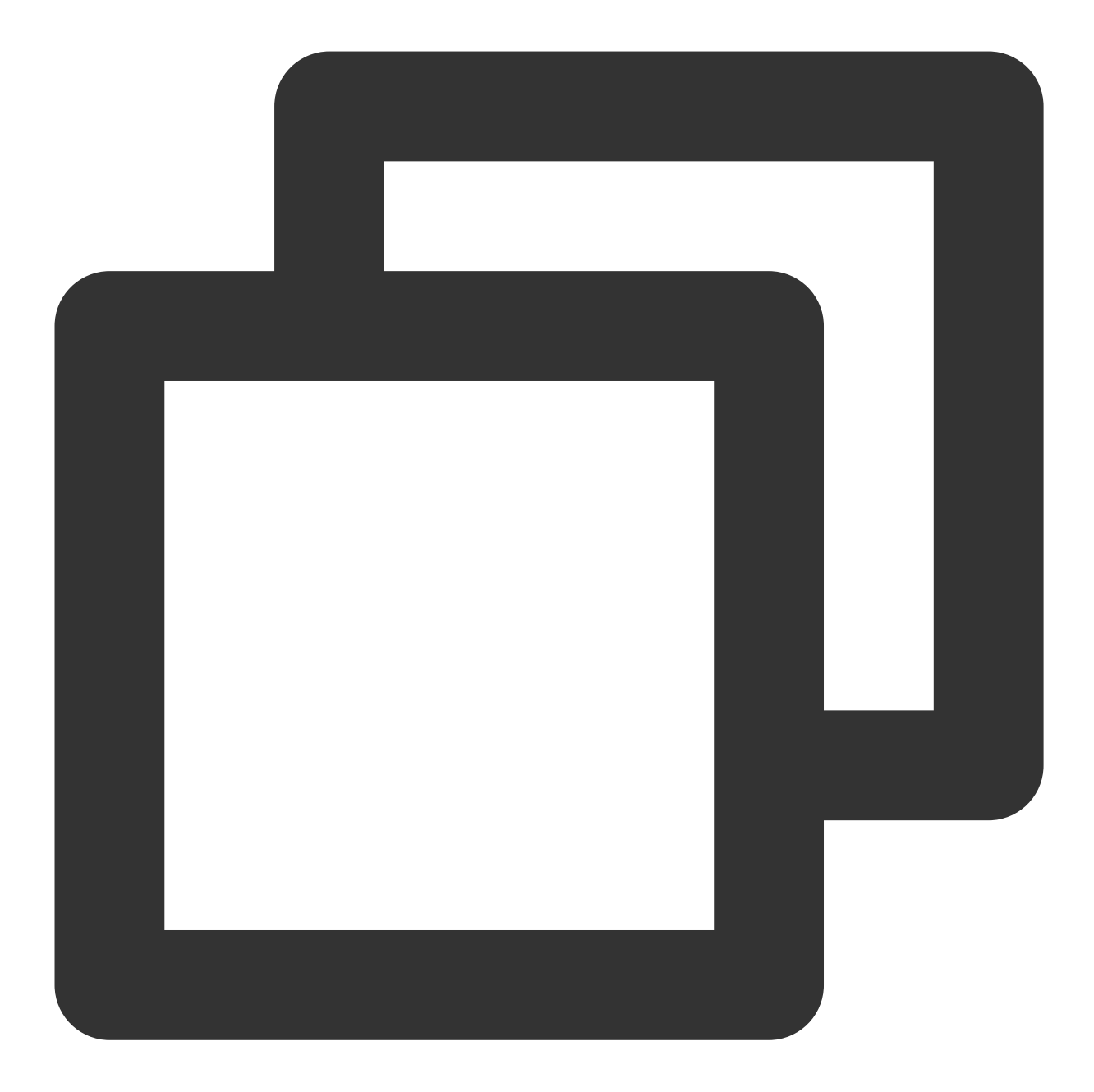

tencentcloud\_monitor\_tmp\_instance.foo: Refreshing state... [id=prom-jh0zntj2] tencentcloud\_monitor\_tmp\_exporter\_integration.tmpExporterIntegration: Refreshing st tencentcloud\_monitor\_tmp\_exporter\_integration.tmpExporterMointor: Refreshing state.

Terraform used the selected providers to generate the following execution plan. Res following symbols:

+ create

Terraform will perform the following actions:

# tencentcloud\_monitor\_tmp\_tke\_cluster\_agent.foo will be created

```
+ resource "tencentcloud_monitor_tmp_tke_cluster_agent" "foo" {
     + id = (known after apply)
     + instance_id = "prom-jh0zntj2"
     + agents {
        + cluster_id = "cls-1uary7z2"
        + cluster_name = (known after apply)
         + cluster_type = "eks"+ enable_external = false
         + region = "ap-mumbai"
         + status = (known after apply)
       }
   }
Plan: 1 to add, 0 to change, 0 to destroy.
───────────────────────────────────────────────────────────────────────────────────
```
Note: You didn't use the -out option to save this plan, so Terraform can't guarante you run "terraform apply" now.

4. To create component integration of the Integration Center, run the following command:

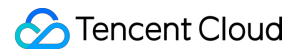

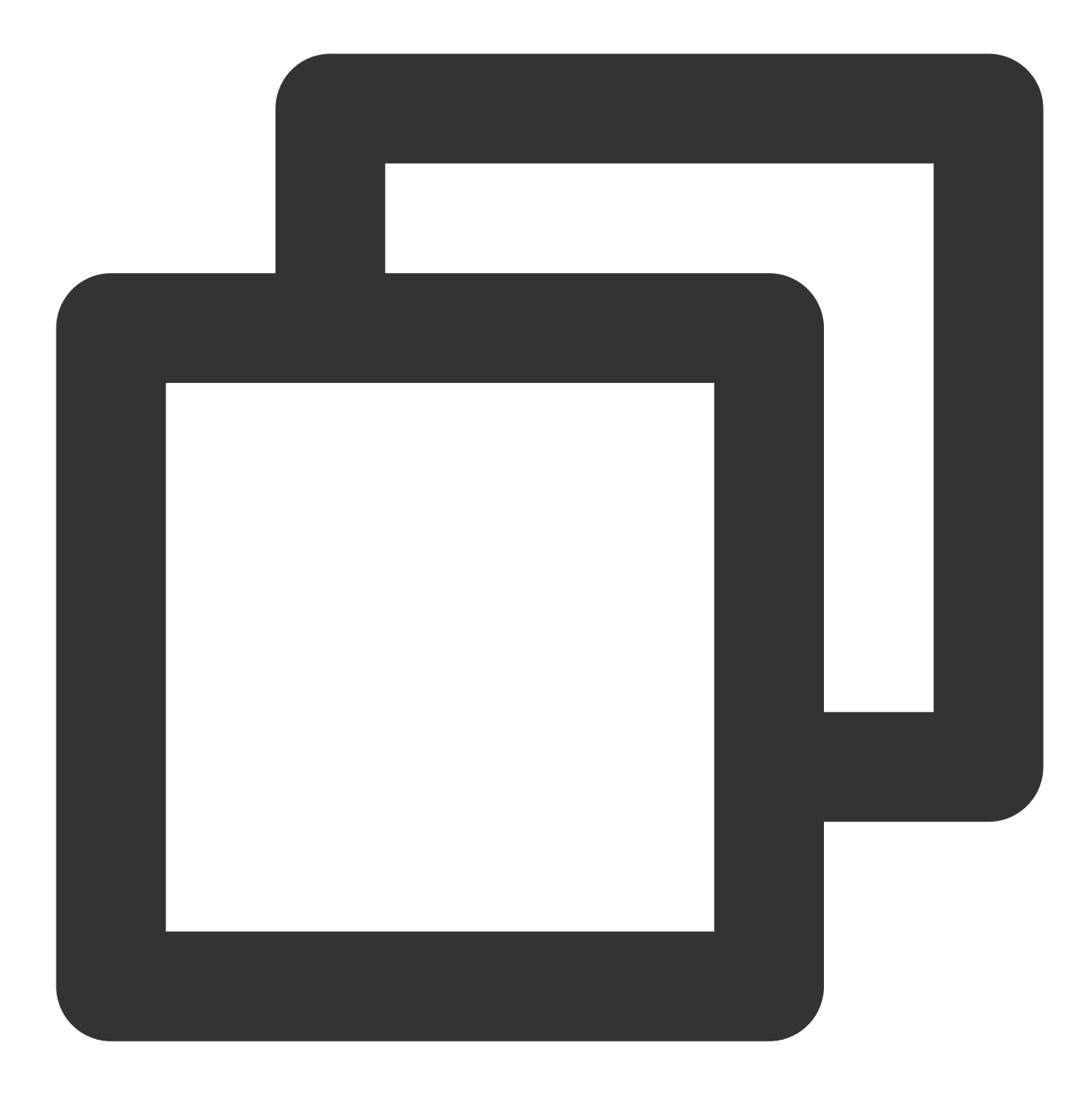

terraform apply

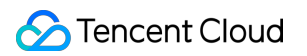

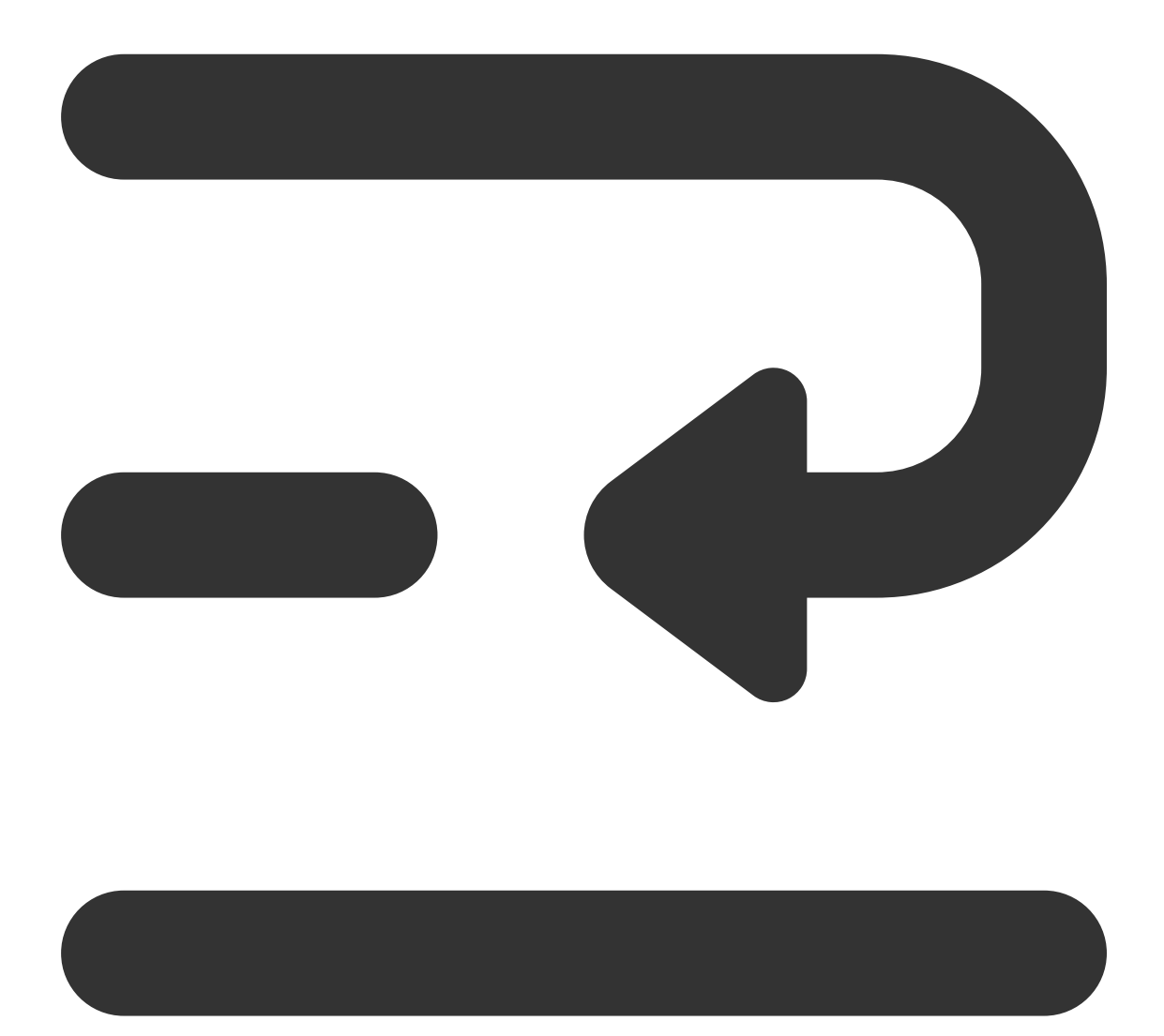

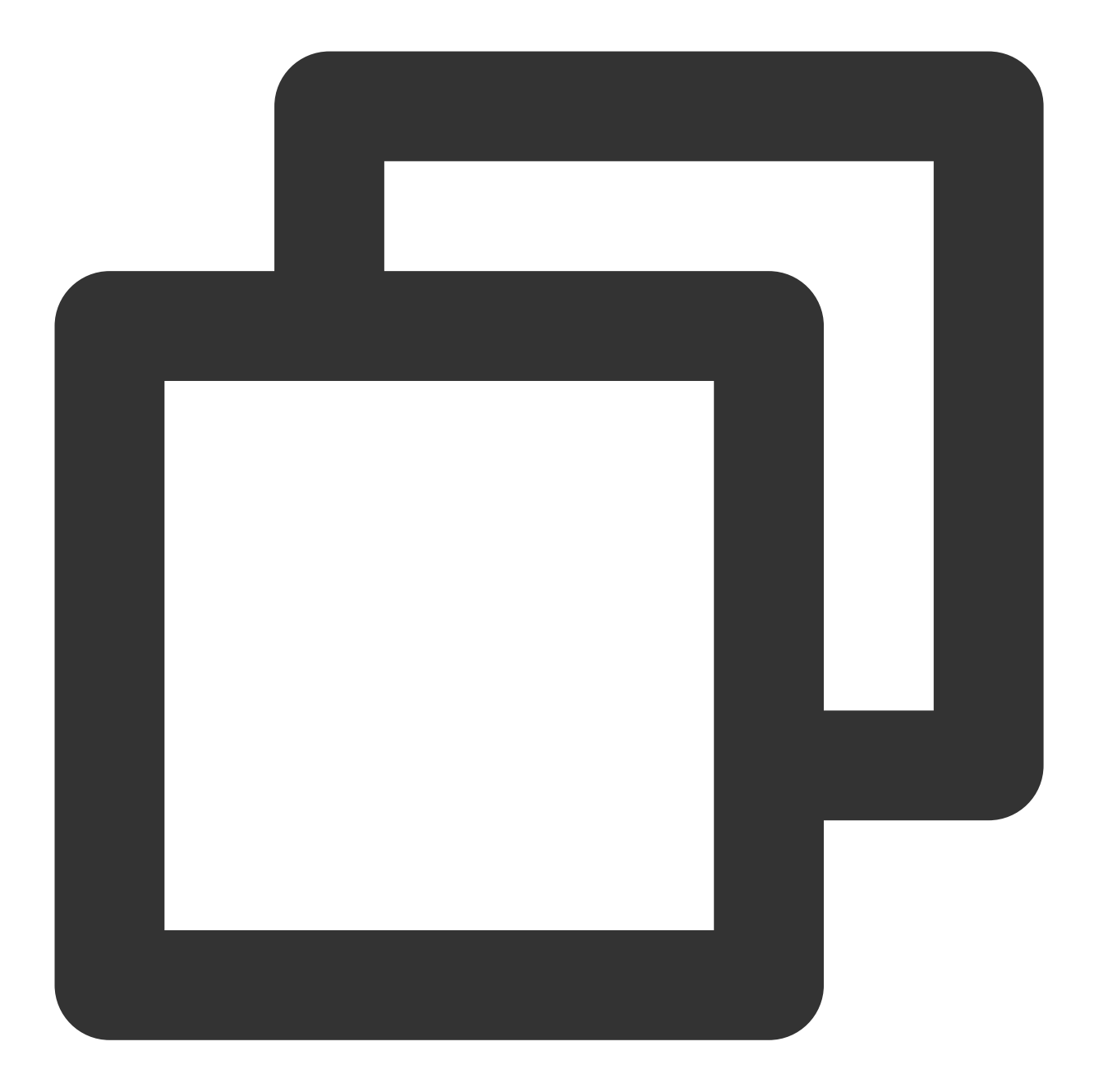

tencentcloud\_monitor\_tmp\_instance.foo: Refreshing state... [id=prom-jh0zntj2] tencentcloud\_monitor\_tmp\_exporter\_integration.tmpExporterIntegration: Refreshing st tencentcloud\_monitor\_tmp\_exporter\_integration.tmpExporterMointor: Refreshing state.

Terraform used the selected providers to generate the following execution plan. Res following symbols:

+ create

Terraform will perform the following actions:

# tencentcloud\_monitor\_tmp\_tke\_cluster\_agent.foo will be created

```
+ resource "tencentcloud_monitor_tmp_tke_cluster_agent" "foo" {
     + id = (known after apply)
     + instance_id = "prom-jh0zntj2"
     + agents {
        + cluster_id = "cls-1uary7z2"
         + cluster_name = (known after apply)
         + cluster_type = "eks"
         + enable_external = false
         + region = "ap-mumbai"
         + status = (known after apply)
       }
    }
Plan: 1 to add, 0 to change, 0 to destroy.
Do you want to perform these actions?
 Terraform will perform the actions described above.
 Only 'yes' will be accepted to approve.
 Enter a value: yes
tencentcloud_monitor_tmp_tke_cluster_agent.foo: Creating...
Instance content...
Apply complete! Resources: 1 added, 0 changed, 0 destroyed.
```
## Viewing the Status of the Prometheus Instance

Log in to the [TCOP,](https://console.tencentcloud.com/monitor/overview) and choose **Managed Service for Prometheus** from the left-hand navigation bar. Existing instances are displayed in the Prometheus instance list.

# Deleting the Component Integration in the Prometheus Instance Integration Center

To terminate the resources, run the following command:

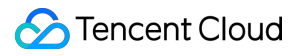

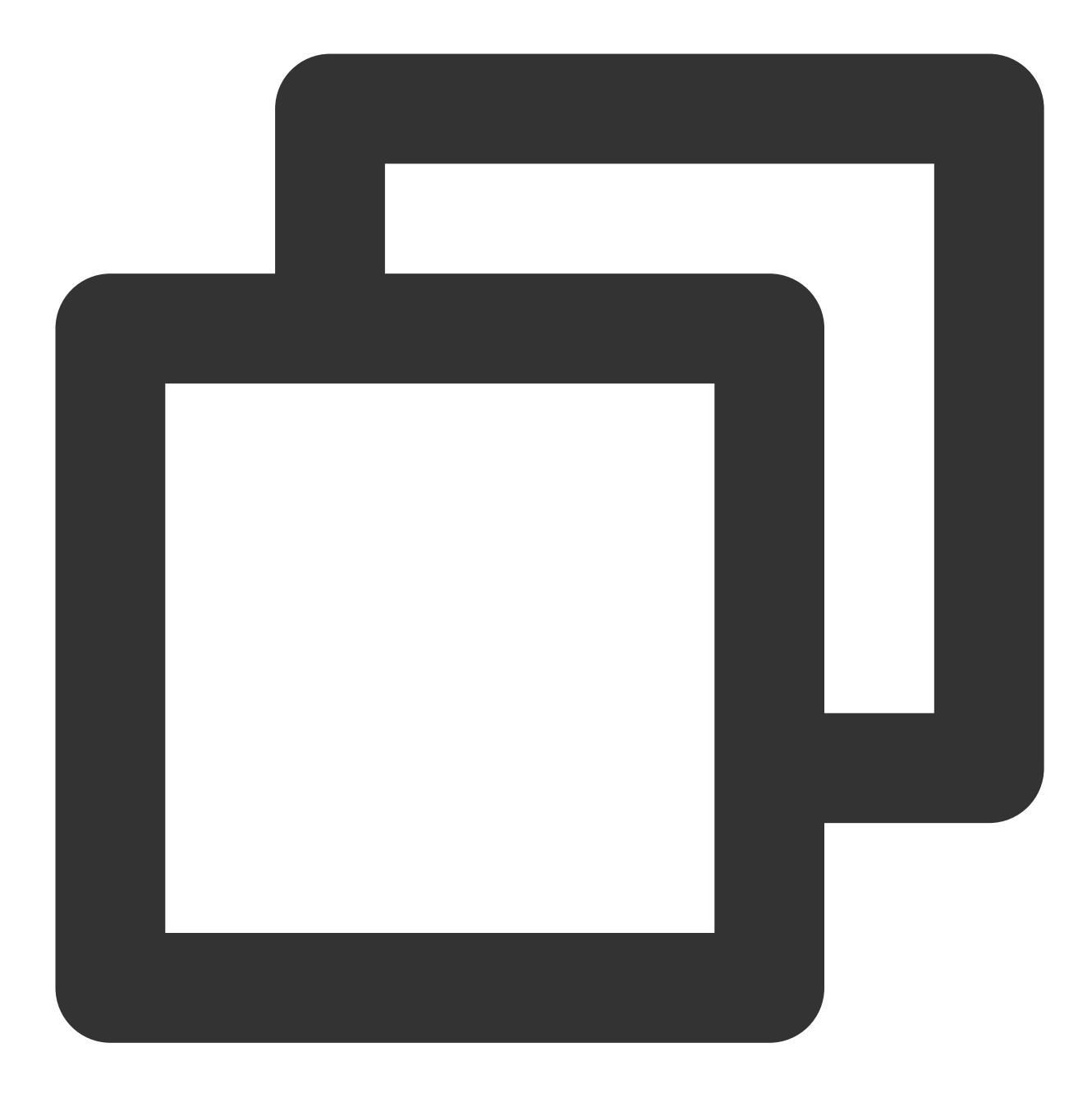

terraform destroy

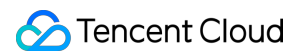

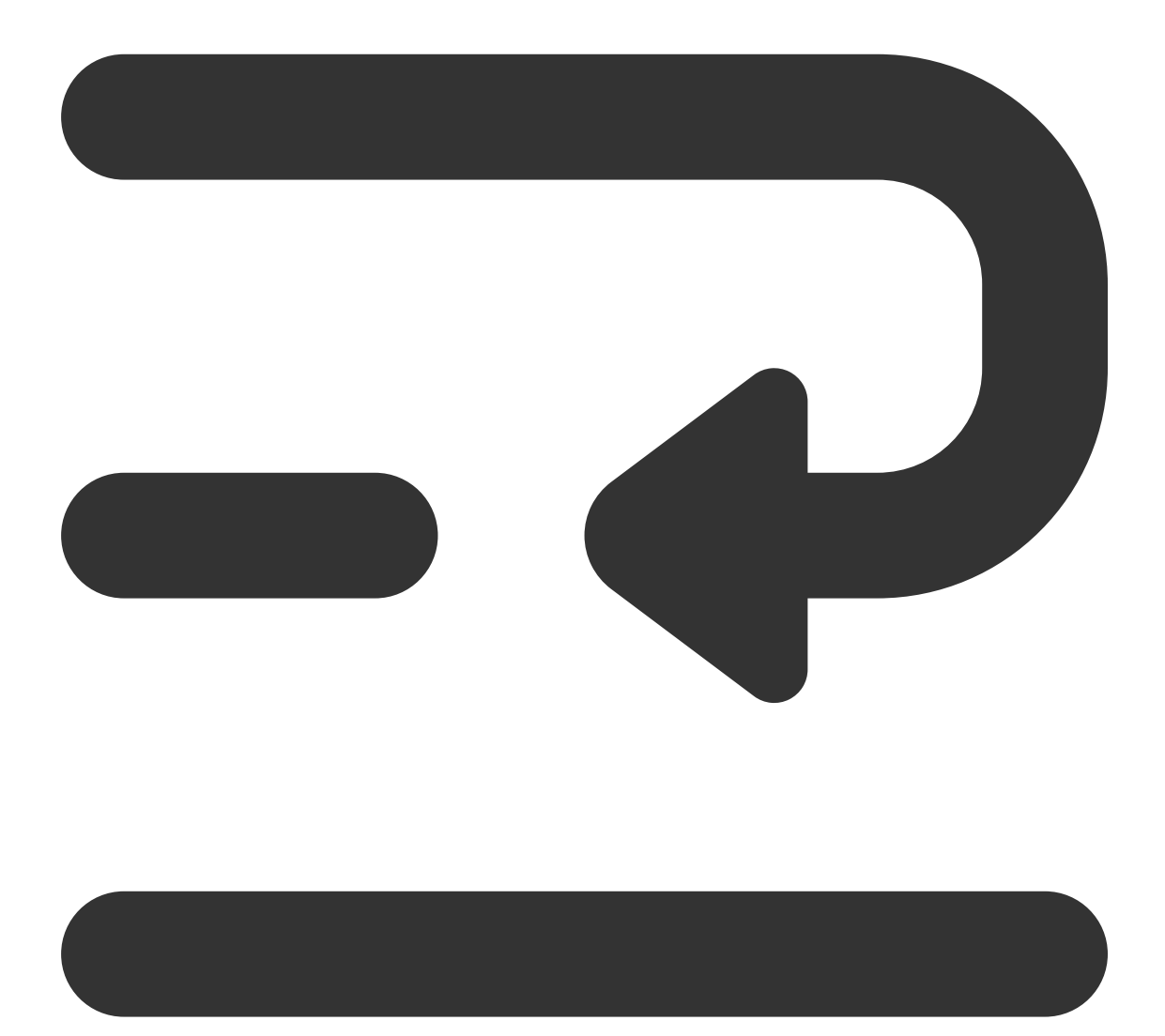

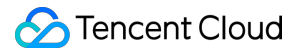

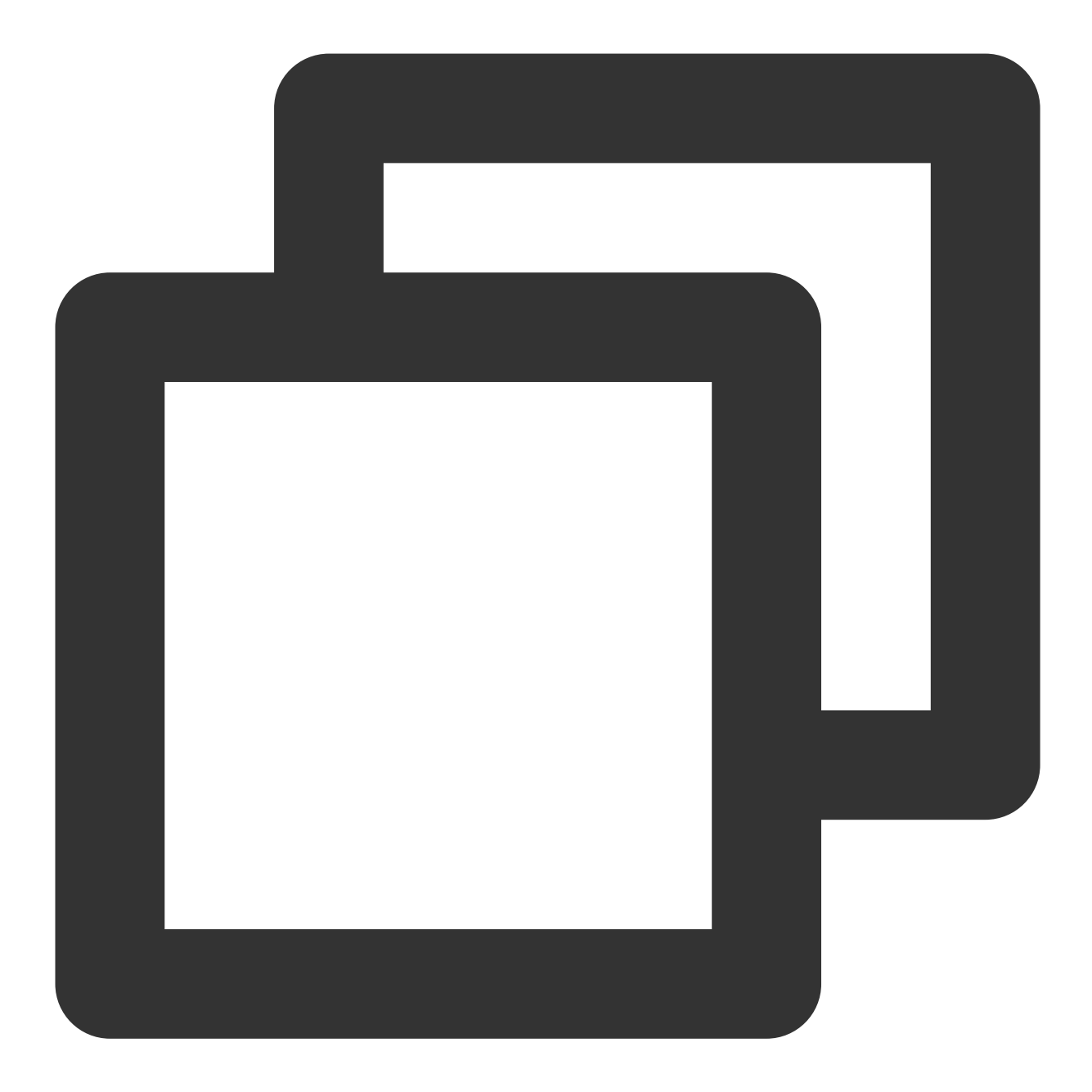

tencentcloud\_monitor\_tmp\_instance.foo: Refreshing state... [id=prom-8dyb6iny]

Terraform used the selected providers to generate the following execution plan. Res following symbols:

- destroy

Terraform will perform the following actions: Instance content...

Plan: 0 to add, 0 to change, 1 to destroy.

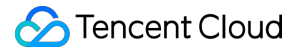

Do you really want to destroy all resources? Terraform will destroy all your managed infrastructure, as shown above. There is no undo. Only 'yes' will be accepted to confirm. Enter a value: yes

tencentcloud\_monitor\_tmp\_instance.foo: Destroying... [id=prom-8dyb6iny] tencentcloud\_monitor\_tmp\_instance.foo: Destruction complete after 6s

Destroy complete! Resources: 1 destroyed.

#### **Note:**

If Destroy complete! Resources: (numbers of existing instances) destroyed. is displayed, the instance has been deleted.

# Configuring Alarm Policies Using Terraform

Last updated:2023-12-29 16:11:24

### **Prerequisites**

### **Installing Terraform**

For detailed instructions on installing Terraform, see Installing [Terraform](https://www.tencentcloud.com/document/product/1172/52304).

### **Note:**

The installed version of Terraform must not be below v1.6.3. You can verify the version of Terraform installed by using the command terraform --version.

### **Configuring Tencent Cloud Account Information**

Before using Terraform for the first time, go to API [Key](https://console.tencentcloud.com/cam/capi) to apply for a SecretID and SecretKey of the security credentials. If you already have valid credentials, skip this step.

1. Log in to the CAM [Console](https://console.tencentcloud.com/cam/overview) and choose **Access Key > API Keys** from the left sidebar.

2. On the API Keys page, click **Create Key** to create a SecretId/SecretKey pair.

### **There are two methods for configuring Tencent Cloud account information:**

Authentication by Static Credentials

Create a provider.tf file in the user directory with the following content. Replace  $my-secret-id$  and  $my$ secret-key with your SecretId and SecretKey, respectively.

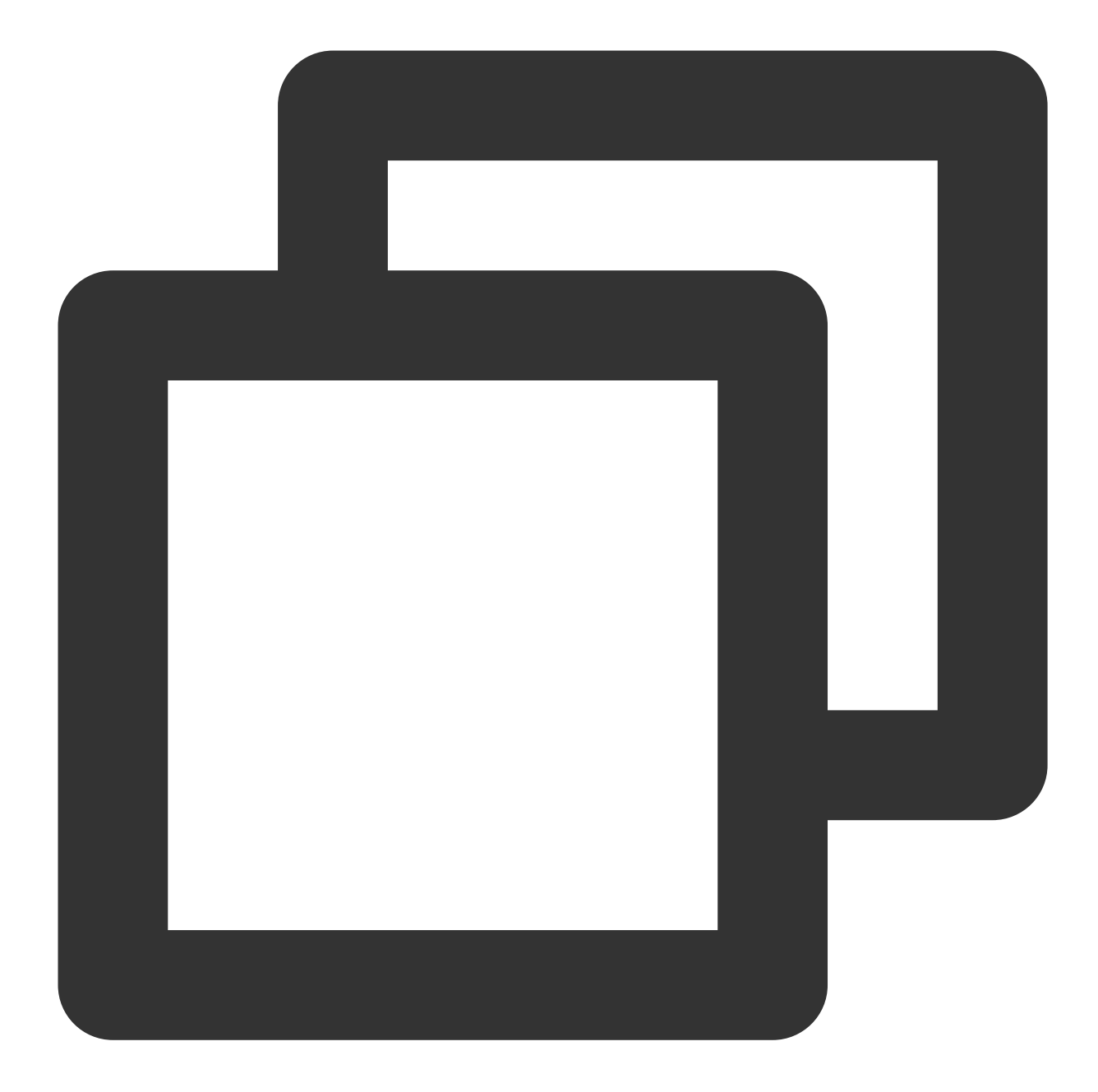

```
provider "tencentcloud" {
 secret_id = "my-secret-id"
 secret_key = "my-secret-key"
}
```
### Authentication by Environment Variables

Configure the computer environment variables or cloud environment variables by running the following command. Replace YOUR\_SECRET\_ID and YOUR\_SECRET\_KEY with your SecretId and SecretKey, respectively.

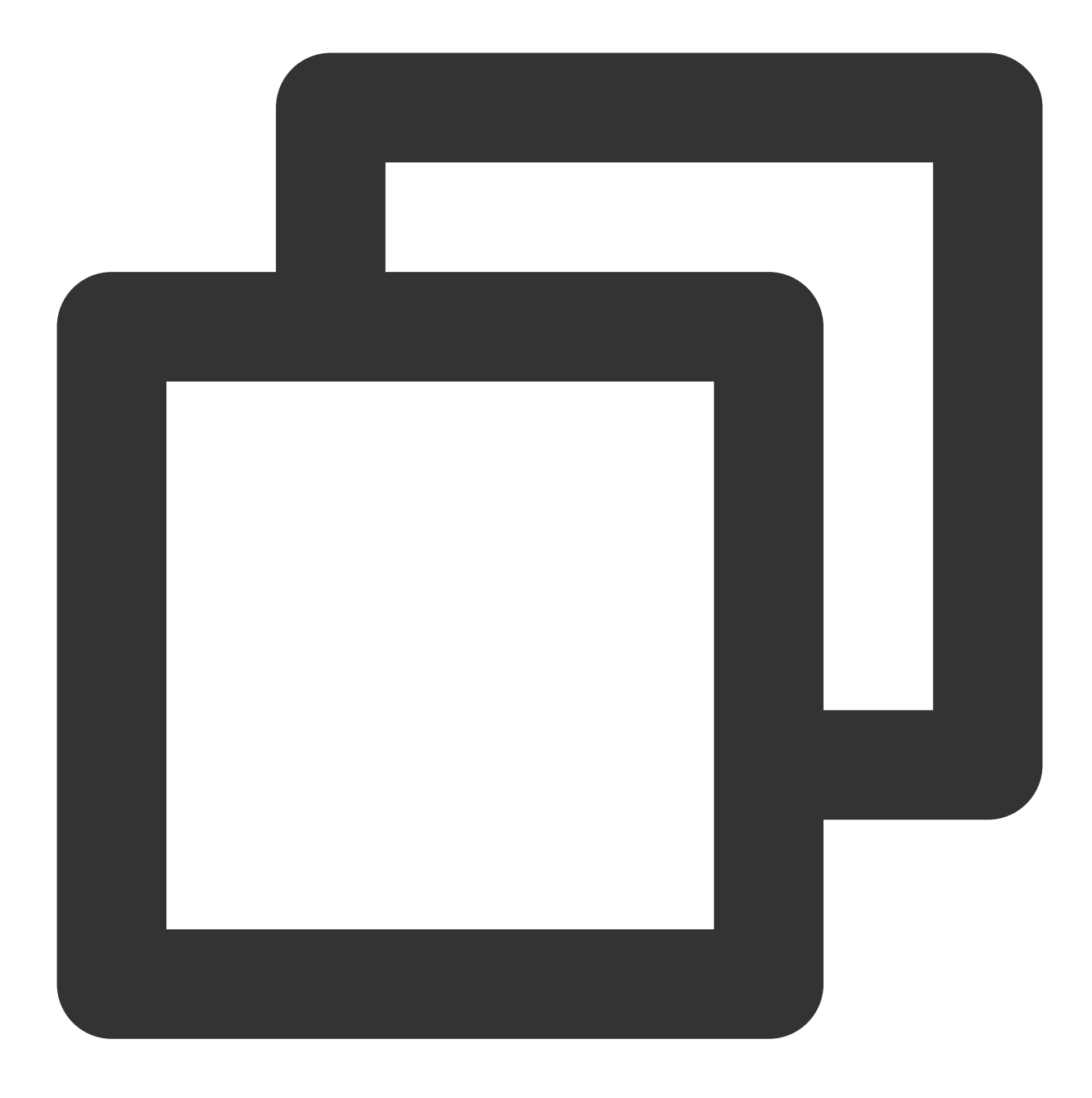

export TENCENTCLOUD\_SECRET\_ID=YOUR\_SECRET\_ID export TENCENTCLOUD\_SECRET\_KEY=YOUR\_SECRET\_KEY

### Adding a Terraform Alarm Policy to a Prometheus Instance

1. Create a new Terraform configuration file. Create a new directory and a file named main.tf in the directory. The following is the configuration information:

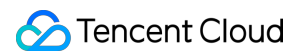

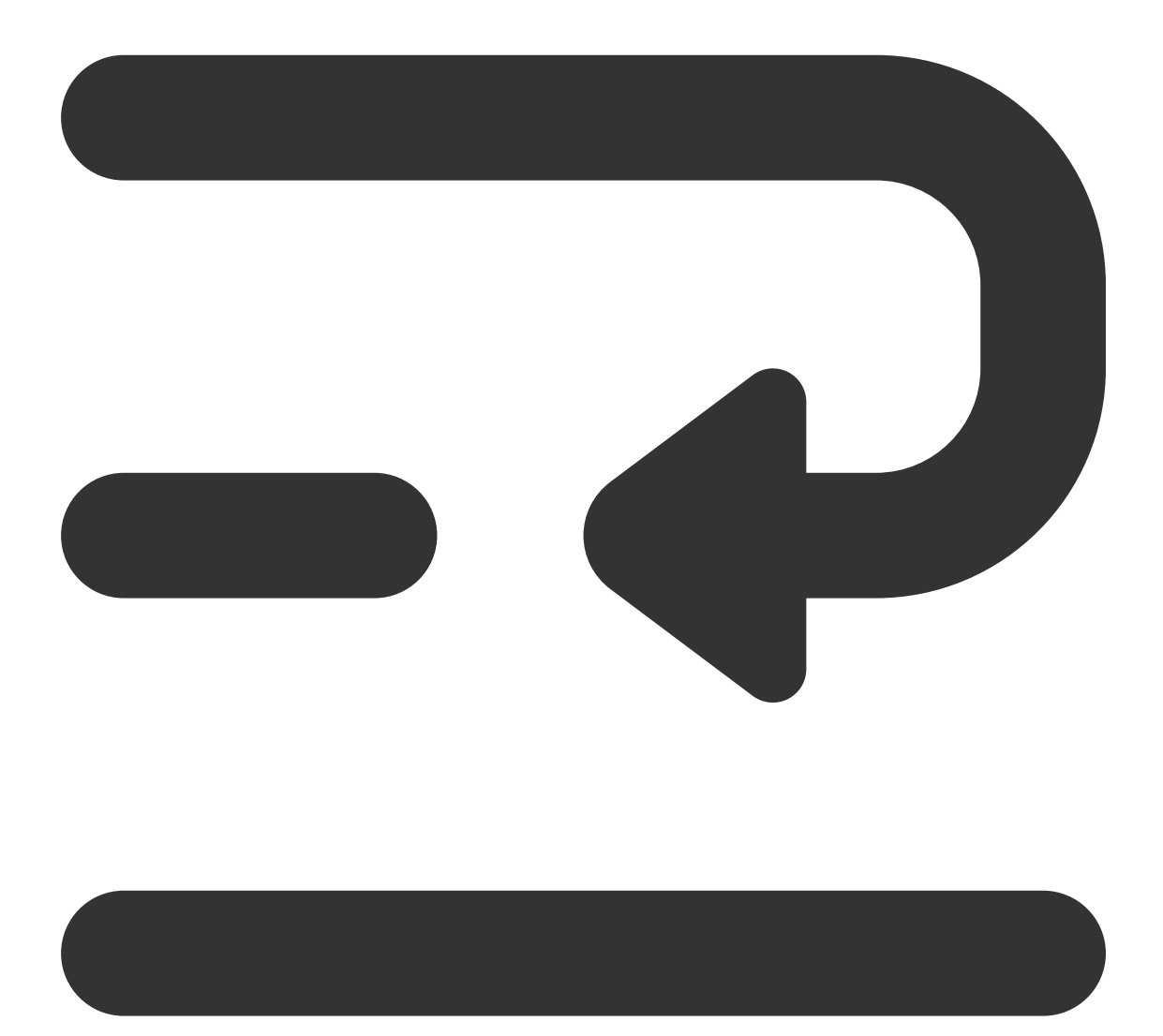

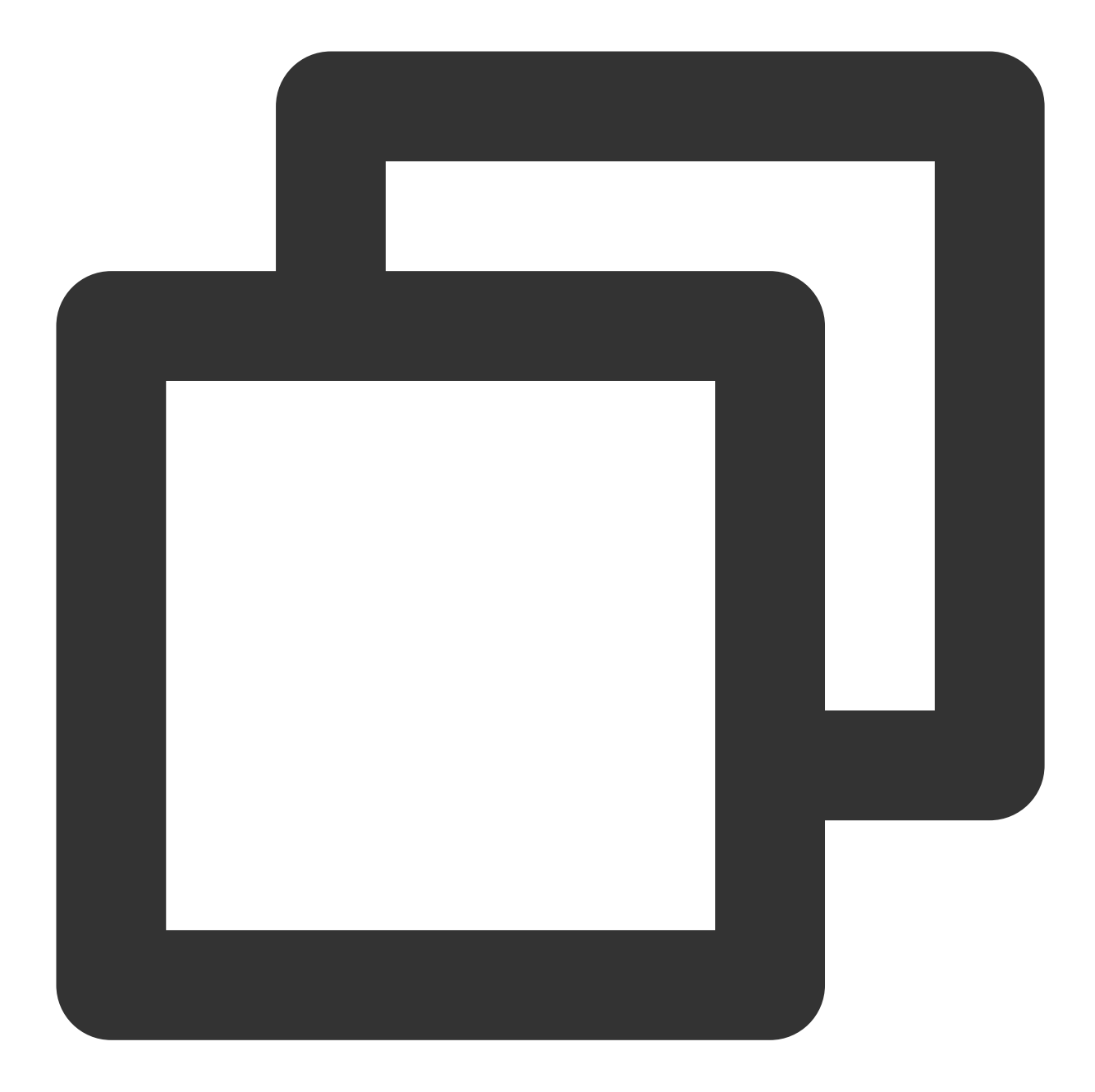

```
#Specifying Provider Configuration Information
terraform {
 required_providers {
   tencentcloud = {
     source = "tencentcloudstack/tencentcloud"
    }
  }
}
#Configuring Alarm for Prometheus (Cloud Monitoring Side Configuration)
```
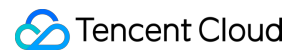

```
resource "tencentcloud_monitor_tmp_alert_rule" "foo" {
 duration = "2m"expr = "avg by (instance) (mysql_global_status_threads_connected) / avg by
 instance_id = tencentcloud_monitor_tmp_instance.foo.id
 receivers = ["notice-zmjsavnp"] # Notifications templates can be created here usi
 rule_name = "MySQL Excessive Connections--tf-Cloud Monitor Test"
 rule_state = 2type = "MySQL/Excessive MySQL Connections"
 annotations {
   key = "description"
   value = "Too many MySQL connections, instance: {{$labels.instance}}, current va
  }
 annotations {
   key = "summary"value = "MySQL has too many connections(>80%)"
  }
 labels {
   key = "severity"
   value = "warning"
  }
}
```
### **Note:**

The fields of the configuration are as follows:

duration: Rule persistence duration.

expr: Alarm expression.

instance\_id: Instance ID.

receivers: List of alarm recipients.

rule\_name: Alarm rule name.

rule\_state: Alarm rule status.

type: Alarm rule type.

For more detailed parameters, see Tencent Cloud [Integration](https://github.com/tencentcloudstack/terraform-provider-tencentcloud/tree/master/examples/tencentcloud-tmp) to GitHub or [Terraform](https://registry.terraform.io/providers/tencentcloudstack/tencentcloud/latest/docs#argument-reference) Tencent Cloud Provider.

2. To initialize the Terraform runtime environment, run the following command:

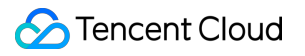

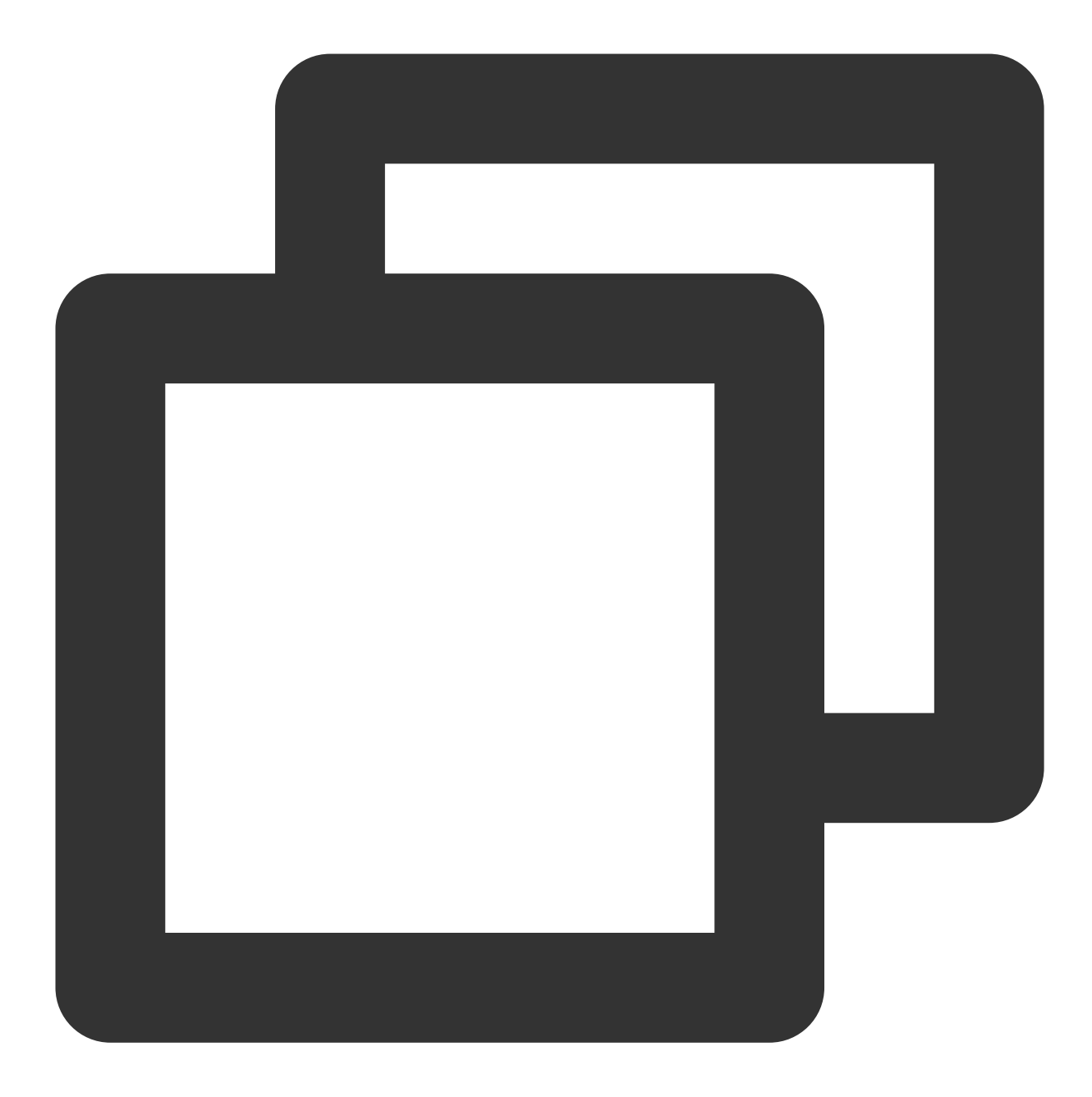

terraform init

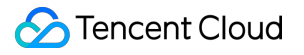

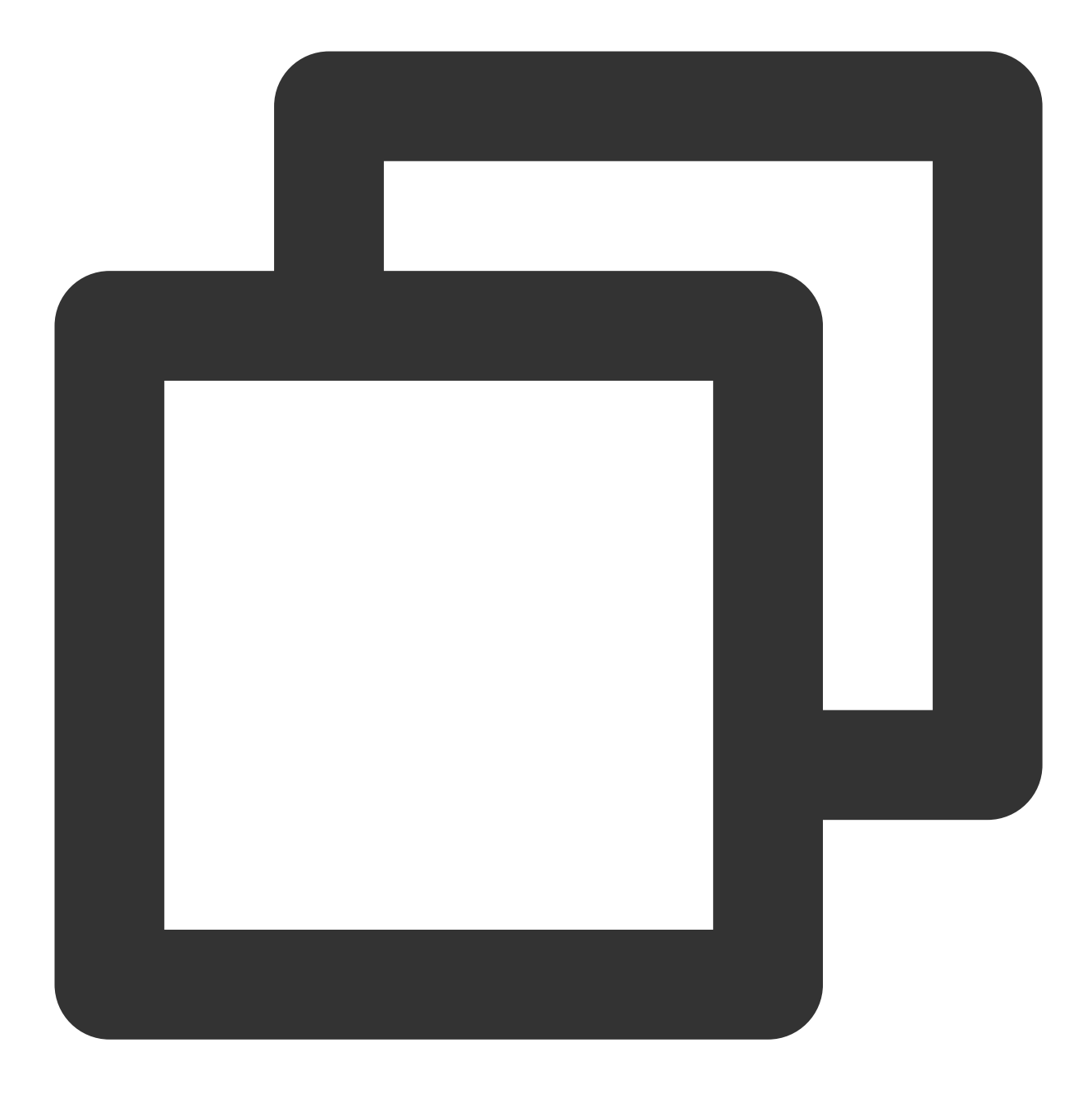

Initializing the backend...

Initializing provider plugins...

- Reusing previous version of tencentcloudstack/tencentcloud from the dependency lo

- Using previously-installed tencentcloudstack/tencentcloud v1.81.32

Terraform has been successfully initialized!

You may now begin working with Terraform. Try running "terraform plan" to see any changes that are required for your infrastructure. All Terraform commands

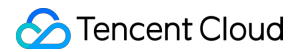

should now work.

If you ever set or change modules or backend configuration for Terraform, rerun this command to reinitialize your working directory. If you forget, other commands will detect it and remind you to do so if necessary.

3. To generate a resource plan, run the following command:

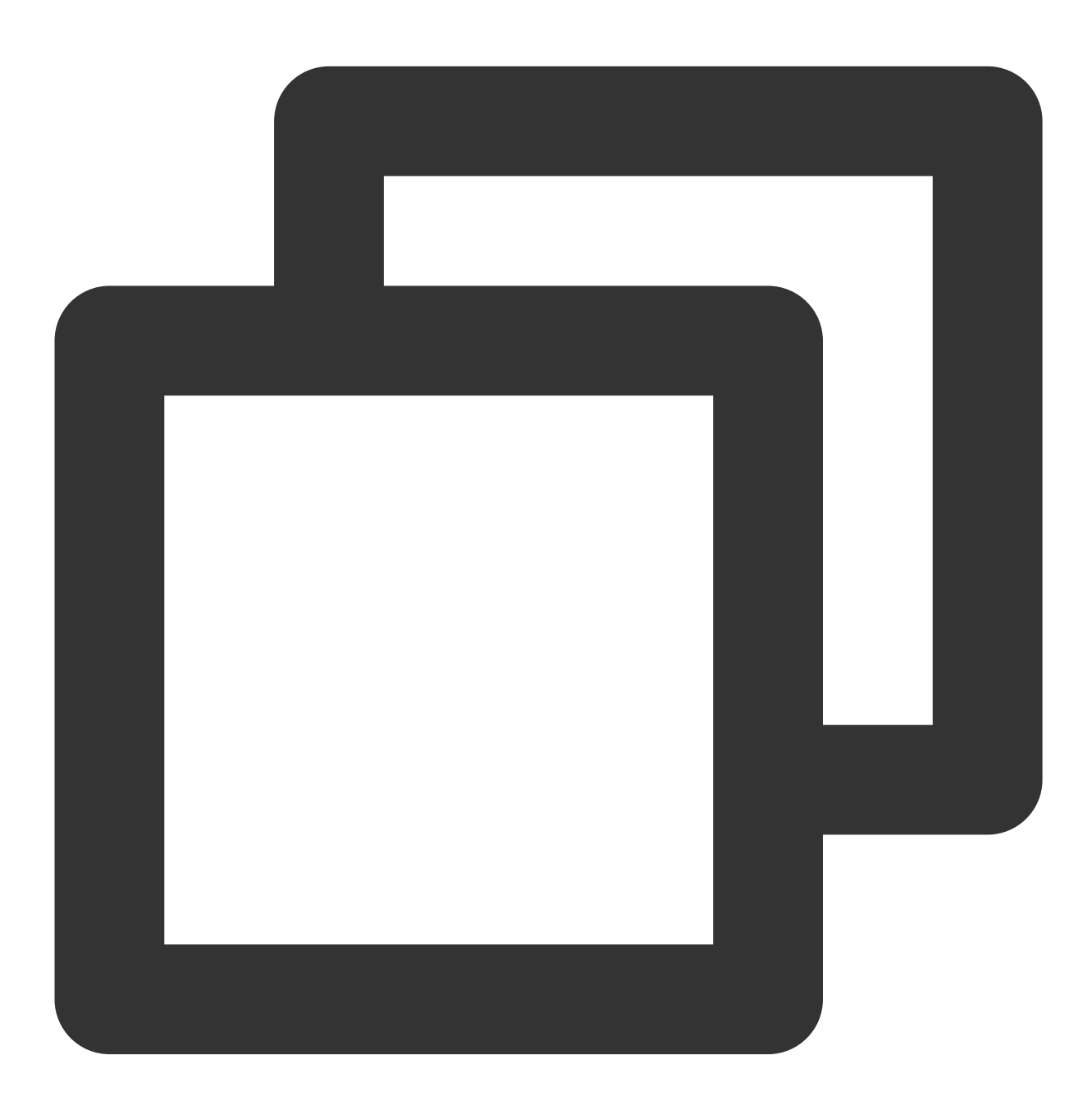

terraform plan

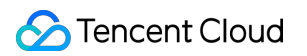

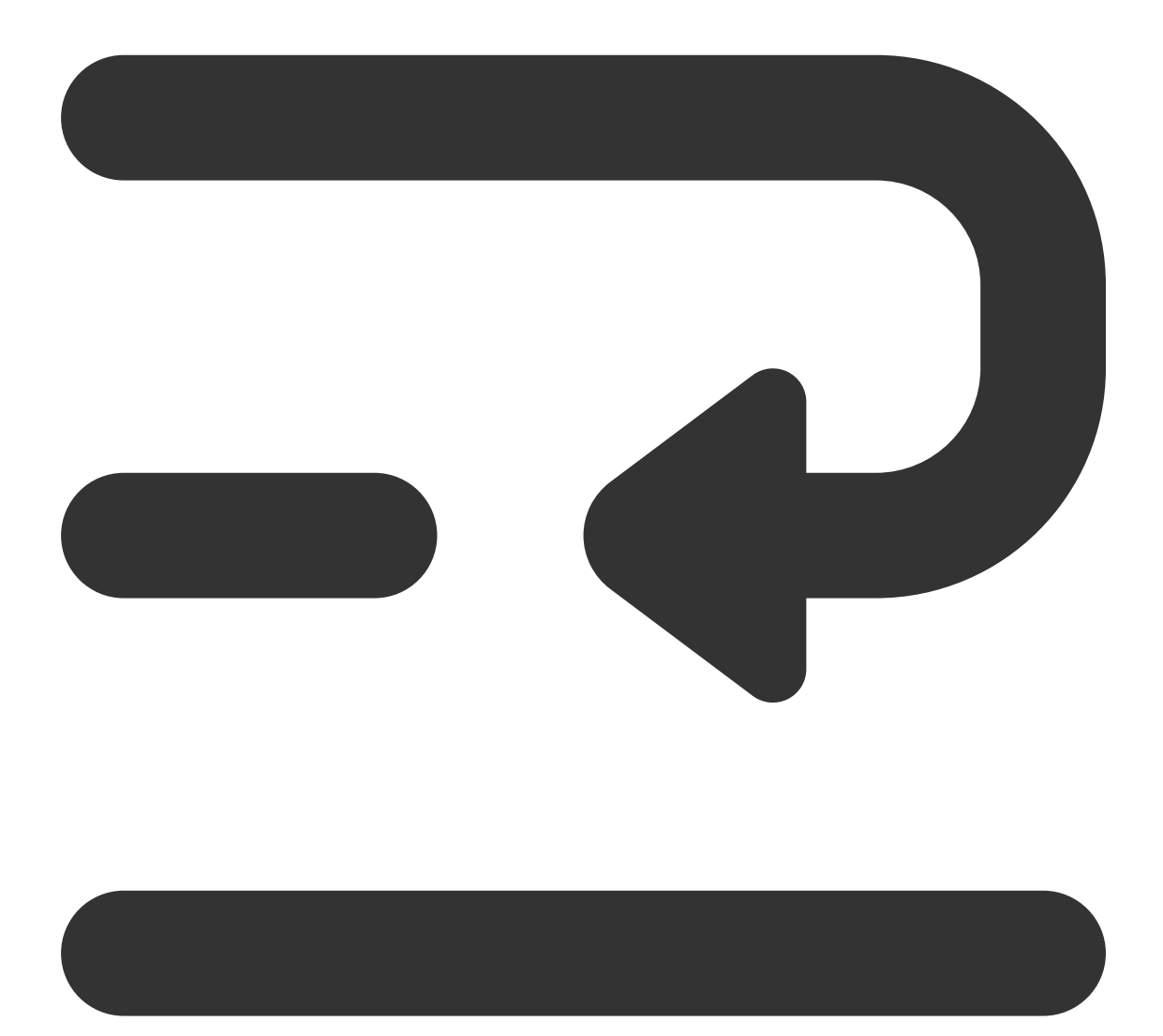
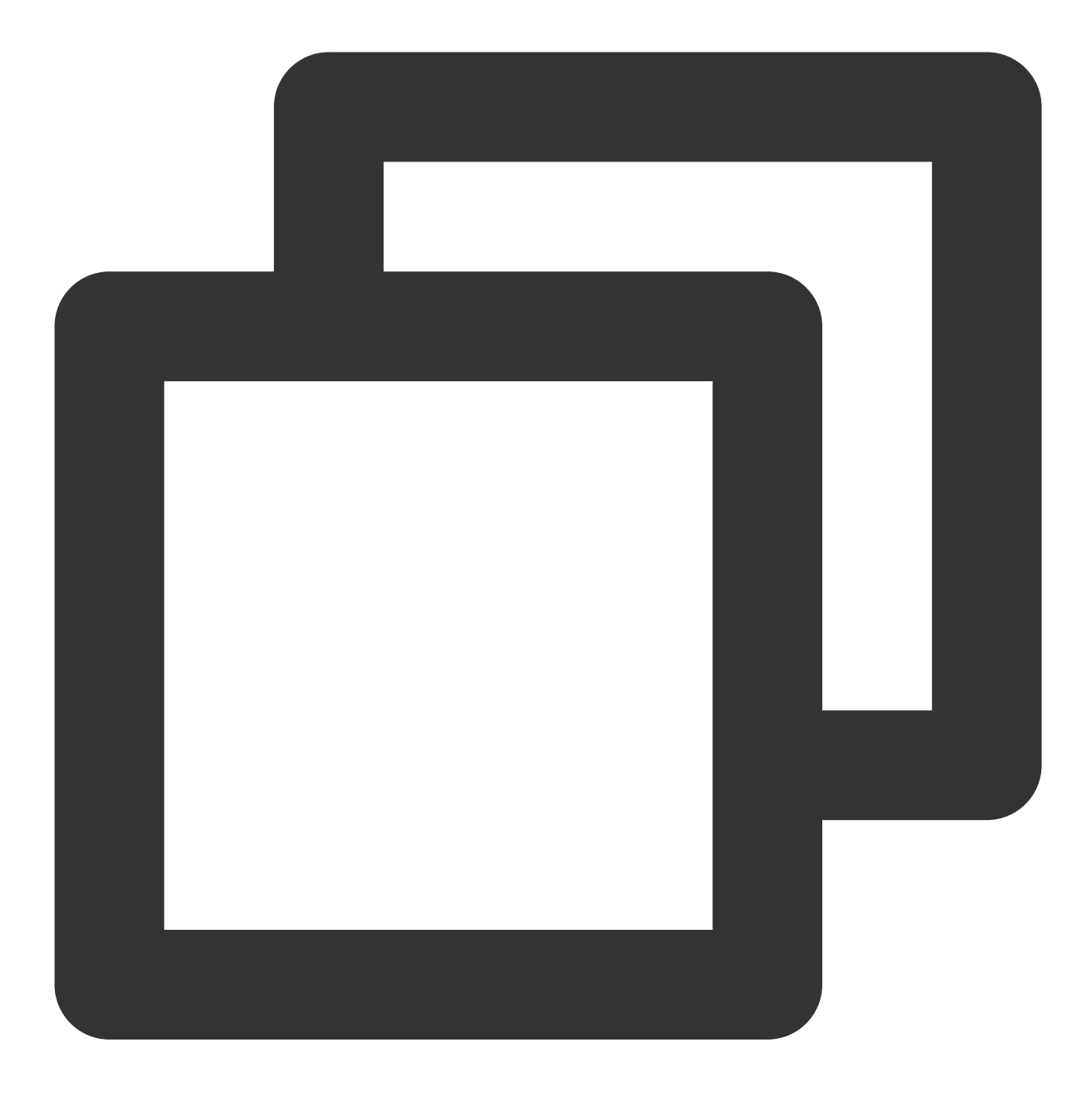

tencentcloud\_monitor\_tmp\_instance.foo: Refreshing state... [id=prom-jh0zntj2] tencentcloud\_monitor\_tmp\_exporter\_integration.tmpExporterIntegration: Refreshing st tencentcloud\_monitor\_tmp\_tke\_cluster\_agent.foo: Refreshing state... [id=prom-jh0znt tencentcloud\_monitor\_tmp\_exporter\_integration.tmpExporterMointor: Refreshing state.

Terraform used the selected providers to generate the following execution plan. Res following symbols:

+ create

Terraform will perform the following actions:

```
Tencent Cloud
```

```
# tencentcloud_monitor_tmp_alert_rule.foo will be created
 + resource "tencentcloud_monitor_tmp_alert_rule" "foo" {
     + duration = "2m"
     + expr = "avg by (instance) (mysql_global_status_threads_connected) /
     + id = (known after apply)
     + instance_id = "prom-jh0zntj2"
     + receivers = [
         + "notice-zmjsavnp",
       ]
     + rule_name = "Excessive MySQL connections--tf-Cloud monitoring test"
     + rule_state = 2
     + type = "MySQL/Excessive MySQL Connections"
     + annotations {
         + key = "description"
         + value = "Excessive MySQL connections, instance: {{$labels.instance}}, C
       }
     + annotations {
        + key = "summary"
         + value = "Excessive MySQL connections (>80%)"
       }
     + labels {
        + key = "severity"
         + value = "warning"
       }
    }
Plan: 1 to add, 0 to change, 0 to destroy.
───────────────────────────────────────────────────────────────────────────────────
```
Note: You didn't use the -out option to save this plan, so Terraform can't guarante you run "terraform apply" now.

4. To create component integration of the Integration Center, run the following command:

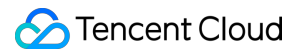

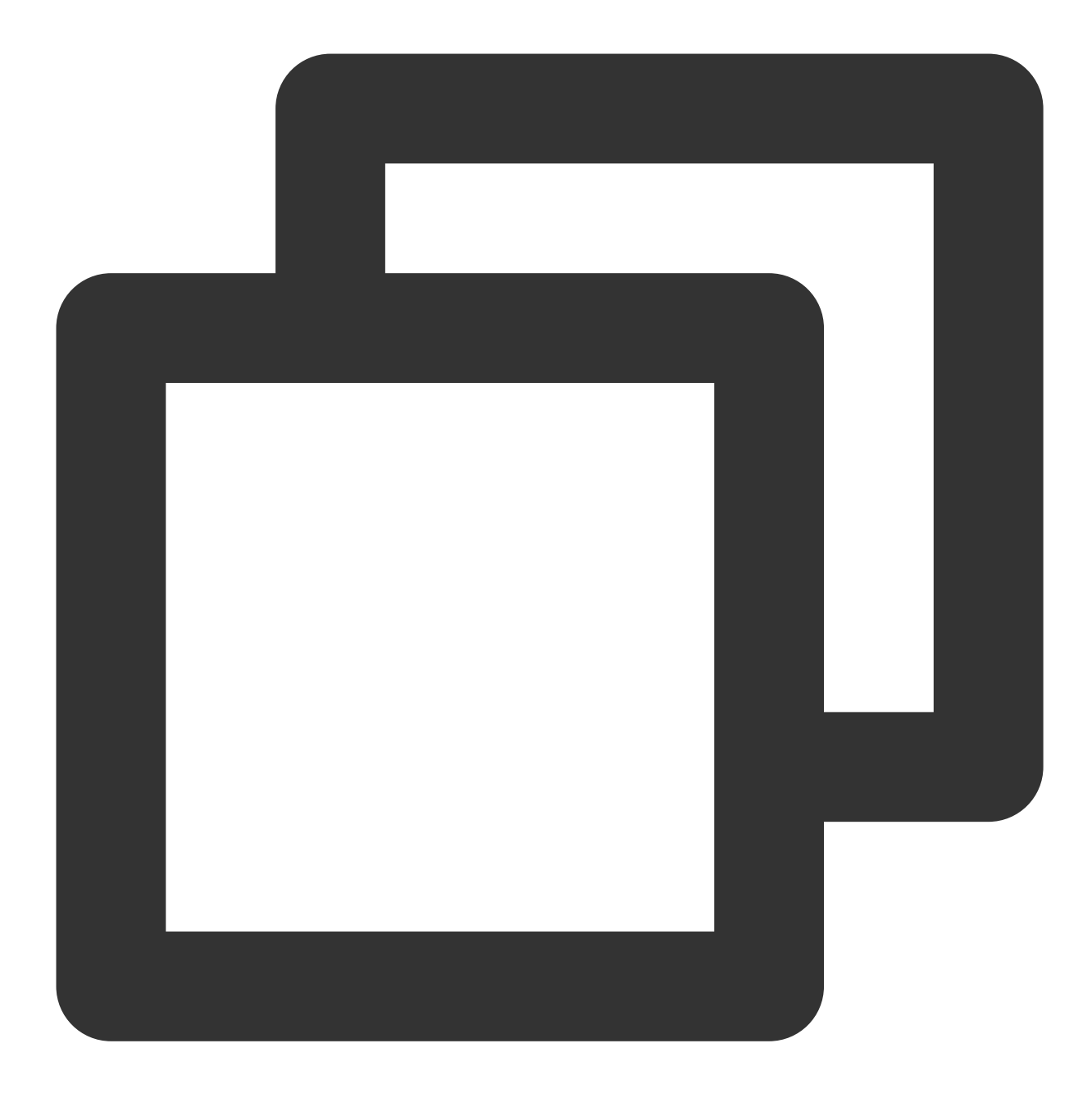

terraform apply

Expected output:

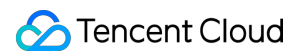

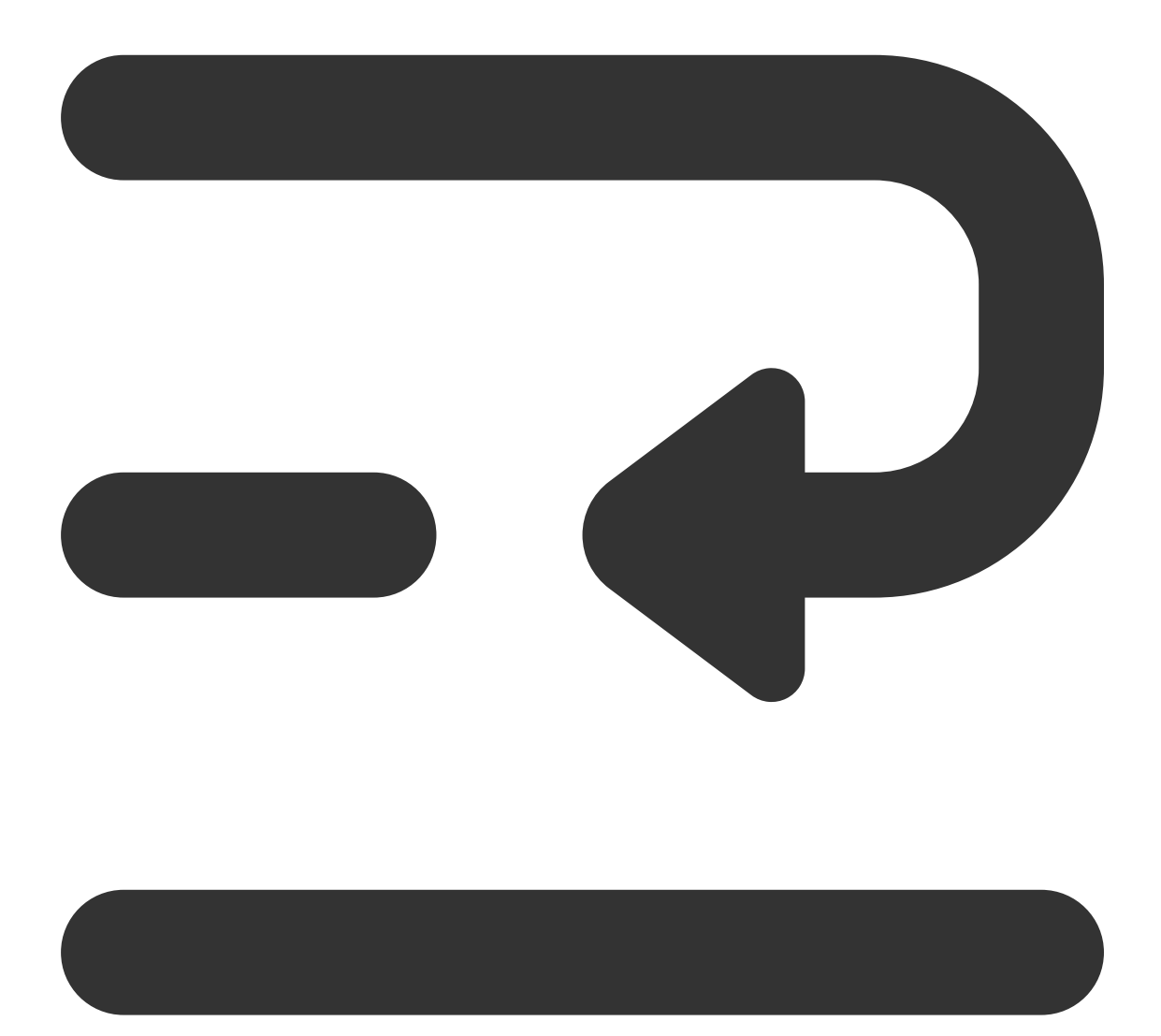

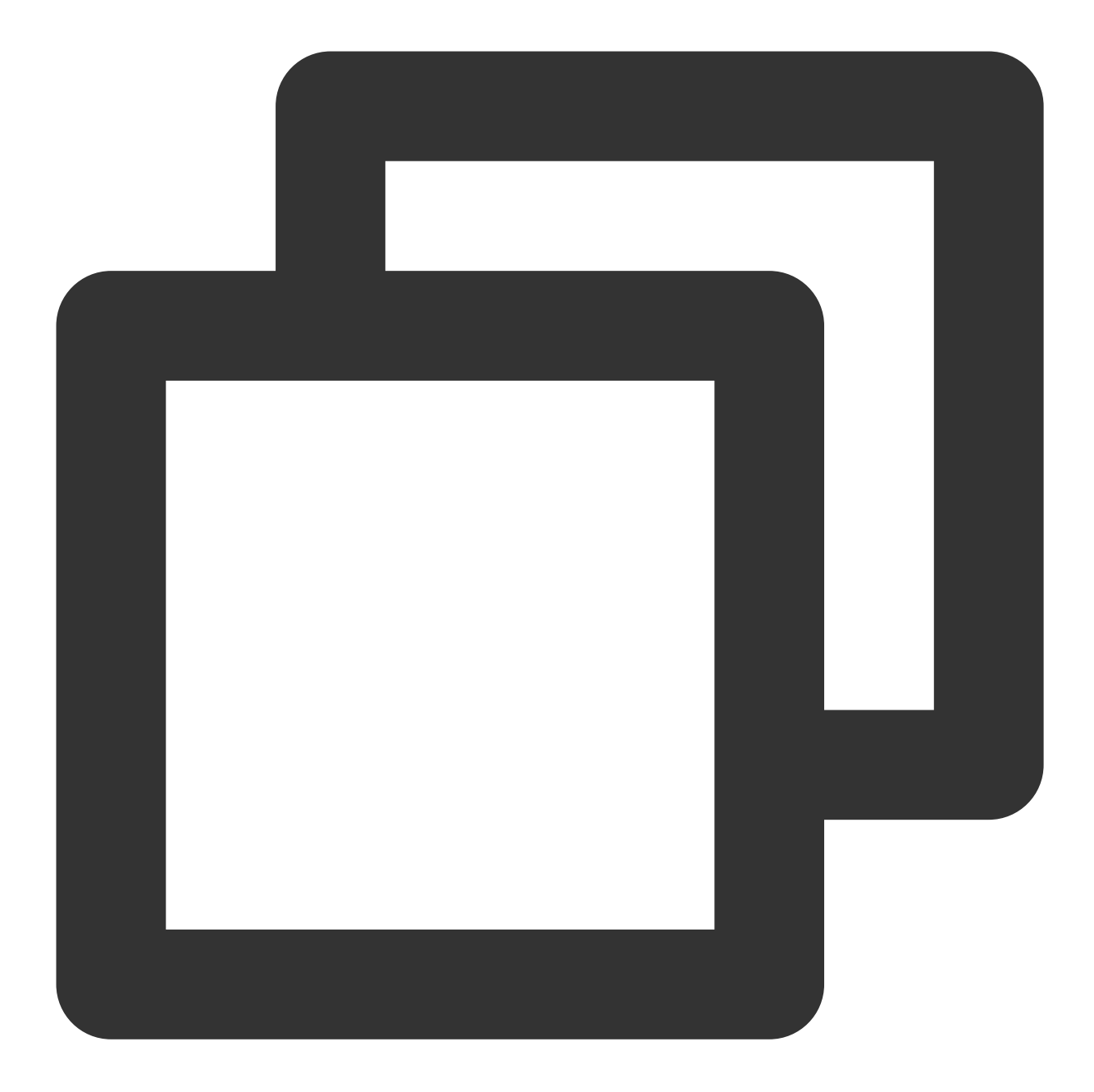

tencentcloud\_monitor\_tmp\_instance.foo: Refreshing state... [id=prom-jh0zntj2] tencentcloud\_monitor\_tmp\_exporter\_integration.tmpExporterIntegration: Refreshing st tencentcloud\_monitor\_tmp\_exporter\_integration.tmpExporterMointor: Refreshing state. tencentcloud\_monitor\_tmp\_tke\_cluster\_agent.foo: Refreshing state... [id=prom-jh0znt

Terraform used the selected providers to generate the following execution plan. Res following symbols: + create

Terraform will perform the following actions: Instance content...

```
Plan: 1 to add, 0 to change, 0 to destroy.
Do you want to perform these actions?
 Terraform will perform the actions described above.
 Only 'yes' will be accepted to approve.
 Enter a value: yes
tencentcloud_monitor_tmp_alert_rule.foo: Creating...
tencentcloud_monitor_tmp_alert_rule.foo: Creation complete after 2s [id=prom-jh0znt
Apply complete! Resources: 1 added, 0 changed, 0 destroyed.
```
## Viewing the Status of the Prometheus Instance

Log in to the [TCOP,](https://console.tencentcloud.com/monitor/overview) and choose **Managed Service for Prometheus** from the left-hand navigation bar. Existing instances are displayed in the Prometheus instance list.

## Deleting the Component Integration in the Prometheus Instance Integration Center

To terminate the resources, run the following command:

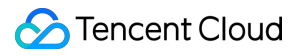

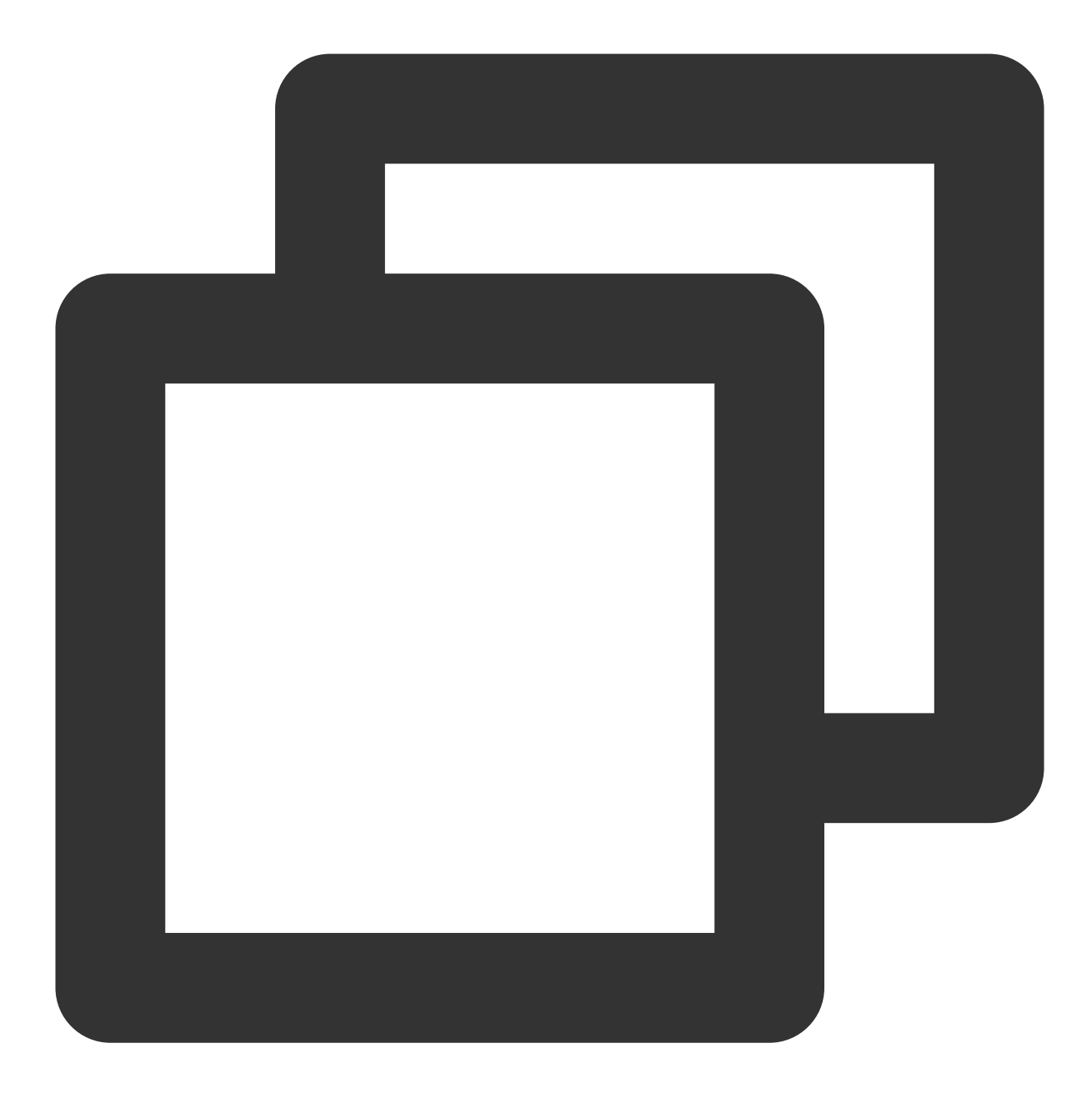

terraform destroy

Expected output:

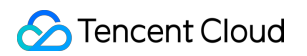

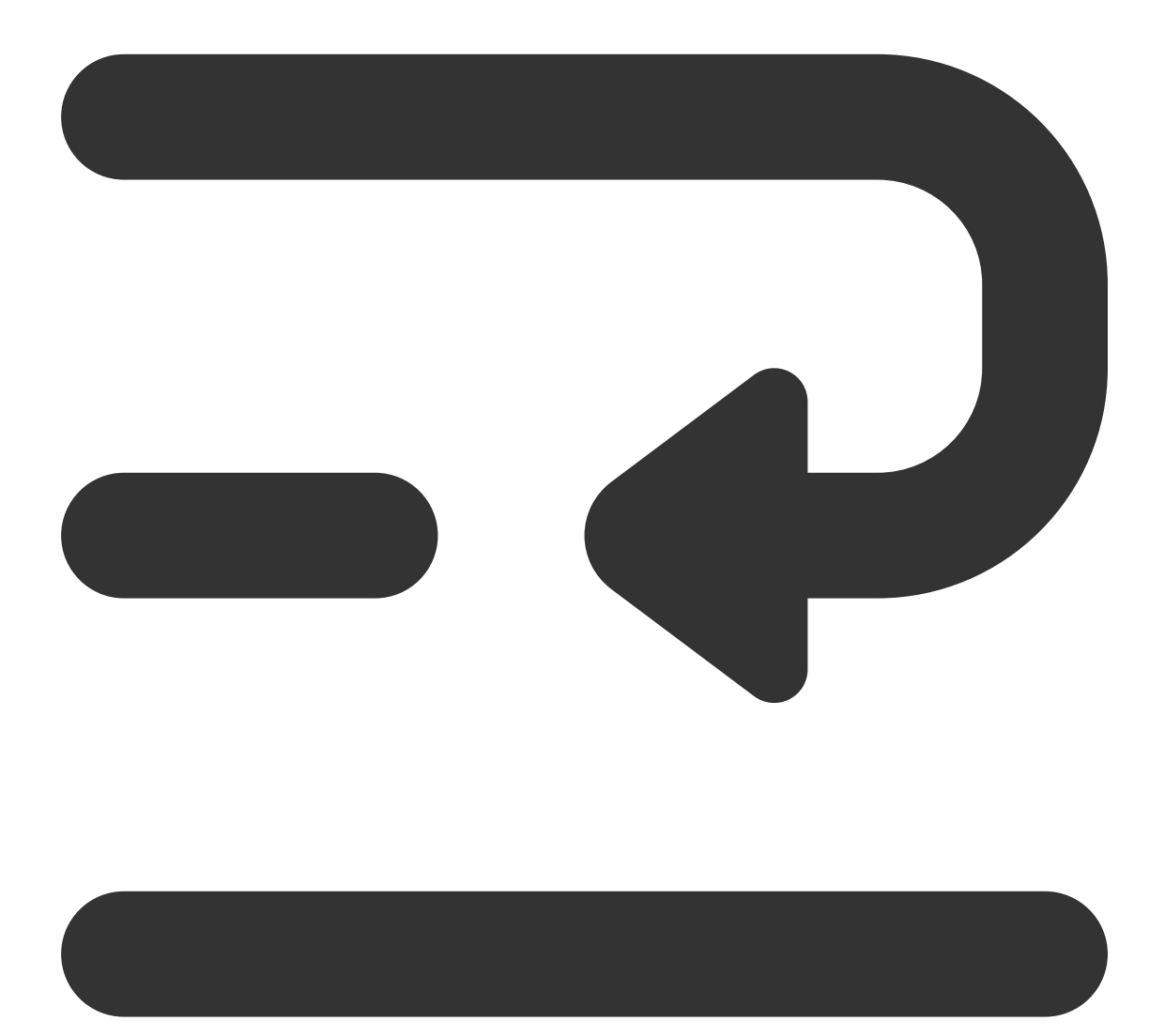

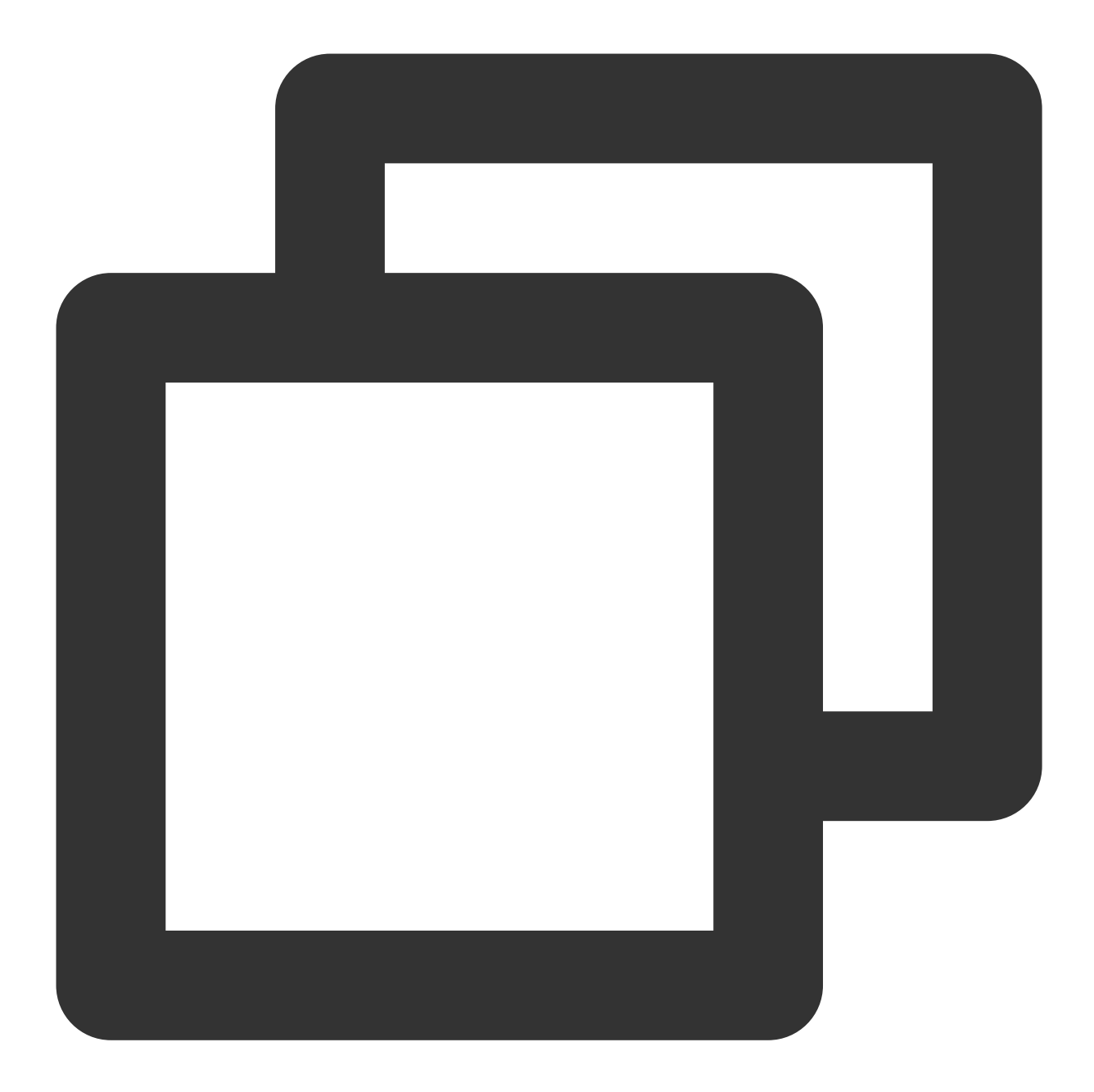

tencentcloud\_monitor\_tmp\_instance.foo: Refreshing state... [id=prom-8dyb6iny]

Terraform used the selected providers to generate the following execution plan. Res following symbols: - destroy

Terraform will perform the following actions: Instance content...

Do you really want to destroy all resources? Terraform will destroy all your managed infrastructure, as shown above.

```
There is no undo. Only 'yes' will be accepted to confirm.
  Enter a value: yes
tencentcloud_monitor_tmp_instance.foo: Destroying... [id=prom-8dyb6iny]
tencentcloud_monitor_tmp_instance.foo: Destruction complete after 6s
Destroy complete! Resources: 1 destroyed.
```
## **Note:**

If Destroy complete! Resources: (numbers of existing instances) destroyed. is displayed, the instance has been deleted.